## การประยุกต์ใช้สถาปัตยกรรมการออกแบบซอฟต์แวร์แบบล าดับชั้น SOFTWARE APPLICATION DESIGN USING LAYERED ARCHITECTURE

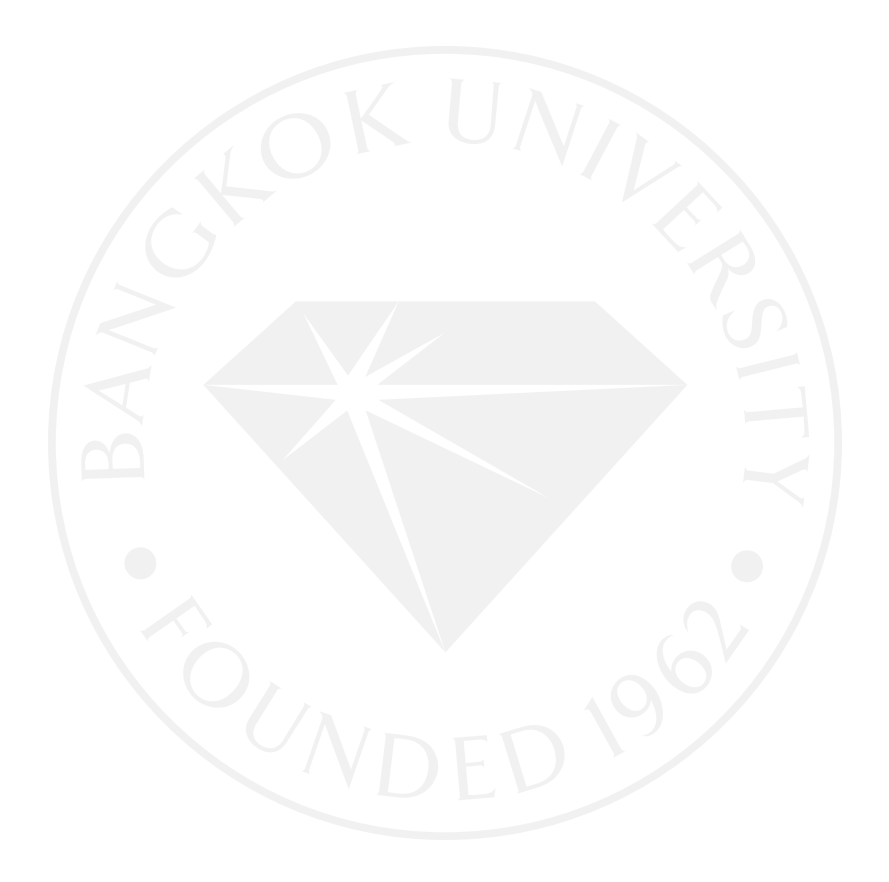

## การประยุกต์ใช้สถาปัตยกรรมการออกแบบซอฟต์แวร์แบบล าดับชั้น SOFTWARE APPLICATION DESIGN USING LAYERED ARCHITECTURE

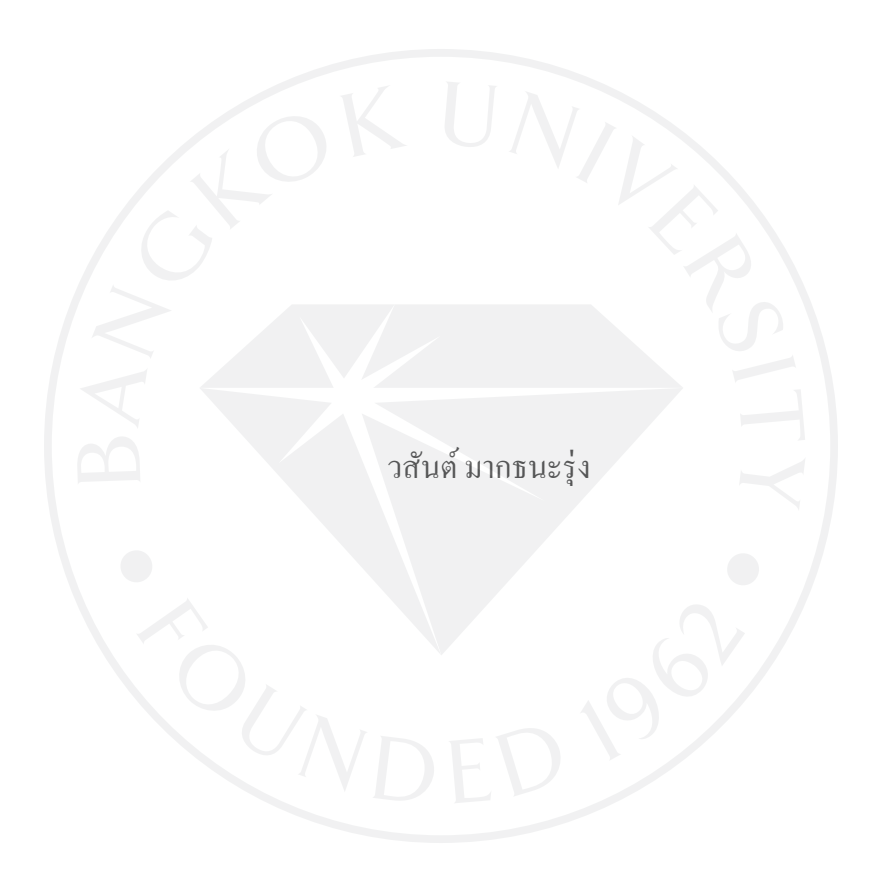

การศึกษาเฉพาะบุคคลเป็ นส่วนหนึ่งของการศึกษาตามหลักสูตร วิทยาศาสตรมหาบัณฑิต มหาวิทยาลัยกรุงเทพ พ.ศ. 2554

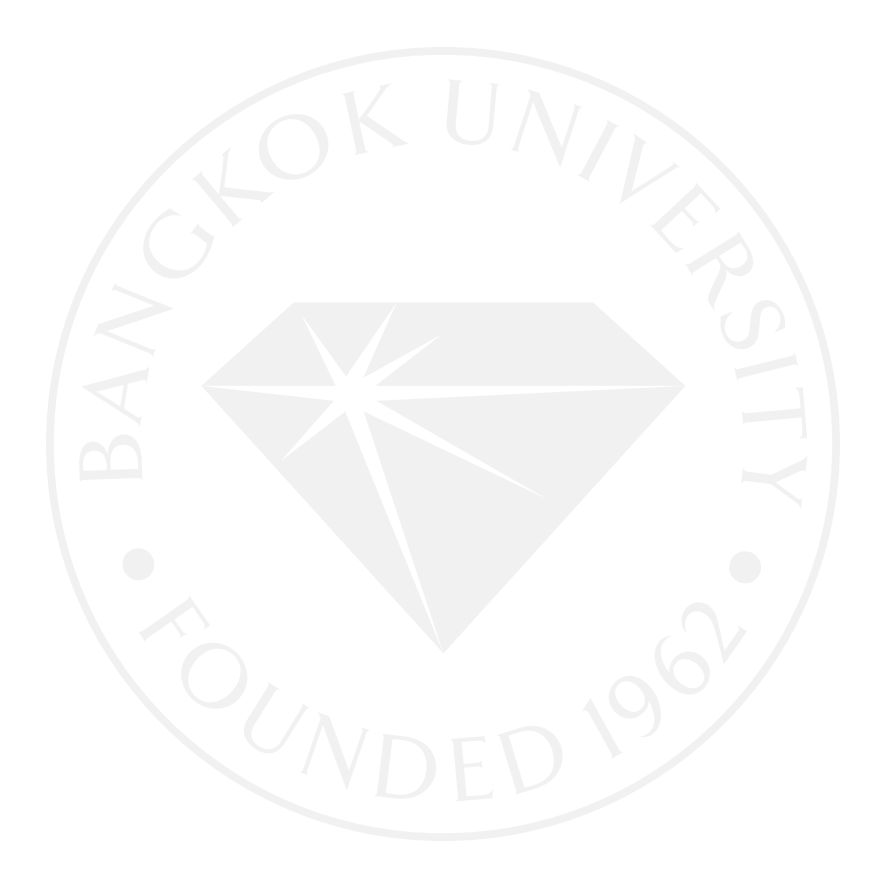

©2554 วสันต์ มากธนะรุ่ง สงวนลิขสิทธิ์

### ฆหาวิทยาลัยกรุงเทพ ข้อตกลงว่าด้วยการอนุญาตให้ใช้สิทธิในวิทยานิพนธ์/สารนิพนธ์

ระดับปริญญา □ ดรี ☑ โท □ เอก หลักสูตรวิทยาย่างอารมนางามที่ตาขาวิชา เขาอินไลอีรารายทาง คณะ........บัณฑิตวิทยาลัย.... ซึ่งต่อไปนี้เรียกว่า "ผู้อนุญาตให้ใช้สิทธิ" ฝ่ายหนึ่ง และ

มหาวิทยาลัยกรุงเทพ ตั้งอยู่เลขที่ 119 ถนนพระราม 4 แขวงพระโขนง เขตคลองเตย กรุงเทพมหานคร 10110 ซึ่งต่อไปนี้เรียกว่า "ผู้ได้รับอนุญาตให้ใช้สิทธิ" อีกฝ่ายหนึ่ง

ผู้อนุญาตให้ใช้สิทธิ และ ผู้ได้รับอนุญาตให้ใช้สิทธิ ตกลงทำสัญญากันโดยมีข้อความดังต่อไปนี้

ข้อ 1. ผู้อนุญาตให้ใช้สิทธิขอรับรองว่าเป็นผู้สร้างสรรค์และเป็นผู้มีสิทธิแต่เพียงผู้เดียวในงานสารนิพนธ์/ วิทยานิพนธ์หัวข้อ..... 713 ประผาชาชิก ออกปีอาณกรรม การออกเปษีย 50 ฟุต เมอร์  $16000 - 8031$ 

ซึ่งถือเป็นส่วนหนึ่งของการศึกษาตามหลักสูตร DNW Oldens บนง ปัจมาโจของมหาวิทยาลัยกรุงเทพ (ต่อไปนี้เรียกว่า "สารนิพนธ์/วิทยานิพนธ์")

ผู้อนุญาตให้ใช้สิทธิตกลงยินยอมให้ผู้ได้รับอนุญาตให้ใช้สิทธิโคยปราศจากค่าตอบแทนและไม่ ข้อ 2. มีกำหนดระยะเวลาในการนำสารนิพนธ์/วิทยานิพนธ์ ซึ่งรวมถึงแต่ไม่จำกัดเพียงการทำซ้ำ ดัดแปลง เผยแพร่ต่อสาธารณชน ให้เช่าด้นฉบับหรือสำเนางาน ให้ประโยชน์อันเกิดจากลิงสิทธิ์แก่ผู้อื่น อนุญาตให้ ผู้อื่นใช้สิทธิโดยจะกำหนดเงื่อนไขอย่างหนึ่งอย่างใดด้วยหรือไม่ก็ได้ ไม่ว่าทั้งหมดหรือเพียงบางส่วน หรือการกระทำอื่นใดในลักษณะทำนองเคียวกัน

หากกรณีมีข้อขัดแย้งในปัญหาลิขสิทธิ์ในสารนิพนธ์/วิทยานิพนธ์ระหว่างผู้อนุญาตให้ใช้สิทธิกับ  $\frac{3}{10}$  3. บุกคลภายนอกก็ดี หรือระหว่างผู้ได้รับอนุญาตให้ใช้สิทธิกับบุกคลภายนอกก็ดี หรือมีเหตุขัดข้องอื่นๆ เกี่ยวกับลิขสิทธิ์ อันเป็นเหตุให้ผู้รับอนุญาตให้ใช้สิทธิไม่สามารถนำงานนั้นออกทำซ้ำ เผยแพร่ หรือ โฆษณาได้ ผู้อนุญาตให้ใช้สิทธิยินยอมรับผิดและชดใช้ค่าเสียหายแก่ผู้ได้รับอนุญาตให้ใช้สิทธิในความ เสียหายต่างๆ ที่เกิดขึ้นแก่ผู้ได้รับอนุญาตให้ใช้สิทธิทั้งสิ้น

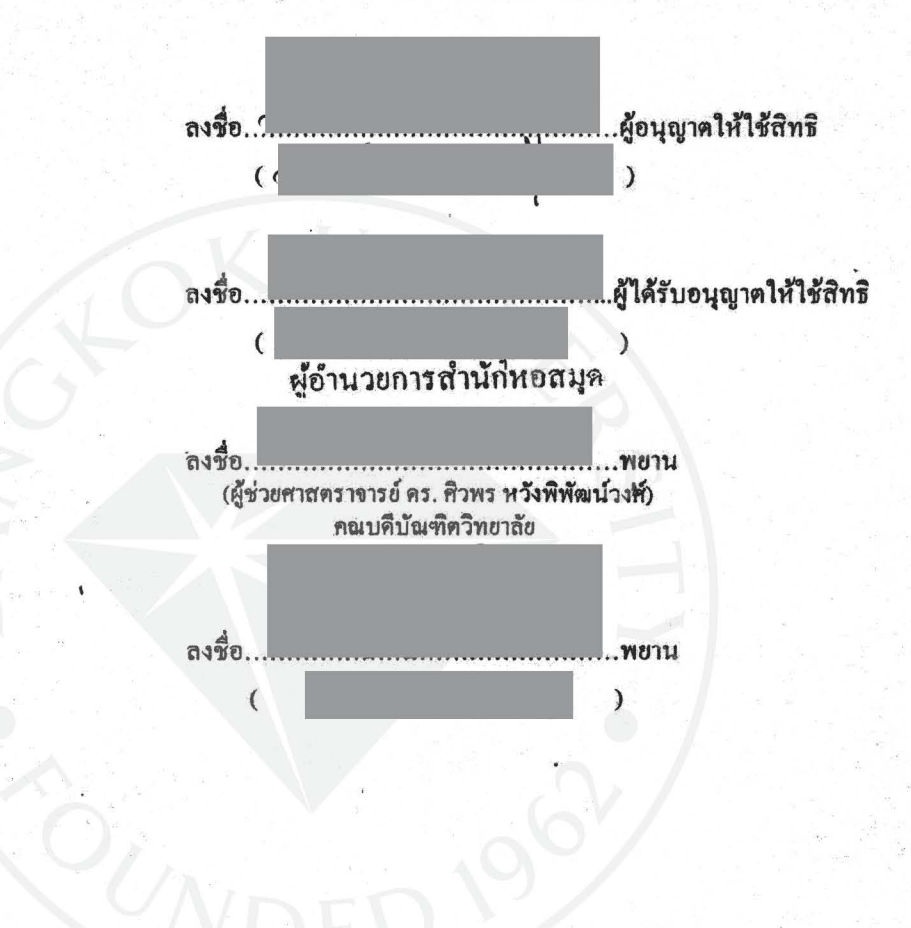

สัญญานี้ทำขึ้นสองฉบับ มีข้อความเป็นอย่างเคียวกัน คู่สัญญาได้อ่านและเข้าใจข้อความในสัญญานี้โดย ละเอียดแล้ว จึงได้ลงลายมือชื่อให้ไว้เป็นสำคัญต่อหน้าพยาน และเก็บรักษาไว้ฝ่ายละฉบับ

บั้มเชิดวิทยาลัย มหาวิทยาลัยกรุงเทพ อนุมัติให้การศึกษาเฉพาะบุคลอนี้เป็นส่วนหนึ่งของการศึกษาตามหลักสูตร วิทยาศาสตรมหาวัฒฑิต

หารประยุกท์ใช้สถาปัตยกรรมการออกแบบขอฟต์แวร์แบบลำดับซั้น เริ่มจ

ผู้วิจัย นายวสันต์มากธนะรุ่ง

ใค้พิจารณาเห็นชอบโคย

อาจารย์ที่ปรึกษา

(คร. ธนกร หวังพิพัฒน์วงศ์)

กรรมการผู้ทรงคุณวุฒิ

(คร. ถึงพล วงศ์สอาคสกุล)

(ผศ. คร. สิวพร หวังพิพัฒน์วงศ์) คณบดีบัณฑิตวิทยาลัย วันที่ 1 เดือน กรกฎาคม พ.ศ. 2554

วสันต์ มากธนะรุ่ง. ปริญญาวิทยาศาสตรมหาบัณฑิต, กรกฎาคม 2554, บัณฑิตวิทยาลัย มหาวิทยาลัยกรุงเทพ. การประยุกต์ใช้สถาปัตยกรรมการออกแบบซอฟต์แวร์แบบล าดับชั้น (64หน้า) อาจารย์ที่ปรึกษา: ดร.ธนกร หวังพิพัฒน์วงศ์

### **บทคัดย่อ**

ในการศึกษาครั้งนี้เป็ นการทดสอบการออกแบบและพัฒนาซอฟต์แวร์ระบบลงทะเบียน เรียนโดยใช้สถาปัตยกรรมแบบลำดับชั้น ผลการทดสอบพบว่า เมื่อมีการเปลี่ยนแปลงเงื่อนไขหรือ ้ ความต้องการทางธุรกิจสามารถแก้ไขระบบทุกส่วนที่ได้รับผลกระทบได้ง่ายขึ้น เนื่องจากระบบมี ี ความยืดหยุ่นและแบ่งหน้าที่การทำงานแต่ละส่วนอย่างชัดเจน รวมถึงสามารถนำส่วนประกอบที่ได้ พัฒนากลับมาใช้ใหม่ได้

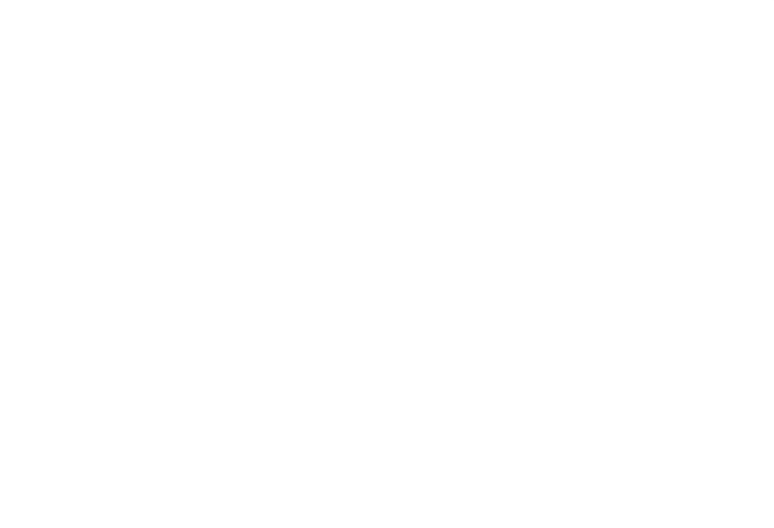

Makthanarung, Wasan. Master of Science in Information Technology and Management, July 2011, Graduate School, Bangkok University. Software Application Design Using Layered Architecture (64 pp.) Advisor: Thanakorn Wangpipatwong ,Ph.D.

#### **ABSTRACT**

 In this study, the design and development of an online registration system using layer architecture is conducted. The results show that layer architecture can help developer easily change the system when business requirements have changed. Since, each component of the system is defined clearly, it makes the system more flexible and easier to reuse.

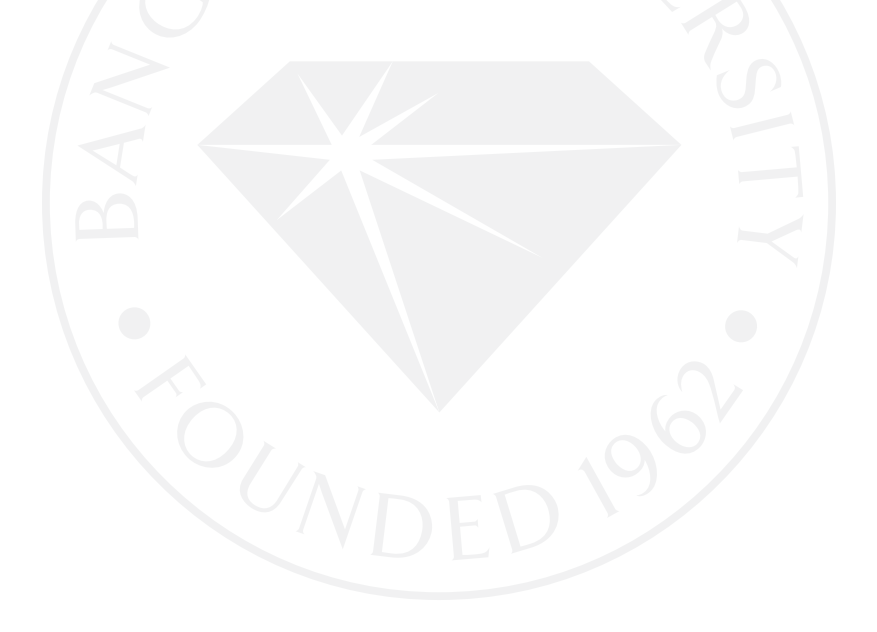

#### **กิตติกรรมประกาศ**

โครงการศึกษาเฉพาะบุคคล เรื่อง การประยุกต์ใช้สถาปัตยกรรมการออกแบบซอฟต์แวร์ ้ แบบลำดับชั้น ได้ดำเนินการจนสำเร็จลุล่วง ด้วยความกรุณาจาก ดร.ธนกร หวังพิพัฒน์วงศ์ อาจารย์ ที่ปรึกษาโครงการ อาจารย์เป็นผู้มอบความรู้คำแนะนำ และการชี้ทางไปสู่การพัฒนาตนเองให้ พร้อมศึกษาหาความรู้อยู่เสมอ การศึกษาและการวิจัยนี้จะเกิดขึ้นไม่ได้ หากไม่ได้รับความไว้วางใจ จากอาจารย์ให้ด าเนินการ

ึ ขอขอบคุณ คร. ถิรพล วงศ์สอาดสกุล กรรมการผู้ทรงคุณวุฒิ ที่ได้ให้ข้อซักถาม แนะนำที่ เป็ นประโยชน์ต่อการศึกษาโครงการ ขอบคุณ อาจารย์ สราวุธิ ราษฏร์นิยม ผู้ให้ค าปรึกษา ข้อมูล และคำแนะนำมาโดยตลอด

ขอขอบคุณคณะผู้บริหารมหาวิทยาลัยกรุงเทพ ที่ได้อนุมัติทุนการศึกษาให้ผู้วิจัยได้ศึกษา ในหลักสูตรวิทยาศาสตรมหาบัณฑิต สาขาวิชาเทคโนโลยีสารสนเทศและการจัดการ

้ ขอขอบคุณ บิดามารดา ที่ให้การสนับสนุนและเป็นกำลังใจเสมอมา รวมถึงอาจารย์ทุกท่าน ที่ได้ถ่ายทอดวิชาความรู้ ทั้งในด้านการศึกษาและการดำเนินชีวิต

สดท้ายนี้ หากผลการศึกษาวิจัยนี้เกิดประโยชน์กับบกคลที่ได้นำไปใช้งานก็ดี ศึกษากี่ดี หรือเกิดคุณใด ๆ ก็ดี ขอให้คุณงามความดีนั้นสรรเสริญไปยังผู้มีพระคุณของข้าพเจ้า ทว่าหาก ผลงานการศึกษาชิ้นนี้ผิดพลาด มีข้อบกพร่องประการใด ล้วนแต่เกิดขึ้นด้วยความอ่อนด้อยของ ข้าพเจ้า ซึ่งเป็ นผู้จัดท าทั้งสิ้น ข้าพเจ้าต้องขออภัยมา ณ ที่นี้

วสันต์ มากธนะรุ่ง

**สารบัญ**

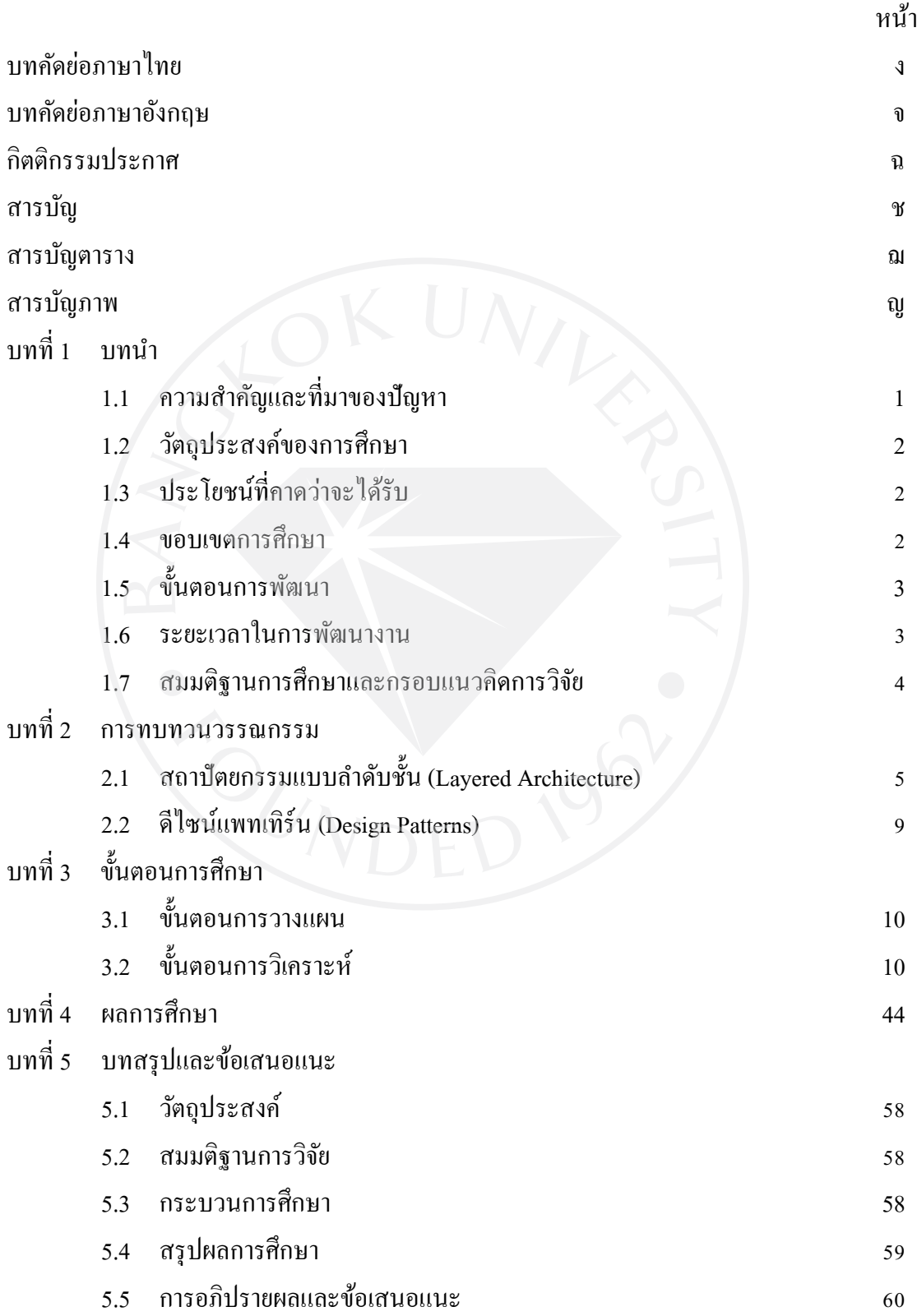

ช

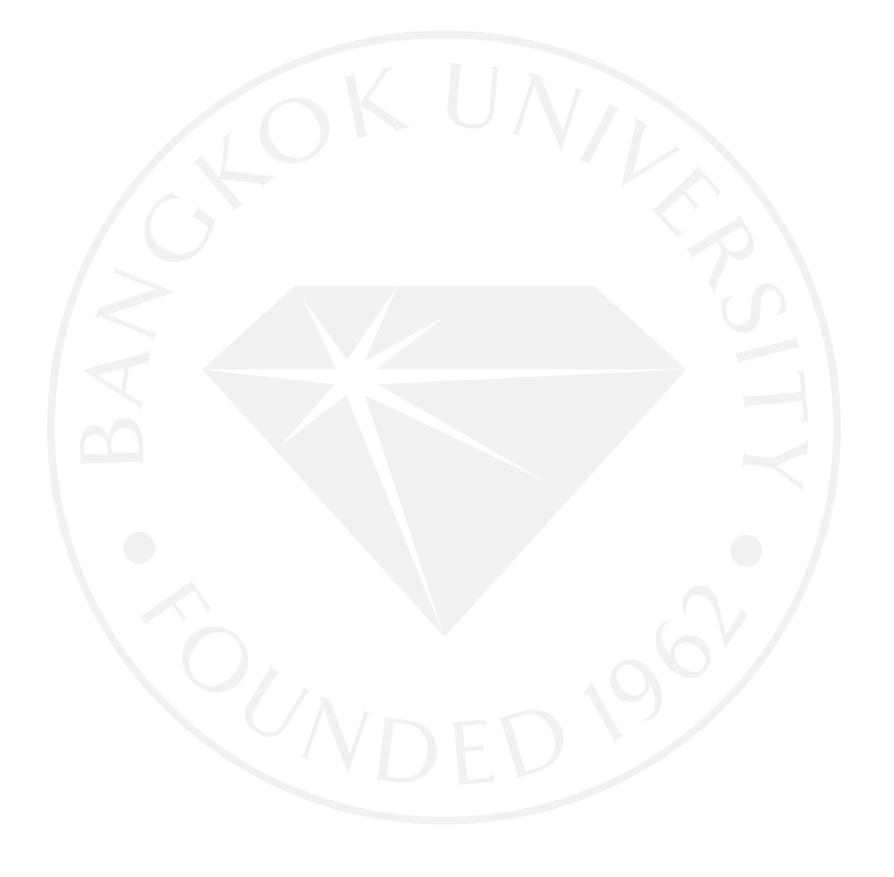

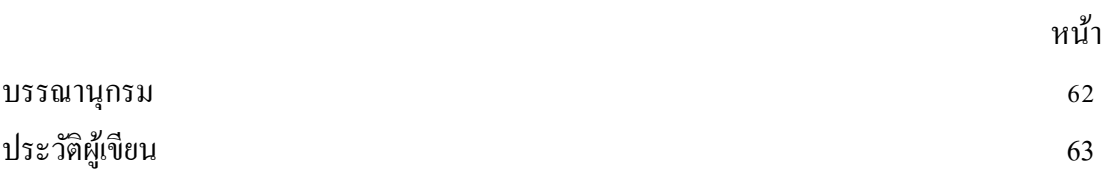

**สารบัญ (ต่อ)**

## **สารบัญตาราง**

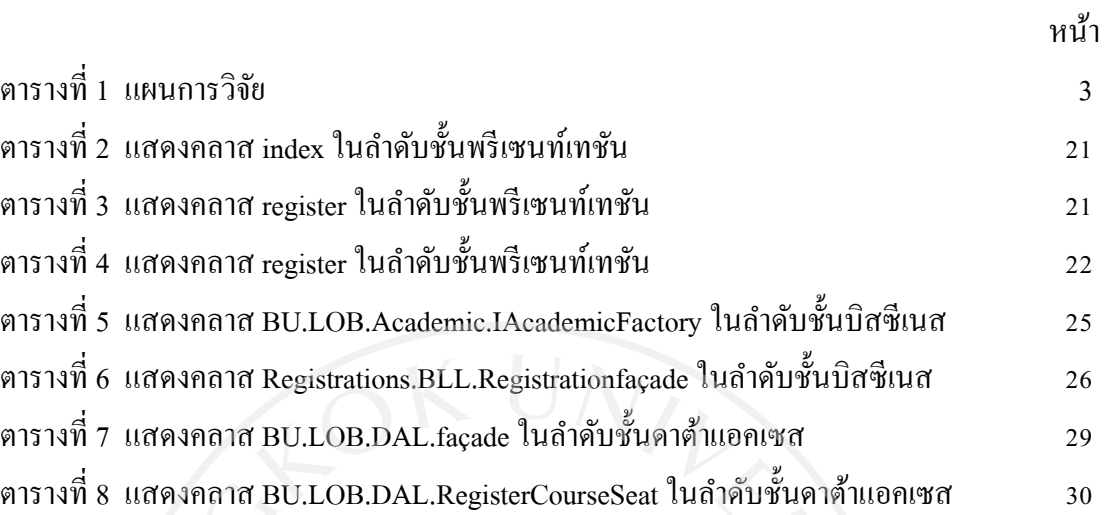

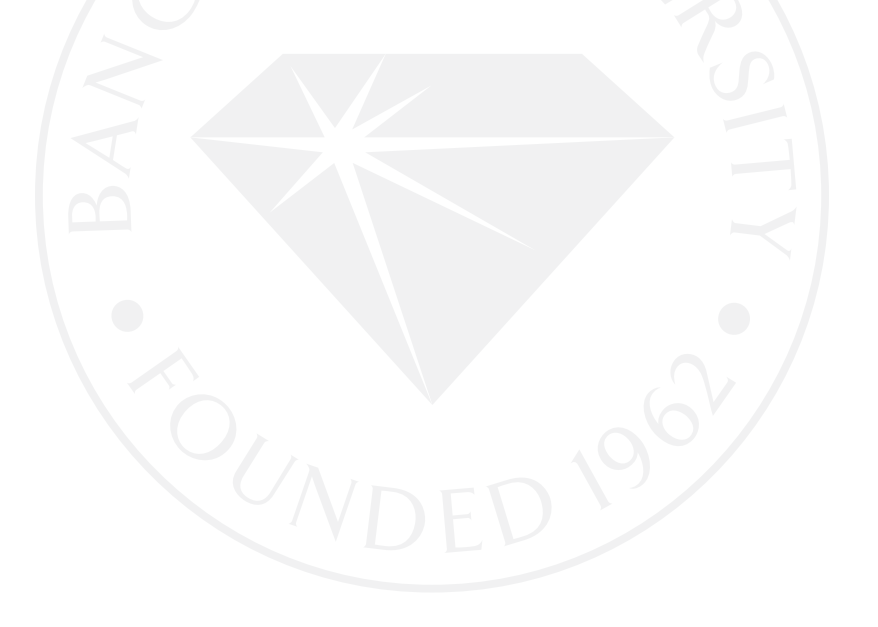

## **สารบัญภาพ**

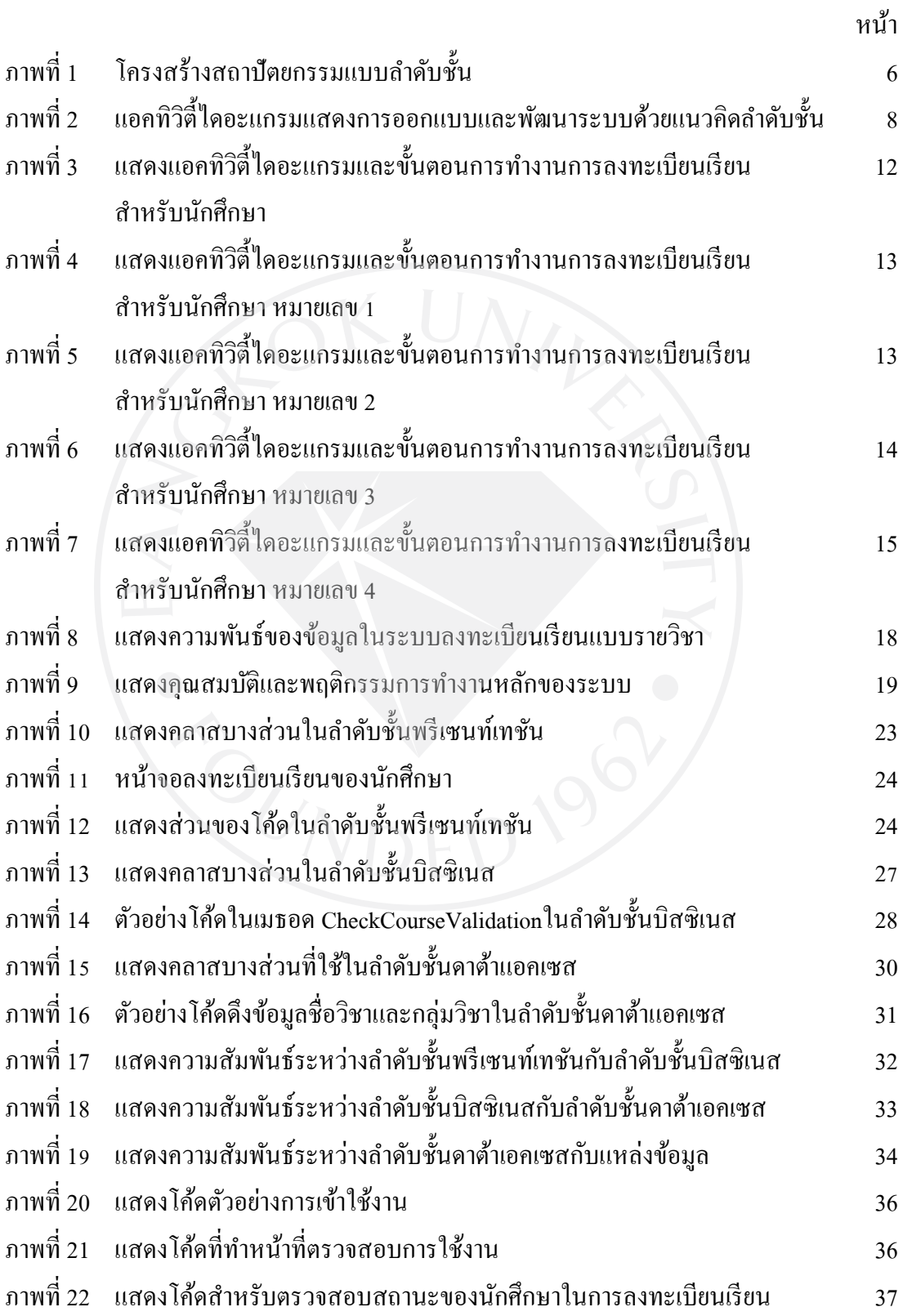

## **สารบัญภาพ (ต่อ)**

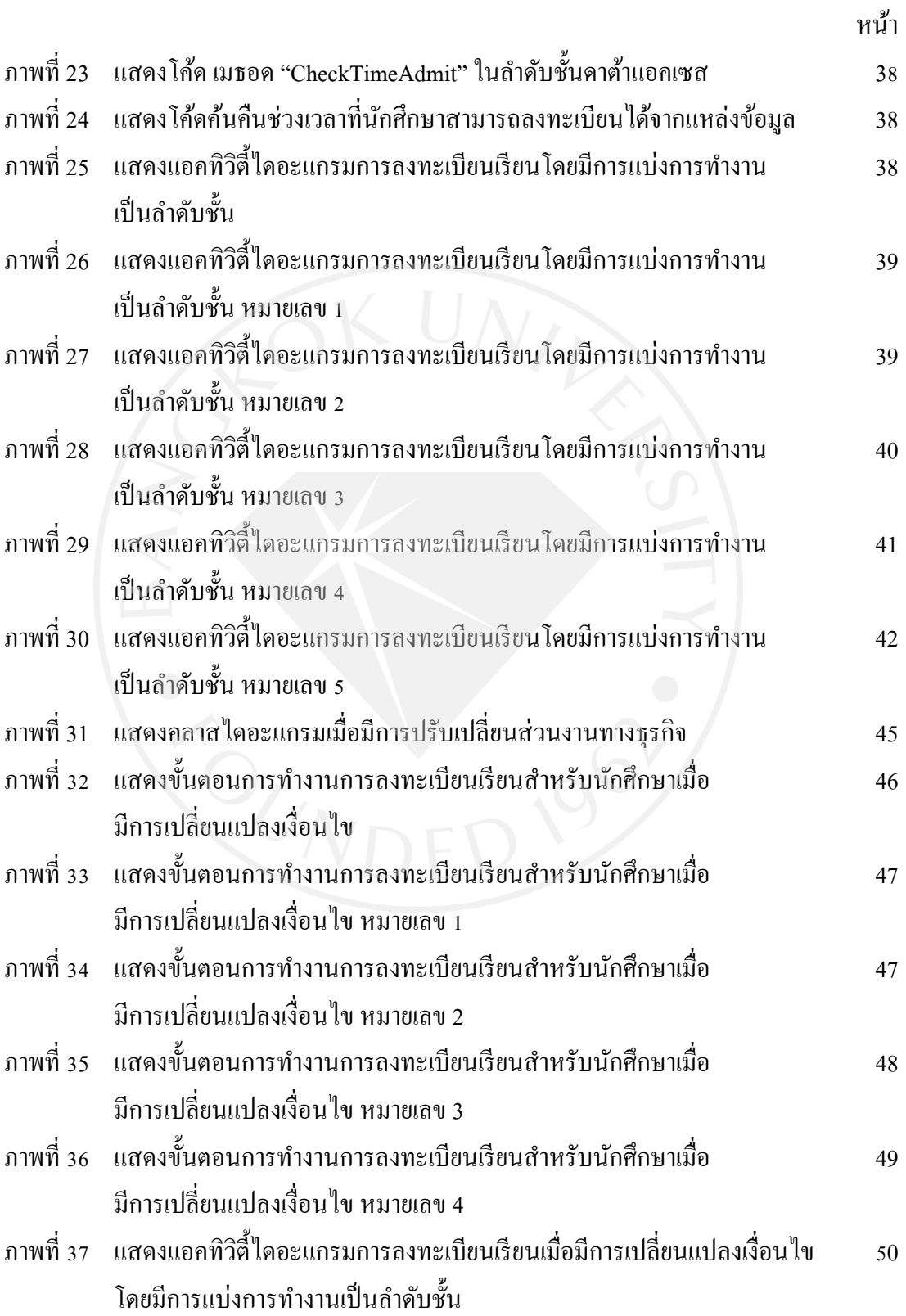

## **สารบัญภาพ (ต่อ)**

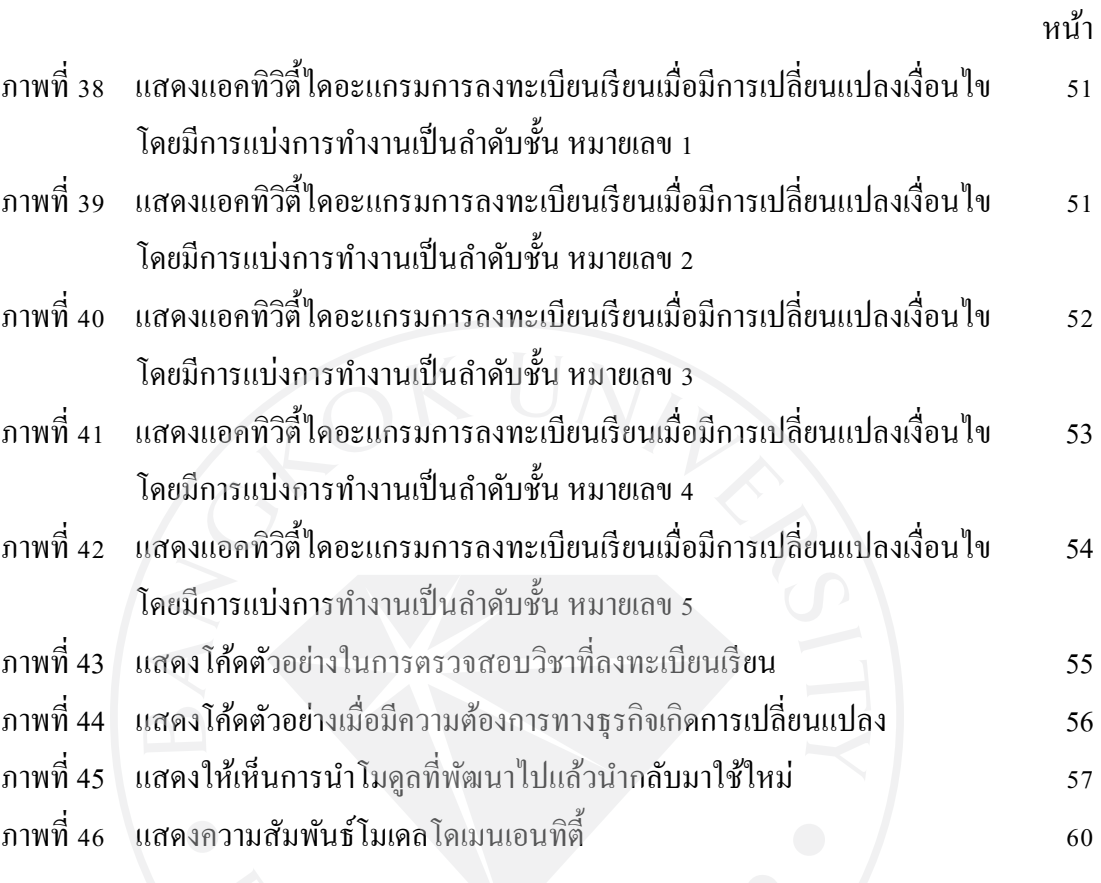

### **บทที่ 1 บทน า**

เอกสารฉบับนี้ เป็นการนำเสนอข้อมูลที่ได้รับในการศึกษาค้นคว้า รวบรวมข้อมูล ทดลอง และปฏิบัติจนได้ผลลัพธ์ตามโครงการศึกษาเฉพาะบุคคล 1 และ 2 ซึ่งเป็นส่วนหนึ่งในการศึกษา ตามหลักสูตรวิทยาศาสตรมหาบัณฑิต สาขาเทคโนลียีสารสนเทศและการจัดการ มหาวิทยาลัย กรุงเทพ

การศึกษาครั้งนี้ เป็ นการศึกษาในเรื่องของการวิจัย โดยมีหัวเรื่องวา ่ "การประยุกต์ใช้ สถาปัตยกรรมการออกแบบซอฟต์แวร์แบบล าดับชั้น (Software Application Design using Layered Architecture)"

**1.1 ความส าคัญและที่มาของปัญหา**

ในปัจจุบัน องค์กรธุรกิจมีการแข่งขันสูง ท าให้ความต้องการทางธุรกิจต้อง ปรับเปลี่ยนให้สอดคล้องกับกลยุทธ์หลักขององค์กรอยู่เสมอ ส่งผลให้ซอฟต์แวร์ที่ถูกพัฒนาโดยใช้ วิธีแบบดั้งเดิมไม่สามารถรองรับการเปลี่ยนแปลงที่เกิดขึ้นได้ทัน เนื่องจากผู้ปรับปรุงซอฟต์แวร์ ้จะต้องมีความเข้าใจในระบบงานเดิมอย่างดี และสามารถแก้ไขซอฟต์แวร์ในทุกส่วนที่ถูกกระทบ จากการเปลี่ยนแปลงทางธุรกิจนั้นๆ ซึ่งใช้ระยะเวลานาน

สาเหตุที่การปรับปรุงแกไขซอฟต์แวร์ที่ถูกพัฒนาขึ ้ ้นมานั้นต้องใช้เวลานาน เนื่องจากซอฟต์แวร์ที่ถูกพัฒนาด้วยวิธีแบบดั้งเดิมนั้นมักจะมีโครงสร้างการทำงานที่ซับซ้อนและ ้ ความสัมพันธ์ของข้อมูลจำนวนมากโดยเฉพาะอย่างยิ่งองค์กรขนาดใหญ่ที่มีการแบ่งระบบงาน ึ ภายในองค์กร ออกเป็นส่วนย่อยๆ ตามหน้าที่ในแต่ละส่วนงาน ซึ่งโดยทั่วไปจะมีความสัมพันธ์ ี่เชื่อมโยงกันอย่างแนบแน่นและส่งผลให้การเปลี่ยนแปลงเงื่อน ่่ไขหรือความต้องการทางธรกิจ ภายในแต่ละส่วน จะเกิดผลกระทบกับงานในส่วนอื่นๆทำให้ผู้ออกแบบและพัฒนาต้องคอยตามแก้ ้ ระบบงานที่เกี่ยวข้องทั้งหมดให้ตรงกับความต้องการทางธรกิจที่เปลี่ยนแปลงไป (Meier, 2008; Microsoft Patterns & Practices Team, 2009, p. 23; Wiggerts, 1997)

่ แนวทางหนึ่งที่สามารถแก้ปัญหาดังกล่าวได้คือการออกแบบและพัฒนาซอฟต์แวร์แบบ ้ ลำดับชั้น โดยซอฟต์แวร์ที่ออกแบบและพัฒนานั้นมีลักษณะแบ่งหน้าที่การทำงานเป็นชั้นๆ ซึ่งแต่ ละชั้นจะท าหน้าที่สมบูรณ์ในตัวเอง (เฉลิมพล, 2553; Microsoft Pattern & Practices Team, 2009,

p. 39-40) และสามารถนำมาประกอบเป็นซอฟต์แวร์ขนาดใหญ่ได้ ซึ่งส่งผลดีให้การพัฒนา ี ซอฟต์แวร์ขนาดใหญ่นั้นทำได้ง่าย เนื่องจากมีโครงสร้างที่ง่ายและชัดเจน อีกทั้งส่วนประกอบที่ ้พัฒนาขึ้นในแต่ละส่วนนั้น สามารถนำกลับมาใช้ใหม่ได้

ึการศึกษานี้เป็นการนำแนวความคิดการออกแบบและพัฒนาซอฟต์แวร์แบบลำดับชั้น มา ช่วยในการออกแบบและพัฒนาระบบลงทะเบียนเรียนแบบรายวิชา โดยมีสมมติฐานว่าการ ้ออกแบบและพัฒนาซอฟต์แวร์โดยใช้สถาปัตยกรรมแบบลำดับชั้น จะช่วยทำให้ระบบลงทะเบียน เรียนแบบรายวิชา

้ มีความยืดหยุ่นมากขึ้นสามารถแก้ไขและปรับปรุงซอฟต์แวร์รองรับความต้องการทางธุรกิจที่มีการ เปลี่ยนแปลงได้ง่ายกวาระบบลงทะเบียนที่ได้ออกแบบและพัฒนาด้วยสถาปัตยกรรมแบบดั ่ ้งเดิม

## **1.2 วัตถุประสงค์ของการศึกษา**

โครงการศึกษาเฉพาะบุคคลในหัวข้อเรื่อง "การประยุกต์ใช้สถาปัตยกรรมการ ออกแบบซอฟต์แวร์แบบลำดับชั้น" มุ่งจัดทำเพื่อวัตถุประสงค์ดังต่อไปนี้

 1.2.1 ระบบที่ออกแบบและพัฒนาโดยการใช้สถาปัตยกรรมการออกแบบซอฟต์แวร์ แบบลำดับชั้น สามารถรองรับการเพิ่มเติม แก้ไข เปลี่ยนแปลง และการดูแลรักษาระบบได้ง่ายขึ้น

1.2.2 เพื่อให้การพัฒนาระบบงานใหม่ สามารถนำโมดูลที่พัฒนาแล้วสามารถนำ กลับมาใช้ใหม่ได้

## **1.3 ประโยชน์ที่คาดว่าจะได้รับ**

้ ประโยชน์ที่คาดว่าจะได้รับจากการดำเนินโครงการศึกษาเฉพาะบุคคลในหัวข้อเรื่อง "การประยุกต์ใช้สถาปัตยกรรมการออกแบบซอฟต์แวร์แบบลำดับชั้น" มีดังนี้

1.3.1 สามารถนำโมดูลที่พัฒนาไปแล้วสามารถนำกลับมาใช้ใหม่ได้

1.3.2 สามารถตรวจสอบการทำงานของระบบได้ง่ายขึ้นเนื่องจากมีการแยกชั้นกัน อยางชัดเจน ่

1.3.3 ง่ายต่อการแก้ไขและปรับปรุงระบบ

### **1.4 ขอบเขตการศึกษา**

ในการศึกษานี้เป็นการนำระบบลงทะเบียนเรียนแบบรายวิชามหาวิทยาลัยกรุงเทพมา

ทำ

การทดสอบ ภายใต้แนวคิดการออกแบบและพัฒนาระบบโดยใช้สถาปัตยกรรมแบบล าดับชั้นวา ่ สามารถแกไขปัญหาดังที่กล ้ ่าวมาข้างต้นได้

## **1.5 ขั้นตอนการพัฒนา**

่ ในการศึกษาโครงการนี้จะทำการศึกษาโครงสร้างการทำงานเดิมของระบบที่ใช้การ ออกแบบแบบดั้งเดิม เพื่อมาพิจารณาออกแบบระบบโดยการประยุกต์ใช้สถาปัตยกรรมการ ้ ออกแบบซอฟต์แวร์แบบลำดับขั้น โดยมีการแบ่งการทำงานต่างๆ ดังนี้

1.5.1 ศึกษาแนวทางการออกแบบซอฟต์แวร์โดยใช้สถาปัตยกรรมแบบล าดับชั้น

1.5.2 ศึกษาโครงสร้างและการท างานของระบบเดิม

1.5.3 วางแผนการทำงานของระบบใหม่โดยใช้สถาปัตยกรรมแบบลำดับชั้น

1.5.4 ขั้นตอนการวิเคราะห์การท างานของระบบ

1.5.5 ขั้นตอนการออกแบบระบบ

1.5.6 ขั้นตอนการพัฒนาระบบ

1.5.7 ขั้นตอนการวัดและการประเมินผลเปรียบเทียบว่าระบบที่พัฒนาขึ้นมานั้น

#### สามารถ

รองรับการทำงานที่เพิ่มขึ้นและการเปลี่ยนแปลงแก้ไข เมื่อเปรียบเทียบกับระบบที่ไม่ได้ออกแบบ โดยใช้สถาปัตยกรรมแบบล าดับชั้น

**1.6 ระยะเวลาในการพัฒนางาน**

การวิจัยนี้ใช้เวลา 9 เดือน นับตั้งแต่เดือนกนยายน พ.ศ. ั 2553 ถึงเดือนเมษายน พ.ศ. 2554 โดยมีแผนงานดังตารางที่ 1 ตารางที่ 1 : แผนการวิจัย

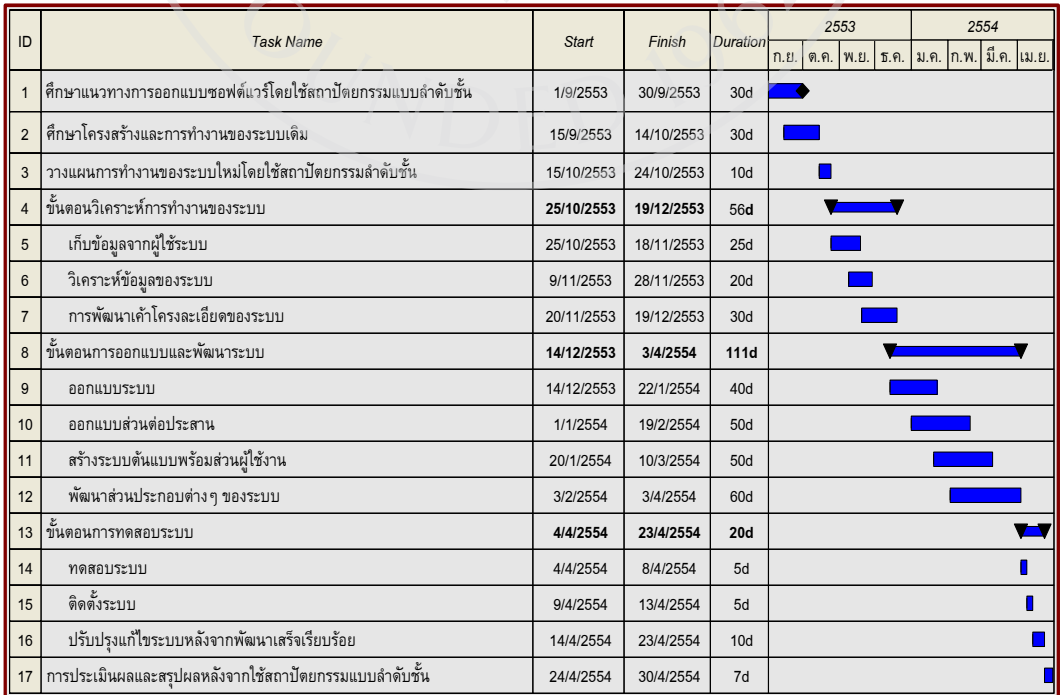

## **1.7 สมมติฐานการศึกษาและกรอบแนวคิดการวิจัย**

การออกแบบและพัฒนาระบบลงทะเบียนเรียนแบบรายวิชามหาวิทยาลัยกรุงเทพ โดยใช้สถาปัตยกรรมแบบล าดับชั้น มีสมมติฐานดังต่อไปนี้

 1.7.1 การออกแบบและพัฒนาระบบด้วยแนวคิดแบบล าดับชั้น สามารถตอบสนอง การทำงานในปัจจุบันได้ดีกว่าระบบเดิม

 1.7.2 การออกแบบและพัฒนาระบบด้วยแนวคิดแบบล าดับชั้น ช่วยให้ระบบรองรับ ึ การเพิ่มเติมการทำงานหรือการปรับเปลี่ยนความต้องการของระบบได้เร็วกว่าระบบเดิม

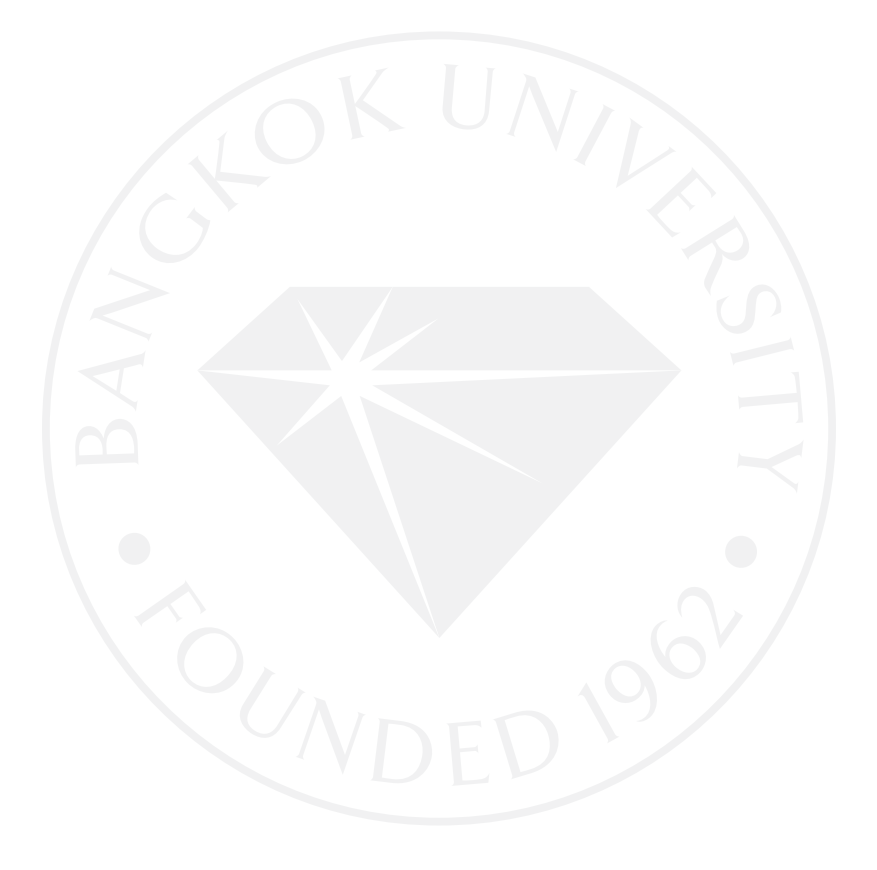

# **บทที่ 2**

#### **การทบทวนวรรณกรรม**

## **2.1 สถาปัตยกรรมแบบล าดับชั้น (Layered Architecture)**

การออกแบบซอฟต์แวร์โดยใช้สถาปัตยกรรมล าดับชั้น จะมุ่งเน้นที่การออกแบบด้วย ้วิธีการจัดกลุ่มของงานที่มีความสัมพันธ์กันและงานประเภทเดียวกันเอาไว้ที่ชั้นเดียวกัน โดยจะแบ่ง แต่ละล าดับชั้นให้ชัดเจนตามหน้าที่ของงานเพื่อให้แต่ละล าดับชั้นนั้นท าหน้าที่ชัดเจนและมีหน้าที่ รับผิดชอบเฉพาะอย่างให้เกิดความยืดหยุ่นเพื่อรองรับความเปลี่ยนแปลงที่เกิดขึ้นและง่ายต่อการ แก้ไขปรับปรุงดูแลรักษาระบบที่จะเกิดขึ้นในอนาคต โครงสร้างซอฟต์แวร์โดยใช้สถาปัตยกรรม แบบลำดับชั้นจะจัดกลุ่มและประเภทของงานที่เกี่ยวข้องกันไว้ในชั้นเดียวกัน (Kilian, Mühsig  $\boldsymbol{\&}$  $G$ uhr, 2010; Arking & Millett, 2009, p.169-172) ดังภาพที่ 1 โดยแต่ละชั้นสามารถจำแนกเป็น 3 ส่วนหลัก ๆ คือ

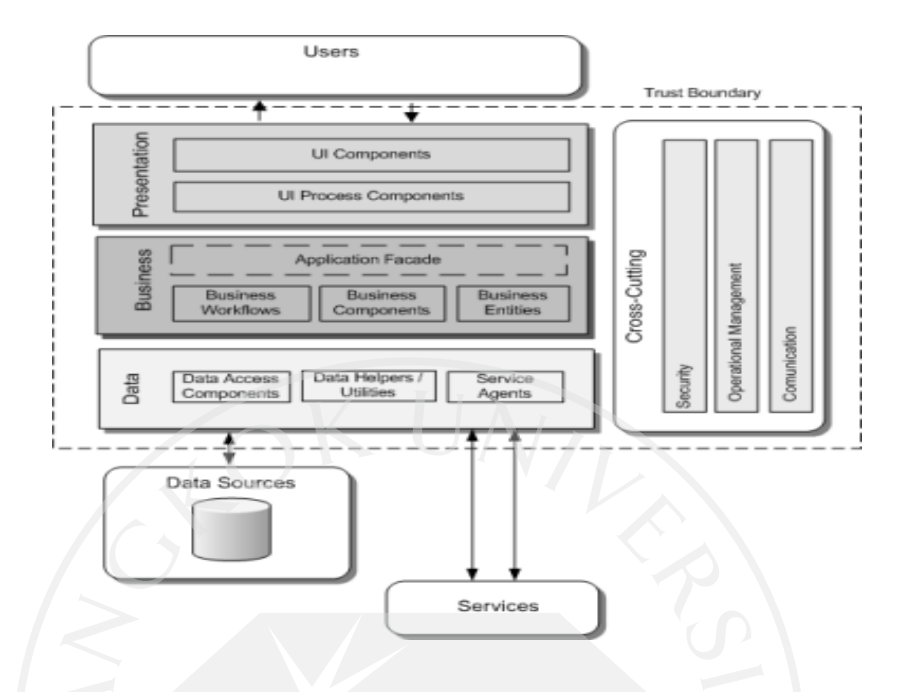

ที่มา: Meier, J.D. (2008). Application architecture Visios now available*.* Retrieved by 10 December 2010 from [http://blogs.msdn.com/b/jmeier/archive/](http://blogs.msdn.com/b/jmeier/archive/2008/11/24/application-architecture-diagrams-added-to-codeplex.aspx)2008/11/24/application[architecture-diagrams-added-to-codeplex.aspx](http://blogs.msdn.com/b/jmeier/archive/2008/11/24/application-architecture-diagrams-added-to-codeplex.aspx)

2.1.1 พรีเซนท์เทชันเลเยอร์ (Presentation layer) เป็นชั้นที่ใช้ติดต่อระหว่างผู้ใช้งานโดย ประกอบไปด้วยส่วนของการแสดงผลและส่วนของการใช้งาน ในระดับชั้นนี้จะไม่มีโค้ดที่เกี่ ยวกบั ฐานข้อมูลหรือภาษาเอสคิวแอล มีแต่การเรียกใช้ออบเจ็คและคลาสจากบิสซิเนสเลเยอร์ พรีเซนท์เท ชันเลเยอร์ประกอบด้วย 2 ส่วนหลัก ๆ คือ(Meier, et al., 2009)

 1) ยูสเซอร์อินเทอร์เฟสคอมโพเนนท์ (User Interface Component) เป็ นส่วนที่ใช้ แสดงผลข้อมูล และรับข้อมูลจากผู้ใช้งาน

2) พรีเซนท์เทชันลอจิกคอมโพเนนท์ (Presentation Logic components) เป็นส่วนที่ กำหนดรูปแบบการติดต่อระหว่างผู้ใช้งานกับแอพพลิเคชัน

2.1.2 บิสซิเนสเลเยอร์ (Business layer) เป็นชั้นที่ทำหน้าที่เกี่ยวกับความต้องการของ ระบบ กฎเกณฑ์ดำเนินแผนงานทางธุรกิจอีกทั้งยังเป็นตัวกำหนดแนวทางหรือทิศทางในการทำงาน ของแอพพลิเคชันโดยอ้างอิงจากความต้องการทางธุรกิจเป็ นหลักและผลลัพธ์ที่ได้ต้องสอดคล้อง ถูกต้องตามแผนธุรกิจที่วางไว้ ล าดับชั้นนี้ผู้ออกแบบและพัฒนาระบบต้องมีความเข้าใจในระบบ

มาก ในการออกแบบและพัฒนาระบบให้เกิดความยืดหยุน เพื่อรองรับการเปลี่ยนแปลงความ ่ ต้องการทางธุรกิจที่เกิดขึ้นได้ตลอดเวลา บิสซิเนส เลเยอร์มีองค์ประกอบหลัก ๆ ดังนี้ (Meier, et al.,2009)

1) แอพพลิเคชันฟาซาด (Application façade) ทำหน้าที่รวบรวมการทำงานที่ เกี่ยวข้องกับความต้องการทางธุรกิจหลายๆ การทำงานให้เป็นการทำงานเดียว เนื่องจากผู้ใช้งาน ภายนอกไม่จ าเป็ นต้องเข้าใจรายละเอียดและความสัมพันธ์นั้นๆ

2) ตรรกะทางธุรกิจ (Business Logic Components) เป็นการกำหนดแนวทางหรือ ้ทิศทางในการทำงานของแอพพลิเคชันโดยการอ้างอิงจากกระบวนการทำงานหรือแผนธรกิจเป็น หลัก และผลลัพธ์ของข้อมูลที่ได้ต้องสอดคล้องและถูกต้องตามแผนธุรกิจที่วางไว้ ตรรกะทางธุรกิจ ี สามารถแบ่งย่อยได้อีกเป็น 2 ประเภทดังนี้

 $2.1)$  ลำดับการทำงานทางธุรกิจ (Business Workflow Components) กล่าวคือ แอพพลิเคชันสามารถใช้ข้อมูลที่ได้จากการเก็บรวบรวมข้อมูลมาจากส่วนติดต่อผู้ใช้งาน โดยข้อมูล นั้นได้ถูกส่งไปยังบิสซิเนสเลเยอร์แล้ว ไปประมวลผลตามกระบวนการทางธุรกิจและต้อง ้ คำเนินงานในลำดับที่ถูกต้อง พร้อมทั้งต้องคอยประสานงานกับการทำงานส่วนอื่นๆ ด้วย

2.2 ) เอนทิตี้ทางธุรกิจ (Business Entity Components) จะเป็นส่วนที่ใช้ปกปิด ข้อมูลตรรกะทางธุรกิจ และข้อมูลที่จำเป็นในการทำงานจริงๆ เช่น ข้อมูลลูกค้า ข้อมูลการสั่งซื้อ ข้อมูล

การขาย เป็นต้น ข้อมูลเหล่านี้จะเข้าถึงได้โดยผ่านทางคุณสมบัติของเอนทิตี้เท่านั้น โดยผ่านทาง Properties และภายในเอนทิตี้จะทำหน้าที่ตรวจสอบความถูกต้องของข้อมูล เช่น ประเภท และขนาด ้ของข้อมูล เพื่อรับรองว่าข้อมูลที่นำไปใช้มีความถูกต้อง

2.1.3 ดาต้าแอคเซสเลเยอร์ (Data Access Layer) เป็ นชั้นที่ติดต่อ และการเข้าถึงในส่วน ของข้อมูลจะประกอบไปด้วยคลาสที่ทำหน้าที่เป็น ตัวแทน ของ DBMS ที่ใช้จริงๆ เช่นชั้นบิสซิเนส เลเยอร์อาจจะมาขอให้คลาสในชั้นดาต้าแอคเซสเลเยอร์ส่งข้อมูลออบเจ็กต์ของลูกค้าทั้งหมดมาให้ หรือเอาออบเจ็กต์ รายการสั่งซื้อไปบันทึกเก็บไว้ โดยการเข้าถึงข้อมูลสามารถผานเข้าถึงข้อมูลได้ ่ โดยผ่านเซอร์วิส ในชั้นดาต้าแอกเซสเลเยอร์ จะใช้อินเทอร์เฟสที่เป็นมาตรฐาน ซึ่งทำให้ชั้นบิส ซิเนสเลเยอร์สามารถเรียกใช้งานได้ผานทางอินเทอร์เฟส ่ ดาต้าแอคเซสเลเยอร์ประกอบด้วย องค์ประกอบหลัก ดังนี้(Meier, et al.,2009 )

1) การเข้าถึงข้อมูล (Data Access Components) ในองค์ประกอบนี้จะรวมการ เชื่อมต่อกับฐานข้อมูลไว้ที่ส่วนกลาง เพื่อง่ายต่อการตั้งค่า และการดูแลรักษาระบบ อีกทั้งสามารถ นำส่วนประกอบที่พัฒนาไปแล้วนำกลับมาใช้ใหม่ได้อย่างง่ายในระบบอื่น ๆ ด้วย

2) เซอร์วิสเอเจนท์ (Service Agents) จะทำหน้าที่เป็นตัวเชื่อมต่อระหว่างดาต้าเล เยอร์กบบิสซิเนสเลเยอร์ ในกรณีที่บิซิเนสเลเยอร์ต้องการใช้บริการ ผู้ออกแบบและนักพัฒนาระบบ ั ้ต้องพัฒนาส่วนของโค้ดเพื่อจัดการในส่วนของการเชื่อมต่อกับระหว่างเลเยอร์ โดยเซอร์วิสเอเจนท์ ้จะจำแนกลักษณะที่เหมาะกับระบบงานนั้นๆ และยังคอยติดต่อประสานงานกับรูปแบบข้อมูลที่ ให้บริการกบรูปแบบข้อมูลที่ระบบร้องขอมาอีกด้วย ั

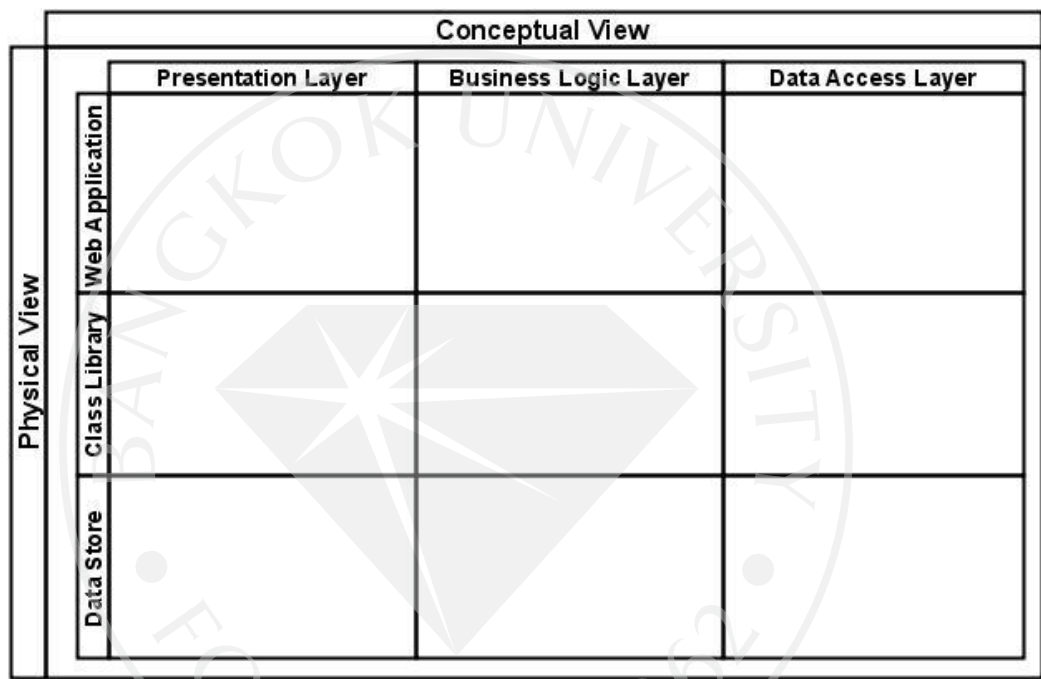

ภาพที่ 2: แอคทิวิตี้ไดอะแกรมแสดงการออกแบบและพัฒนาระบบด้วยแนวคิดล าดับชั้น

ึ จากรูปที่ 2 แสดงให้เห็น มุมมองในการออกแบบและพัฒนาระบบโดยแบ่งเป็น 2 มุมมอง ดังนี้

1. มุมมองทางกายภาพ (Physical View) คือ เว็บแอพพลิชันที่ถูกพัฒนาขึ้นภายใต้ การออกแบบด้วยเทคโนโลยีเชิงวัตถุและมีการแบ่งประเภทของงานต่างๆ ออกเป็น คลาสและการ เก็บข้อมูลแบบคงทนถาวรซึ่งถูกจัดเก็บลงแหล่งข้อมูล (Dutta & Krishnamoorthy, 2010) ประกอบ ไปด้วย

1.1 Data Store คือแหล่งข้อมูลสำหรับบันทึกและค้นคืนข้อมูลที่จำเป็นสำหรับระบบ

1.2 Class Library คือชุดคำสั่งของการทำงานในแต่ละขั้นตอนของระบบ

1.3 Web Application คือเว็บเพจที่เชื่อมโยงผู้ใช้งานให้สามารถทำงานกับส่วนคลาส ไลบารี่และแหล่งข้อมูลได้

2. มมมองทางมโนภาพ (Conceptual View)คือ แนวคิดในการออกแบบและพัฒนาระบบ โดยแบ่งระบบออกเป็นส่วนๆ โดยจัดแต่ละส่วนที่มีหน้าที่เหมือนกันไว้ด้วยกัน (Microsoft Corporation, 2003, p. 161-162) ประกอบไปด้วย

> 2.1 Presentation Layer ส่วนที่ใช้ติดต่อระหว่างผู้ใช้งานโดยประกอบไปด้วยส่วนของ การ

### แสดงผลและส่วนของการใช้งาน

2.2 Business Logic Layer ส่วนที่ทำหน้าที่เกี่ยวกับความต้องการของระบบ กฎเกณฑ์ ดำเนินแผนงานทางธุรกิจอีกทั้งยังเป็นตัวกำหนดแนวทางหรือทิศทางในการทำงานของระบบ

2.3 Data Access Layer ส่วนที่ทำหน้าที่ติดต่อและการเข้าถึงในส่วนของข้อมูล

## **2.2 ดีไซน์แพทเทิร์น (Design Patterns)**

ดีไซน์แพทเทิร์น เป็นแนวทางที่ใช้ในการแก้ไขปัญหาที่เกิดขึ้นในการออกแบบและ พัฒนาซอฟต์แวร์ ซึ่งดีไซน์แพทเทิร์นเป็นการอธิบายวิธีการทำงานเพื่อนำไปประยุกต์ใช้ใน เหตุการณ์ต่าง ๆ ในทางการเขียนโปรแกรมเชิงวัตถุ ดีไซน์แพทเทิร์นจะแสดงความสัมพันธ์ต่อกนั ระหวางคลาสหรือ ่

### อ็อบเจกต์ต่าง ๆ

ดีไซน์แพทเทิร์นจะช่วยทำให้กระบวนการพัฒนาระบบรวดเร็วขึ้น เพราะเป็นรูปแบบที่ ผ่านการพิสจน์และทดสอบมาแล้ว การออกแบบซอฟต์แวร์ที่ดีต้องเตรียมพร้อมกับปัญหาที่อาจขึ้น หลังจากที่ระบบได้ถูกใช้งานไปแล้ว การออกแบบโดยใช้ดีไซน์แพทเทิร์นจะช่วยป้องกันปัญหาที่ อาจจะเกิดขึ้นจนลุกลามใหญ่โตได้ การจัดหมวดหมู่และแพทเทิร์น ตามที่ แกมมา, เฮล์ม และ วริส ไซด์ (Gamma, Helm, Johnson, & Vlissides, 1994)ได้ท าการรวบรวมและอธิบายรูปแบบของ ้ดีไซน์แพทเทิร์นทีได้รับการยอมรับว่าเป็นปัญหาทั่วไปที่มักพบอยู่เสมอในการเขียนโปรแกรมเพื่อ พัฒนาระบบ

## **บทที่ 3 ขั้นตอนการศึกษา**

ใบบทนี้จะกล่าวถึงขั้นตอนการศึกษาของโครงการส่วนบุคคลนี้ ได้มีขั้นตอนใน ึ การดำเนินงานตามที่ได้กล่าวถึงในบทที่ผ่านมา ซึ่งมีรายละเอียดแตกต่างกันไปในแต่ละขั้นตอน ดังนี้

## **3.1 ขั้นตอนการวางแผน**

ในขั้นตอนการวางแผนนั้น จะเป็ นการปฏิบัติในด้านวางแผน เตรียมงาน ค้นคว้าข้อมูล ทั้งหมดที่จ าเป็ นต่อโครงการ ซึ่งมีรายละเอียดดังต่อไปนี้

**3.1.1 เตรียมโครงร่างการศึกษา**

ในขั้นตอนนี้จะเป็ นการศึกษาข้อมูลจาก "คู่มือการศึกษา วิชาโครงการเฉพาะบุคคล (Independent Study Project)" เพื่อให้รู้ขั้นตอนในการจัดทำเอกสารต่างๆ ที่จะเป็นในการนำเสนอ โครงการต่อคณะกรรมการ

**3.1.2 ศึกษาทฤษฏีต่าง ๆ ที่เกี่ยวข้อง**

ขั้นตอนนี้เป็ นขั้นตอนการศึกษาเพื่อ(รายละเอียดได้กล่าวไว้แล้วในบทที่ 2 ้วรรณกรรมทบทวน) นำเทคนิคและแนวคิดการออกแบบและพัฒนาระบบโดยใช้สถาปัตยกรรม ี แบบลำดับชั้นมาเปรียบเทียบกับระบบงานเดิมได้พบปัญหาว่าระบบงานเดิมถูกออกแบบและพัฒนา โดยใช้แนวคิดการทำงานพื้นฐานกับข้อมูลเป็นหลักสำคัญ เมื่อตรวจสอบแหล่งข้อมูลของระบบงาน ้ เดิมพบว่า ขั้นตอน

ึการทำงานบางอย่างถูกจัดเก็บอยู่ในระบบฐานข้อมูล ซึ่งส่งผลทำให้ขั้นตอนการตรวจสอบในการ ้ พัฒนาเป็นไปได้ยาก ดังนั้นในเอกสารฉบับนี้จึงนำเสนอสถาปัตยกรรมแบบลำดับชั้นเข้ามาจัดการ ้ กับปัญหาดังกล่าว โดยมีเป้าหมายเพื่อทำให้งานต่างๆ ที่เกิดขึ้น ถูกแบ่งแยกและจัดเก็บลงในส่วนที่ ี สามารถตรวจสอบและแก้ไขได้โคยง่ายสำหรับการออกแบบและพัฒนาระบบโดยใช้สถาปัตยกรรม แบบลำดับชั้น

**3.2 ขั้นตอนการวิเคราะห์**

เป็นส่วนของการรวบรวมข้อมูลต่างๆ ที่เกี่ยวข้อง และนำมาวิเคราะห์ เพื่อใช้ในการ ออกแบบและพัฒนาระบบกับแนวคิดการออกแบบและพัฒนาระบบโดยใช้สถาปัตยกรรมแบบ ล าดับชั้น

## **3.2.1 ศึกษาขั้นตอนการท างานของระบบ**

้ขั้นตอนนี้เป็นขั้นตอนการศึกษาการทำงานทุกขั้นตอน เพื่อนำมาวิเคราะห์การ ี ทำงานต่างของระบบ เพื่อนำไปออกแบบและพัฒนาระบบด้วยแนวคิดที่แบ่งแยกแต่ละส่วนให้มี ้ ความชัดเจนและทำงานภายใต้หน้าที่ใดหน้าที่หนึ่งเท่านั้น มีเป้าหมายทำให้การพัฒนาและการแก้ไข ึงานในระบบสามารถทำได้โดยง่ายและสะดวกรวดเร็ว จากที่กล่าวมาเอกสารฉบับนี้ได้นำเทคนิค และแนวคิด

การออกแบบและพัฒนาระบบโดยใช้สถาปัตยกรรมแบบล าดับชั้นมาใช้เพื่อทดสอบระบบหลังจาก ที่ได้ออกแบบและพัฒนาระบบโดยใช้สถาปัตยกรรมแบบล าดับชั้น

## **3.2.2 ขั้นตอนการออกแบบและพัฒนาระบบ**

ในขั้นตอนการออกแบบและพัฒนาระบบโดยใช้แนวคิดการออกแบบและพัฒนา ซอฟต์แวร์แบบล าดับชั้น ผู้ออกแบบและพัฒนาระบบต้องเข้าใจภาพรวมและความต้องการของ ระบบ รวมถึงรายละเอียดสิ่งต่างๆ ที่เกิดขึ้นในระบบและข้อมูลที่สำคัญต่อการทำงานของระบบ ซึ่ง ี สามารถนำข้อมูลดังกล่าวมาใช้ในการแบ่งลำดับชั้นในการออกแบบซอฟต์แวร์ (Arking & Millett, 2009, p.194; Microsoft Patterns & Practices Team, 2009, p. 26) โดยมีลำดับการทำงานดังนี้

### **3.2.3 ศึกษาขั้นตอนการท างานและจัดกล่มประเภทของการท างาน ุ**

ี คำเนินการศึกษาขั้นตอนการทำงานพร้อมทั้งจัดกลุ่มประเภทของการทำงาน พร้อมทั้งศึกษาความสัมพันธ์ที่เชื่อมโยงในแต่ละกลุ่มตามประเภทของงาน มาเขียนลงแอคทิวิตี้ ไดอะแกรม

้ ดังตัวอย่างในภาพที่ 3 โดยระบุด้วยว่างานแต่ละกลุ่มควรจะอยู่ในลำดับชั้นใด

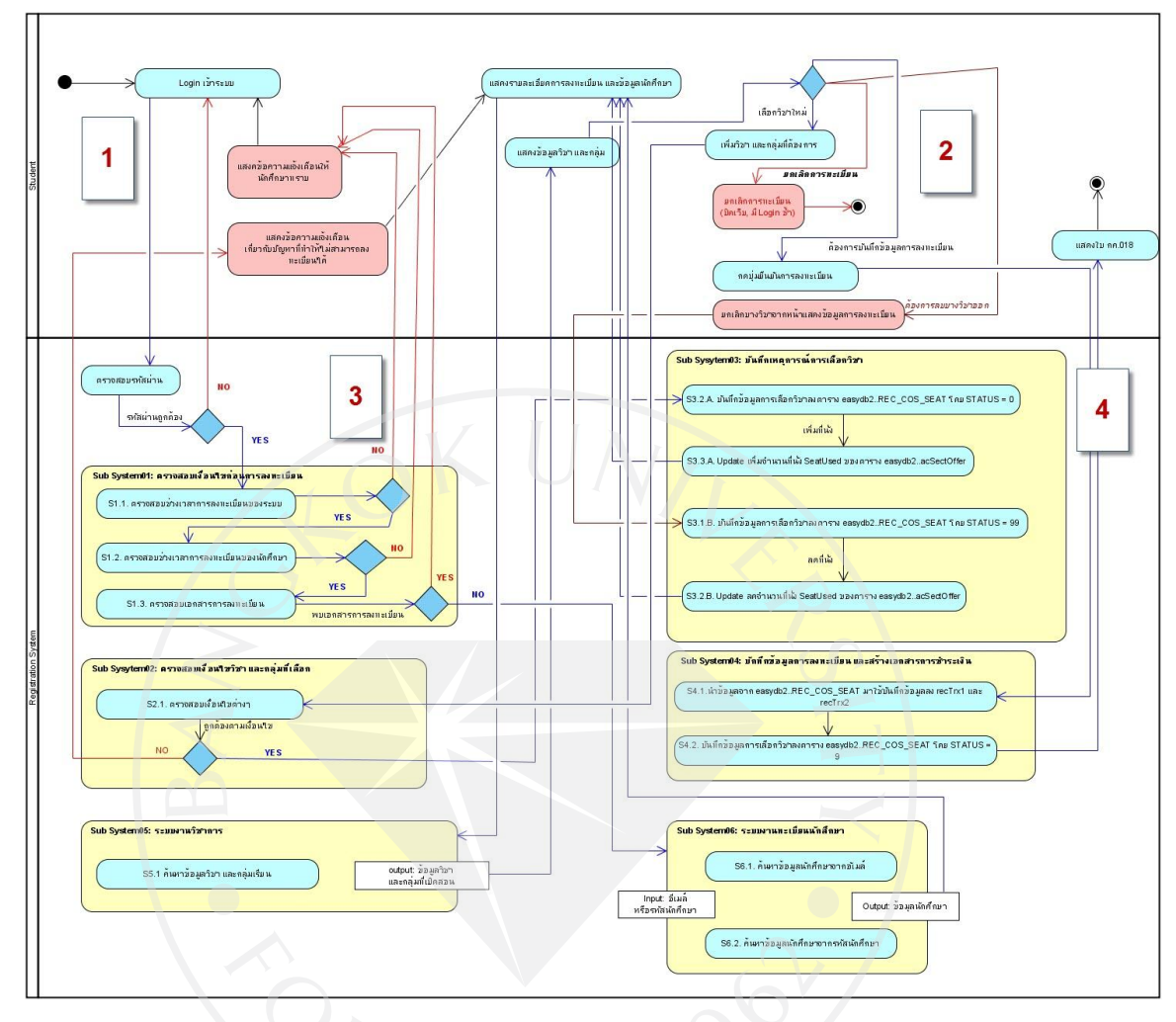

ภาพที่ 3: แสดงแอคทิวิตี้ไดอะแกรมและขั้นตอนการทำงานการลงทะเบียนเรียนสำหรับนักศึกษา

จากภาพที่ 3 ได้แบ่งออกเป็ น 4 ส่วนดังภาพที่ 4 – 7 เพื่อแสดงแอคทิวิตี้ไดอะแกรมและ ้ขั้นตอนการทำงานการลงทะเบียนเรียนสำหรับนักศึกษาได้ชัดเจนยิ่งขึ้น

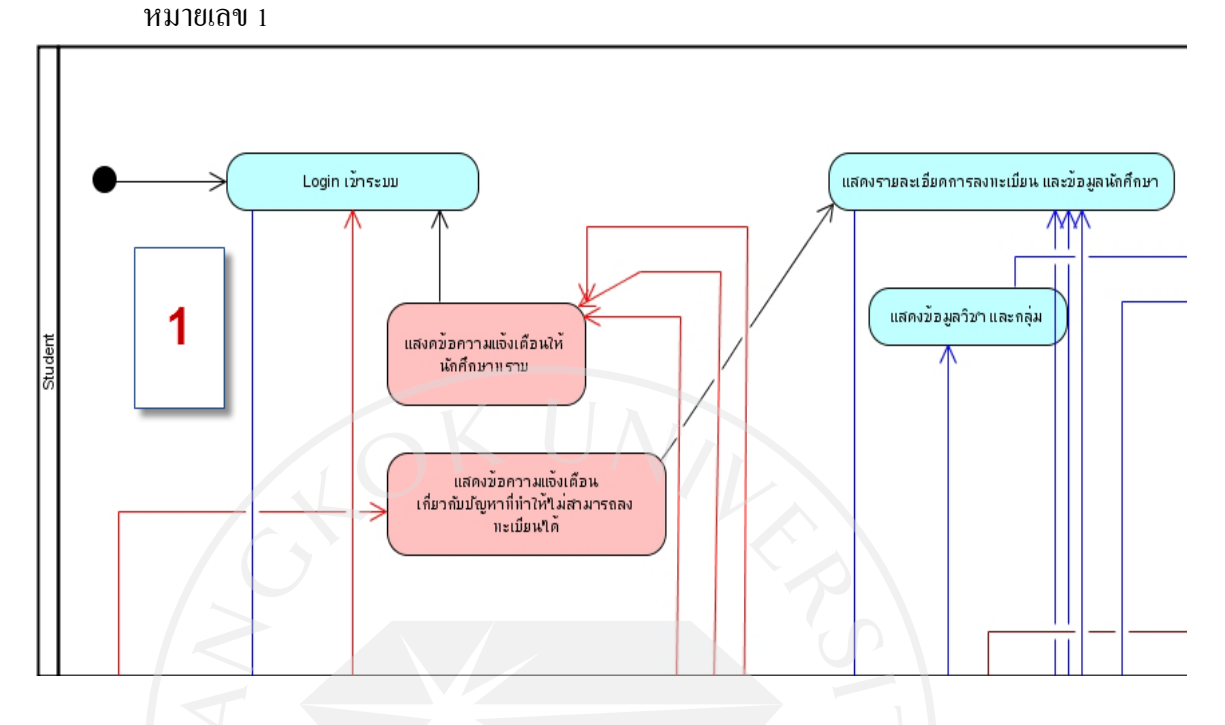

ภาพที่ 4: แสดงแอคทิวิตี้ไดอะแกรมและขั้นตอนการทำงานการลงทะเบียนเรียนสำหรับนักศึกษา

ภาพที่ 5: แสดงแอคทิวิตี้ไดอะแกรมและขั้นตอนการทำงานการลงทะเบียนเรียนสำหรับนักศึกษา หมายเลข 2

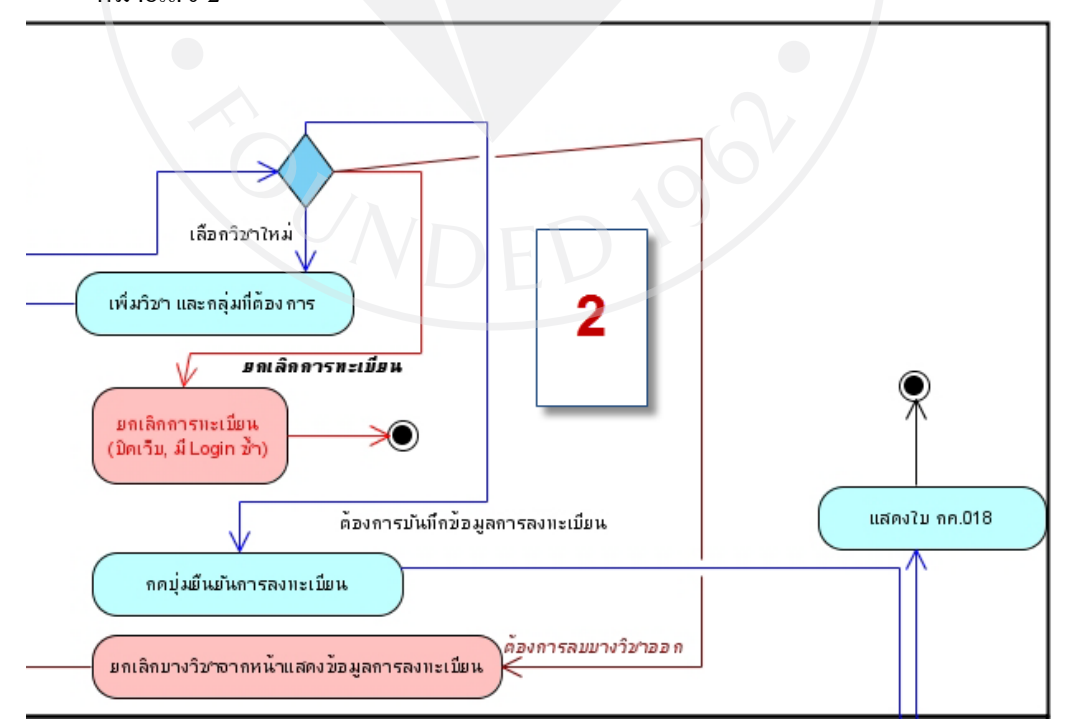

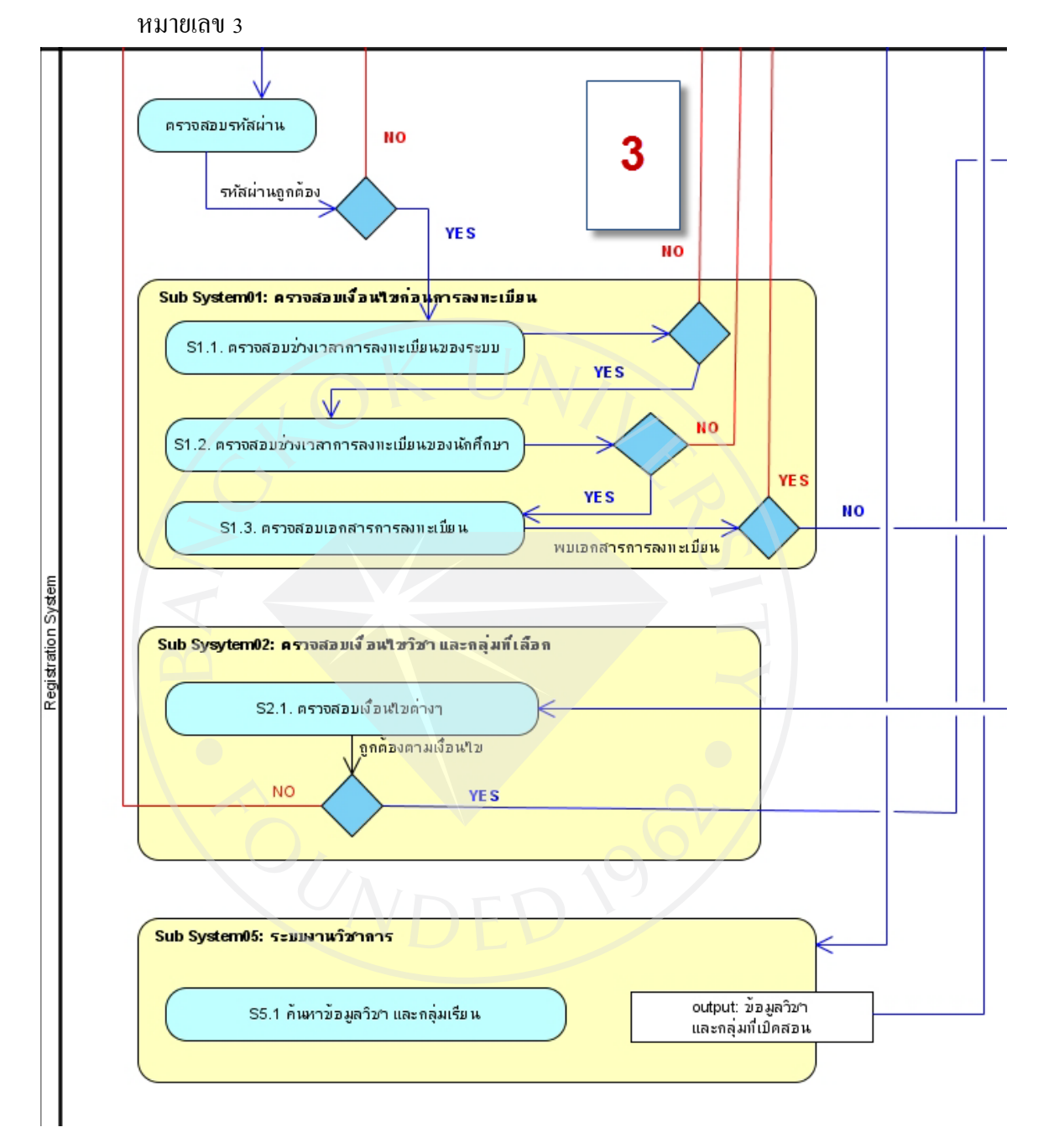

ภาพที่ 6: แสดงแอกทิวิตี้ไดอะแกรมและขั้นตอนการทำงานการลงทะเบียนเรียนสำหรับนักศึกษา

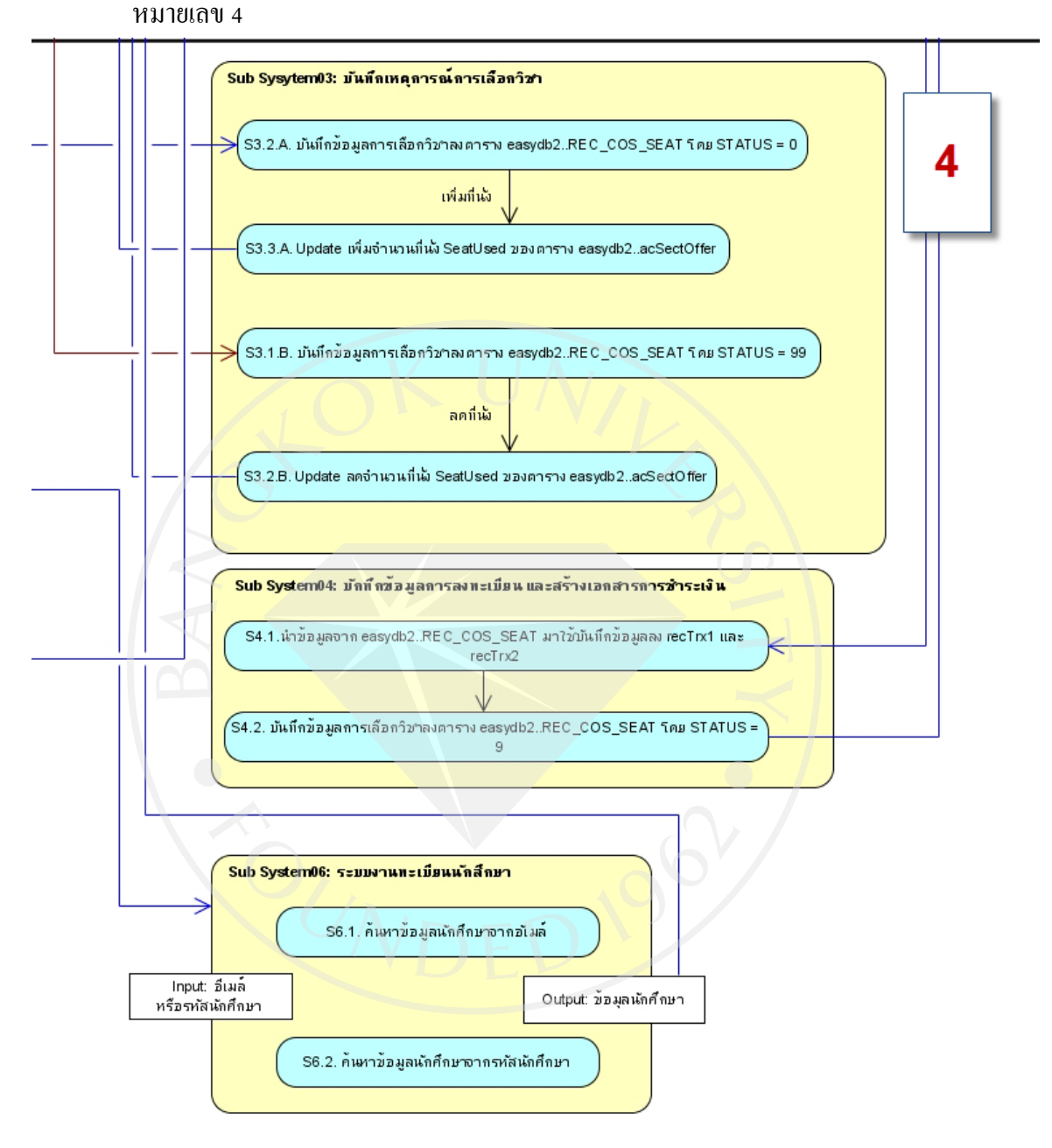

ภาพที่ 7: แสดงแอคทิวิตี้ไดอะแกรมและขั้นตอนการทำงานการลงทะเบียนเรียนสำหรับนักศึกษา

ิจากภาพที่ 3 แสดงให้เห็นขั้นตอนการทำงานของระบบลงทะเบียนเรียบแบบรายวิชาซึ่งมี ขั้นตอนการท างานดังต่อไปนี้

- 1. Login เข้าระบบ ทำงานต่อในข้อที่ 2
- 2. ตรวจสอบรหัสผ่าน ทำงานต่อในข้อที่ 3
- 3. ตรวจสอบเงื่อนไขก่อนการลงทะเบียน
	- 3.1 ตรวจสอบช่วงเวลาการลงทะเบียนของระบบ ท างานต่อในข้อที่ 3.2
	- 3.2 ตรวจสอบช่วงเวลาการลงทะเบียนของนักศึกษา ท างานต่อในข้อที่ 3.3
	- 3.3 ตรวจสอบเอกสารการลงทะเบียน กรณีที่ไม่พบเอกสาร ท างานต่อในข้อที่ 14
	- 3.4 ตรวจสอบเงื่อนไขต่างๆ ท างานต่อในข้อที่ 3.5
	- 3.5 กรณีที่เงื่อนไขถูกต้องทั้งหมด ท างานต่อในข้อที่ 4
	- 3.6 กรณีที่เงื่อนไขไม่ถูกต้อง ท างานต่อในข้อที่1
- 4. แสดงรายละเอียดการลงทะเบียนเรียน และข้อมูลนักศึกษา
	- 4.1 ทำงานในข้อที่ 15 เพื่อค้นคืนข้อมูลวิชาและกล่มของวิชาที่เปิดสอน
	- 4.2 กรณีที่เพิ่มวิชาใหม่ ทำงานต่อในข้อที่ 5
	- 4.3 กรณีที่ต้องการบันทึกข้อมูลการลงทะเบียน ท างานต่อในข้อที่ 10
	- ี่ 4.4 กรณีที่ต้องการยกเลิกการลงทะเบียนเรียนบางวิชา ทำงานต่อในข้อที่ 7
	- 4.5 กรณีที่ปิดหน้าเว็บ หรือระบบไม่สามารถให้บริการต่อได้ ทำงานต่อในข้อที่ 9
- 5. เพิ่มวิชา และกลุ่มที่ต้องการ ทำงานต่อในข้อที่ 6
- 6. ตรวจสอบเงื่อนไขวิชา และกลุ่มที่เลือก
	- 6.1 ตรวจสอบเงื่อนใขต่างๆ เกี่ยวกับวิชาและกลุ่มวิชาที่ทำการลงทะเบียน ทำงานต่อ ในข้อที่ 6.2
	- 6.2 กรณีที่พบว่าไม่ตรงเงื่อนไขก็จะแสดงข้อความแจ้งเตือนให้นักศึกษาทราบ ท างานต่อในข้อที่ 6.3
	- 6.3 กรณีที่พบว่าตรงตามเงื่อนไขที่กำหนด ทำงานต่อในข้อที่ 12
- 7. ยกเลิกบางวิชาจากหน้าแสดงข้อมูลการลงทะเบียน ทำงานต่อในข้อที่ 4
- 8. แสดงข้อความแจ้งเตือน เกี่ยวกับปัญหาที่ทำให้ไม่สามารถลงทะเบียนได้ ทำงานต่อใน
- ข้อ

ที่ 4

9. ยกเลิกการทะเบียน เช่น ปิดหน้าเว็บเพ็จ, มี Login เข้าใช้ระบบซ้ำ และจบการทำงาน 10. กดปุ่ มยืนยันการลงทะเบียนเรียน ท างานต่อในข้อที่ 13

- 11. แสดงใบ กุค.018 และจบการทำงาน
- 12. บันทึกเหตุการณ์การเลือกวิชา
	- 12.1 บันทึกข้อมูลการเลือกวิชา ท างานต่อในข้อที่ 12.2
	- 12.2 กรณีเพิ่มที่นั่ง: Update เพิ่มจำนวนที่นั่ง ทำงานต่อในข้อที่ 12.3
	- 12.3 กรณีลดที่นั่ง: Update ลดจำนวนที่ ทำงานต่อในข้อที่ 12.4
	- 12.4 เมื่อทำงานเสร็จครบถ้วนแล้ว ทำงานต่อในข้อที่ 11
- 13. บันทึกข้อมูลการลงทะเบียน และสร้างเอกสารการชำระเงิน
	- 13.1 นำข้อมูลจากการลงทะเบียนมาใช้ในการบันทึกเอกสารการชำระเงิน ทำงานต่อ ใน

## ข้อที่ 13.2

- $13.2$  บันทึกข้อมูลการเลือกวิชา ทำงานต่อในข้อที่ 13.3
- 13.3 ทำงานต่อในข้อ 11
- 14. ระบบงานทะเบียนนักศึกษา
	- 14.1 ค้นหาข้อมูลนักศึกษาจากอีเมลนักศึกษา หรือ จากรหัสนักศึกษา
- 15. ระบบงานวิชาการ
	- 15.1 ค้นหาข้อมูลวิชาและกลุ่มเรียนที่เปิ ดสอน

#### **3.2.4 สร้างความสัมพันธ์**

หลังจากได้กำหนดขั้นตอนการลงทะเบียนเรียบแบบรายวิชาเสร็จเรียบร้อยแล้ว สามารถน าข้อมูลดังกล่าวมาสร้างความสัมพันธ์ของข้อมูลในระบบลงทะเบียนแบบรายวิชาดังภาพ  $\vec{\hat{\eta}}$  8

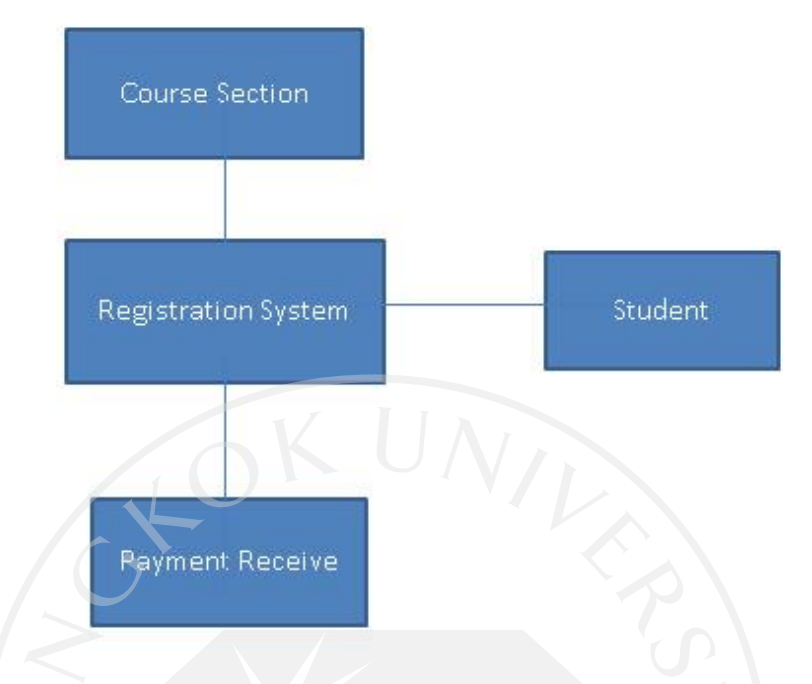

## ภาพที่ 8: แสดงความพันธ์ของข้อมูลในระบบลงทะเบียนเรียนแบบรายวิชา

้จากภาพที่ 8 สามารถอธิบายใด้ว่าระบบลงทะเบียนประกอบไปด้วยข้อมูล 3 ส่วน เช่น ึ การลงทะเบียนในแต่ละรายวิชาจำเป็นต้องใช้ข้อมูลของนักศึกษาที่ลงทะเบียนและต้องมีการ ิตรวจสอบในส่วนของข้อมูลวิชาด้วย เพราะการลงทะเบียนเรียนในแต่ละรายวิชาจำเป็นต้อง ตรวจสอบแผน

การเรียนให้ตรงกับแผนการเรียนของนักศึกษา และเมื่อทำการลงทะเบียนเรียนเสร็จเรียบร้อยแล้ว นักศึกษาจำเป็นต้องนำเอกสารกำชำระเงินไปชำระเงินค่าลงทะเบียนเรียนตามวันและเวลาที่กำหนด ในใบลงทะเบียน

### **3.2.5 ก าหนดคุณสมบัติและพฤติกรรมการท างาน**

กำหนดคุณสมบัติและพฤติกรรมการทำงานที่ได้จากการทำความสัมพันธ์ของข้อมูลเพื่อ อธิบายการทำงานทั้งหมด (Arking & Millett, 2009, p.203-204) ได้ดังภาพที่ 9

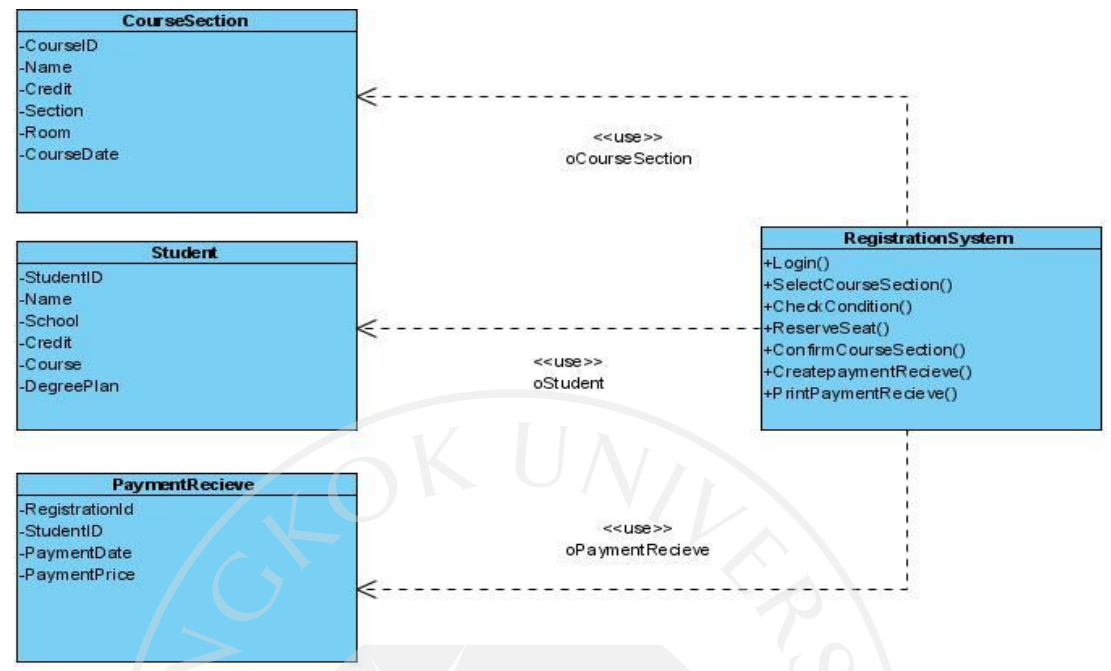

### ภาพที่ 9: แสดงคุณสมบัติและพฤติกรรมการท างานหลักของระบบ

ำกภาพที่ 9 แสดงการทำงานหลักของระบบลงทะเบียนเรียน เช่น นักศึกษาทำ การลงทะเบียนเรียนเลือกวิชาและกลุ่มของวิชาที่ต้องการลงทะเบียน (SelectCourseSection) ระบบ ลงทะเบียนเรียนจะท าการตรวจสอบเงื่อนไขการลงทะเบียนเรียน(CheckCondition)วาเงื่อนไข ่ ถูกต้องหรือไม่ โดยขั้นตอนต่างๆ ที่ได้มาจากพฤติกรรมหลักของระบบสามารถนำมาออกแบบเพื่อ นำมาใช้

ในการแบ่งลำดับชั้นจากที่กล่าวมาส่วนที่เชื่อมต่อกับนักศึกษาสามารถนำมาจัดให้อยู่ในกลุ่มของ ล าดับชั้นพรีเซนท์เทชัน แต่เนื่องจากกระบวนการดังกล่าวต้องอาศัยกระบวนการอื่นๆ และข้อมูลที่ เกี่ยวข้องค้วย คังนั้นภาพที่ 8 เป็นการแสดงให้เห็นถึงการแบ่งส่วนงานต่างๆ ออกเป็น 3 ลำคับชั้น ซึ่งสามารถจัดออกเป็ นล าดับชั้นได้ดังต่อไปนี้

1. ลำดับชั้นพรีเซนท์เทชันเป็นส่วนสำคัญสำหรับผู้ใช้งานเนื่องจากเป็นส่วนที่ติดต่อกับ ผู้ใช้งาน ซึ่งผู้ใช้งานกระทำบางอย่างในส่วนนี้รวมถึงผลลัพธ์ที่ต้องการแสดงให้ผู้ใช้งานได้เห็น (Microsoft Corporation, 2010)จึงสามารถจ าแนกได้ดังนี้

• เพิ่มวิชาเป็นส่วนที่ผู้ใช้งานทำการเพิ่มวิชาในการลงทะเบียนเรียน

 แสดงข้อความให้ผู้ใช้งานทราบเป็ นส่วนที่แจ้งข้อความของการลงทะเบียนเรียน ให้ผู้ใช้งานทราบเช่น ไม่สามารถลงทะเบียนเรียนได้

• ยืนยันการลงทะเบียนเรียน เป็นส่วนที่ติดต่อกับผู้ใช้งานเพื่อทำการยืนยันการ ลงทะเบียนเรียนจากผู้ใช้งาน

่ 2. ลำดับชั้นบิสซิเนสเป็นส่วนสำคัญสำหรับประมวลผลความต้องการและเงื่อนไขทาง  $\,$ ธุรกิจ (Espositi & Saltarello, 2008, p.178) เนื่องจากในลำดับชั้นนี้ทำหน้าที่ประมวลผลและจัดการ ่ ขั้นตอนการลงทะเบียนเรียนให้ถูกต้องตามลำดับ และทำการตรวจสอบเงื่อนไขตามที่ได้กำหนดไว้ จึงสามารถจำแนกแยกเป็นขั้นตอนได้ดังนี้

• ตรวจสอบข้อมลการลงทะเบียนเรียนเบื้องต้น ทำหน้าที่ตรวจสอบข้อมูลที่ใช้ใน

## การ

ลงทะเบียนเบื้องต้น

• ตรวจสอบเงื่อนไขวิชาและข้อมูลนักศึกษา ทำหน้าที่ตรวจสอบเงื่อนไขต่างๆ ที่ใช้ ในการลงทะเบียนเรียนว่านักศึกษาสามารถที่จะลงทะเบียนได้หรือไม่

ตรวจสอบความถูกต้องของเงื่อนไขเพื่อน าไปสร้างข้อความแจ้งให้ผู้ใช้งานทราบ

• สร้างเอกสารการชำระเงิน

3. ลำดับชั้นดาต้าแอคเซส เป็นส่วนสำคัญสำหรับการติดต่อกับแหล่งข้อมูล เนื่องจากเป็น ้ ส่วนที่ทำหน้าที่บันทึก แก้ไข ลบ และสืบค้นข้อมลจากแหล่งข้อมูลคืนมาในรูปแบบของออบแจ๊ค เพื่อส่งต่อไปยังส่วนที่ต้องการใช้ข้อมูลซึ่งข้อมูลที่ใช้อาจนำไปใช้ในการคำนวณหรือการแสดงผล (Microsoft Patterns & Practices Team, 2009, p.97) จึงสามารถจำแนกได้ดังนี้

• บันทึกแก้ไขและลบข้อมูลลงแหล่งข้อมูล ทำหน้าที่นำข้อมูลจัดเก็บลงแหล่งข้อมูล

 ค้นคืนข้อมูลตามความต้องการจากล าดับชั้นบิสซิเนส น าข้อมูลที่ได้เพื่อส่งไปให้ ยังลำดับชั้นบิซิเบส

ระบบลงทะเบียนเรียนได้ถูกออกแบบเป็นคลาสและแบ่งเป็นลำดับชั้น 3 ลำดับชั้นดังนี้ 1. ลำดับชั้นพรีเซนท์เทชัน (Presentation Layer) จากภาพที่ 6 แสดงให้เห็นตัวอย่างคลาส และเมธอดที่ทำหน้าที่แสดงผลเพื่อติดต่อกับผู้ใช้งานหรือรับข้อมูลมาจากผู้ใช้งานดังตารางที่ 2 – 4

ตารางที่ 2: แสดงคลาส index ในล าดับชั้นพรีเซนท์เทชัน

| <b>Presentation Layer</b> |                    |                                           |
|---------------------------|--------------------|-------------------------------------------|
| <b>Class Name:</b>        | index              |                                           |
| <b>Return</b>             | None               |                                           |
| <b>Method Name</b>        | <b>Return Type</b> | <b>Description</b>                        |
| OpenRegisterPage          |                    | ทำหน้าที่แสดงผลให้ผู้ใช้งานลงทะเบียนเรียน |
| btnLogin Click()          |                    | ทำหน้าที่ตรวจสอบชื่อผู้ใช้งานและรหัสผ่าน  |

ตารางที่ 3: แสดงคลาส register ในลำดับชั้นพรีเซนท์เทชัน

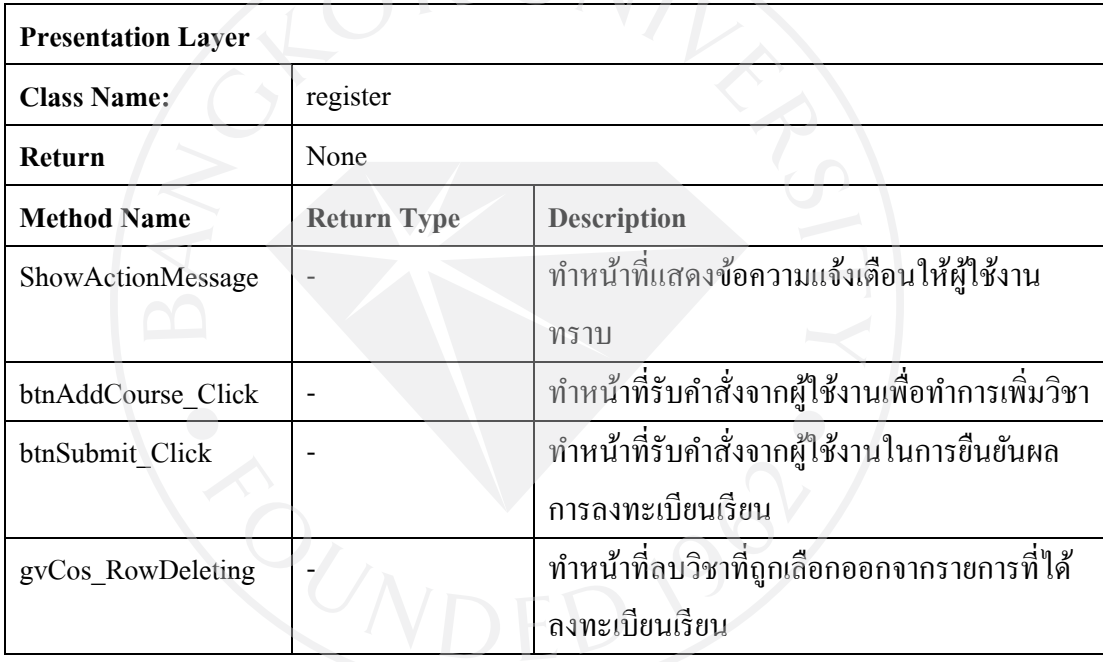
| <b>Presentation Layer</b> |                    |                                         |
|---------------------------|--------------------|-----------------------------------------|
| <b>Class Name:</b>        | buf018             |                                         |
| Return                    | None               |                                         |
| <b>Method Name</b>        | <b>Return Type</b> | Description                             |
| CheckForm018Information   |                    | ทำหน้าที่แสดงข้อมูลนักศึกษาและผลการ     |
|                           |                    | ลงทะเรียน จำนวนเงินที่ต้องชำระ วันเดือน |
|                           |                    | และปีที่ต้องการชำระเงิน และข้อมูลต่างๆ  |
|                           |                    | ที่เกี่ยวข้องกับการชำระเงินที่ธนาคาร    |
| CheckLanguage             |                    | ทำหน้าที่ตรวจสอบภาษาที่ใช้แสดงผลใน      |
|                           |                    | เอกสารการชำระเงิน โดยตรวจสอบจาก         |
|                           |                    | โปรแกรมของนักศึกษาที่ลงทะเบียนเรียน     |
|                           |                    | เช่น โปรแกรมภาษาไทย หรือโปแกรม          |
|                           |                    | นานาชาติ                                |
| ShowReportPart1           |                    | ทำหน้าที่แสดงข้อมูลนักศึกษาด้านบนของ    |
|                           |                    | ใบชำระเงิน                              |
| ShowReportPart2           |                    | ทำหน้าที่แสดงข้อมูลนักศึกษาด้านล่างของ  |
|                           |                    | ใบชำระเงิน                              |
| ShowCourseInformation     |                    | ทำหน้าที่แสดงข้อมูลรายวิชาที่นักศึกษา   |
|                           |                    | ลงทะเบียนเรียนลงใบชำระเงิน              |

ตารางที่ 4: แสดงคลาส register ในล าดับชั้นพรีเซนท์เทชัน

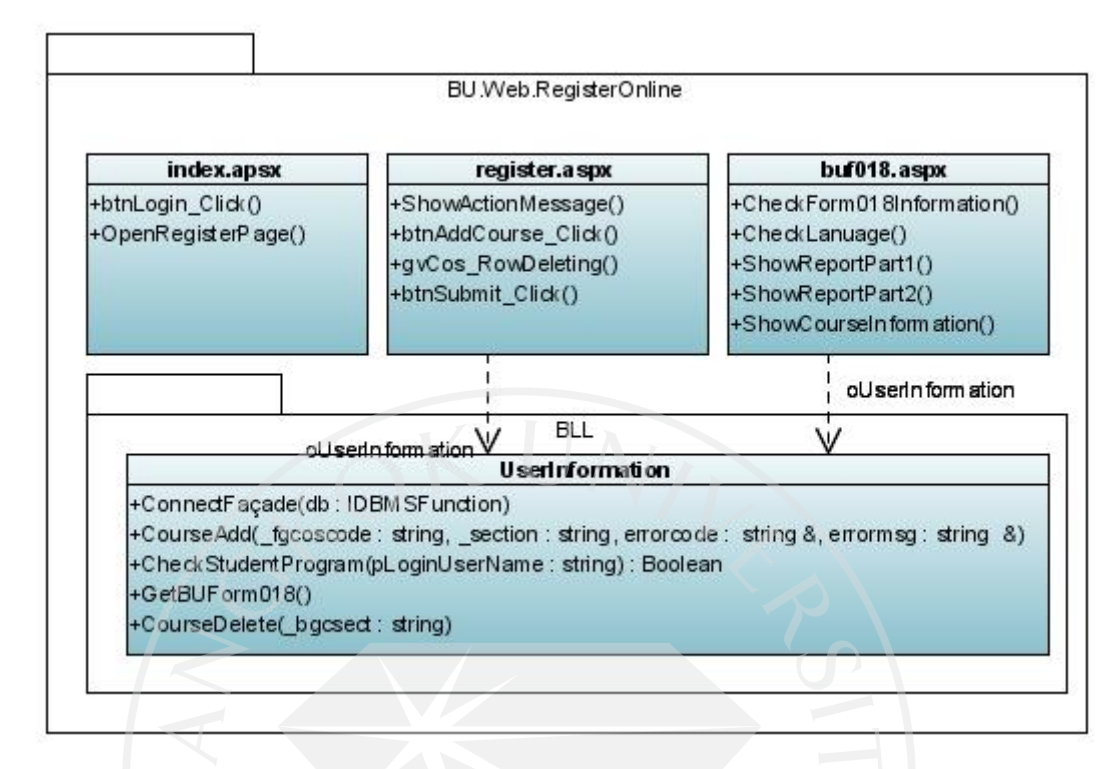

ภาพที่ 10: แสดงคลาสบางส่วนในล าดับชั้นพรีเซนท์เทชัน

จากภาพที่ 10 คลาส "UserInformation" เป็นคลาสที่ทำหน้าที่เชื่อมต่อลำดับชั้นพรีเซนท์ เทชันของคลาสในกลุ่ม BU Framework และเชื่อมต่อกับส่วนของลำดับชั้นดาต้าแอคเซส สำหรับ งานลงทะเบียนเรียนแบบรายวิชา

#### ภาพที่ 11: หน้าจอลงทะเบียนเรียนของนักศึกษา

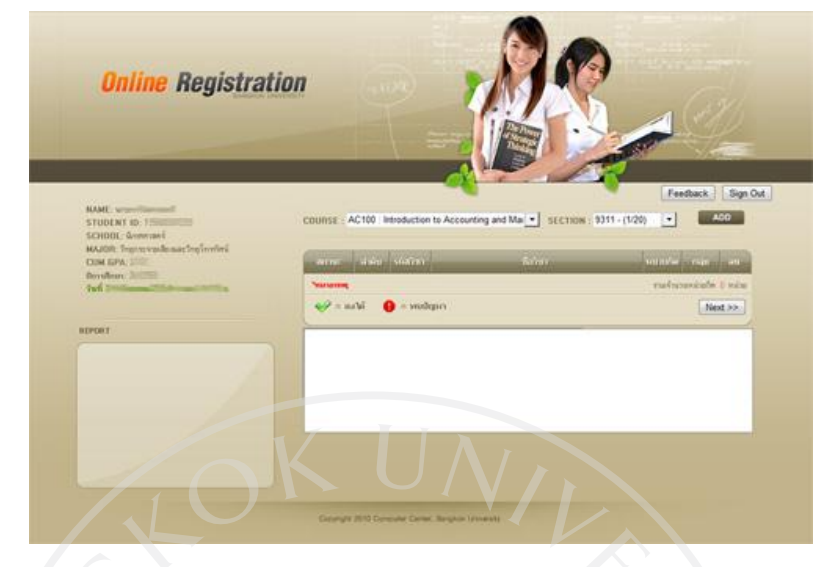

ภาพที่ 12: แสดงส่วนของโค้ดในล าดับชั้นพรีเซนท์เทชัน

```
protected void btnAddCos_Click(object sender, ImageClickEventArgs e)
\overline{f}try
    \overline{\mathcal{L}}UserInformation objUserInfo =
             (UserInformation)Session[ObjectFactory.SessionUserInformation];
         int result_add;
         result_add = objUserInfo.CourseAdd(
             BUCourseSelector1.SelectedCourseValue,
             BUCourseSelector1.SelectedSectionText.Substring(0,4));
         if (result.add == -1)\mathfrak{t}1stbErrorMsg.Items.Add("หน่วยกิตที่ลงทะเบียนในภาคการศึกษานี้ไม่เกิน " +
                  objUserInfo.MaxCredit.ToString() +
                  " หน่วยกิต และไม่ต่ำกว่า " + objUserInfo.MinCredit +
                  " หน่วยกิต (Maximum credits exceeded.)");
         \mathcal{F}DataTable dt = objUserInfo.GetCourseUptoDate();
         if (dt != null & d t.Rows.count > 0)\mathfrak{t}DisplayErrorList(dt);
         \mathbf{r}ShowActionMessage(objUserInfo, dt);
         DisplayErrorList(dt);
```
ึ จากภาพที่ 12 เมื่อผู้ใช้งานกดปุ่มในการเพิ่มวิชาระบบก็จะส่งข้อมูลไปที่ลำดับชั้นบิส

เพื่อตรวจสอบเงื่อนไขตามความต้องการทางธุรกิจที่ได้ออกแบบไว้ เมื่อระบบท าการตรวจสอบตาม เงื่อนไขที่ได้ออกแบบไว้ตามความต้องการทางธุรกิจก็จะส่งข้อความตอบกลับมาเพื่อแจ้งให้ผู้ใช้งาน ทราบ

1. ลำดับชั้นบิสซิเนส (Business Layer) จากภาพที่ 13 แสดงให้เห็นตัวอย่างคลาสที่ เกี่ยวข้องกับความต้องการและเงื่อนไขทางธุรกิจ ดังตารางที่ 5-6

| <b>Business Logic Layer</b> |                                  |                                           |
|-----------------------------|----------------------------------|-------------------------------------------|
| <b>Class Name:</b>          | BU.LOB.Academic.IAcademicFactory |                                           |
| Return                      | None                             |                                           |
| <b>Method Name</b>          | <b>Return Type</b>               | <b>Description</b>                        |
| ListCourseSection           | List< <course>&gt;</course>      | ทำหน้าที่แสดงรายชื่อวิชาทั้งหมดที่เปิดให้ |
|                             |                                  | ิสามารถลงทะเบียนได้                       |
| GetcurrentSemester          | <b>String</b>                    | ทำหน้าค้นคืนเทอมการศึกษาที่ใช้ในการ       |
|                             |                                  | ลงทะเบียนเรียน                            |
| ListAllcourse               | List< <course>&gt;</course>      | ทำหน้าที่ค้นคืนข้อมูลวิชาทั้งหมด          |
| ListCourse                  | List< <course>&gt;</course>      | ทำหน้าที่ค้นคืนข้อมูลวิชา                 |
|                             |                                  |                                           |

ตารางที่ 5 : แสดงคลาส BU.LOB.Academic.IAcademicFactory ในล าดับชั้นบิสซีเนส

ตารางที่ 6: แสดงคลาส Registrations.BLL.Registrationfaçade ในลำดับชั้นบิสซีเนส

| <b>Business Logic Layer</b> |                                      |                                          |  |
|-----------------------------|--------------------------------------|------------------------------------------|--|
| <b>Class Name:</b>          | Registrations.BLL.Registrationfaçade |                                          |  |
| Return                      | None                                 |                                          |  |
| <b>Method Name</b>          | <b>Return Type</b>                   | <b>Description</b>                       |  |
| CheckMinMaxCredit           | int                                  | ทำหน้าที่ตรวจสอบว่าจำนวนหน่วยกิตที่      |  |
|                             |                                      | สามารถลงทะเบียนใด้                       |  |
| CheckStudentStatus          | boolean                              | ทำหน้าที่ตรวจสอบสถานะนักศึกษา            |  |
| CheckCouseSchedule          | boolean                              | ทำหน้าที่ตรวจสอบตารางเรียนของนักศึกษาว่า |  |
|                             |                                      | วิชาที่ทำการลงทะเบียนตรงกับวิชาที่ได้    |  |
|                             |                                      | ลงทะเบียนไปแล้วหรือไม่                   |  |
| CheckCourseValidation       | boolean                              | ทำหน้าที่ตรวจสอบว่าวิชาที่เลือกสามารถ    |  |
|                             |                                      | ลงทะเบียนเรียนได้หรือไม่                 |  |
| CheckCondition              | boolean                              | ทำหน้าที่ตรวจสอบเงื่อนไขในการลงทะเบียน   |  |
|                             |                                      | เรียน                                    |  |
| AddCourse                   | boolean                              | ทำหน้าที่เพิ่มรายวิชาในการลงทะเบียนเรียน |  |
| <b>RemoveCourse</b>         | boolean                              | ทำหน้าที่นำวิชาที่ลงทะเบียนออกจากการ     |  |
|                             |                                      | ลงทะเบียนเรียน                           |  |
| CreateBUForm018             |                                      | ทำหน้าที่สร้างใบชำระเงิน                 |  |
| CheckStudentStatus          | boolean                              | ทำหน้าที่ตรวจสอบสถานะนักศึกษา            |  |
| CheckStudentLeave           | boolean                              | ทำหน้าที่ตรวจสอบสถานะนักศึกษาว่าใด้ลาพัก |  |
|                             |                                      | หรือไม่                                  |  |
| CheckStudentSet             | boolean                              | ทำหน้าที่ตรวจสอบนักศึกษาลงทะเบียนแบบ     |  |
|                             |                                      | กลุ่มหรือไม่                             |  |
| CheckCourseSectionIsSet     | boolean                              | ทำหน้าที่ตรวจสอบรายวิชาที่ลงทะเบียนแบบ   |  |
|                             |                                      | เซ็ทหรือไม่                              |  |
| CheckPrerequisite           | boolean                              | ทำหน้าที่ตรวจสอบว่าวิชาที่ลงทะเบียนต้อง  |  |
|                             |                                      | ผ่านวิชาพื้นความรู้หรือไม่               |  |

# ภาพที่ 13:แสดงคลาสบางส่วนในล าดับชั้นบิสซิเนส

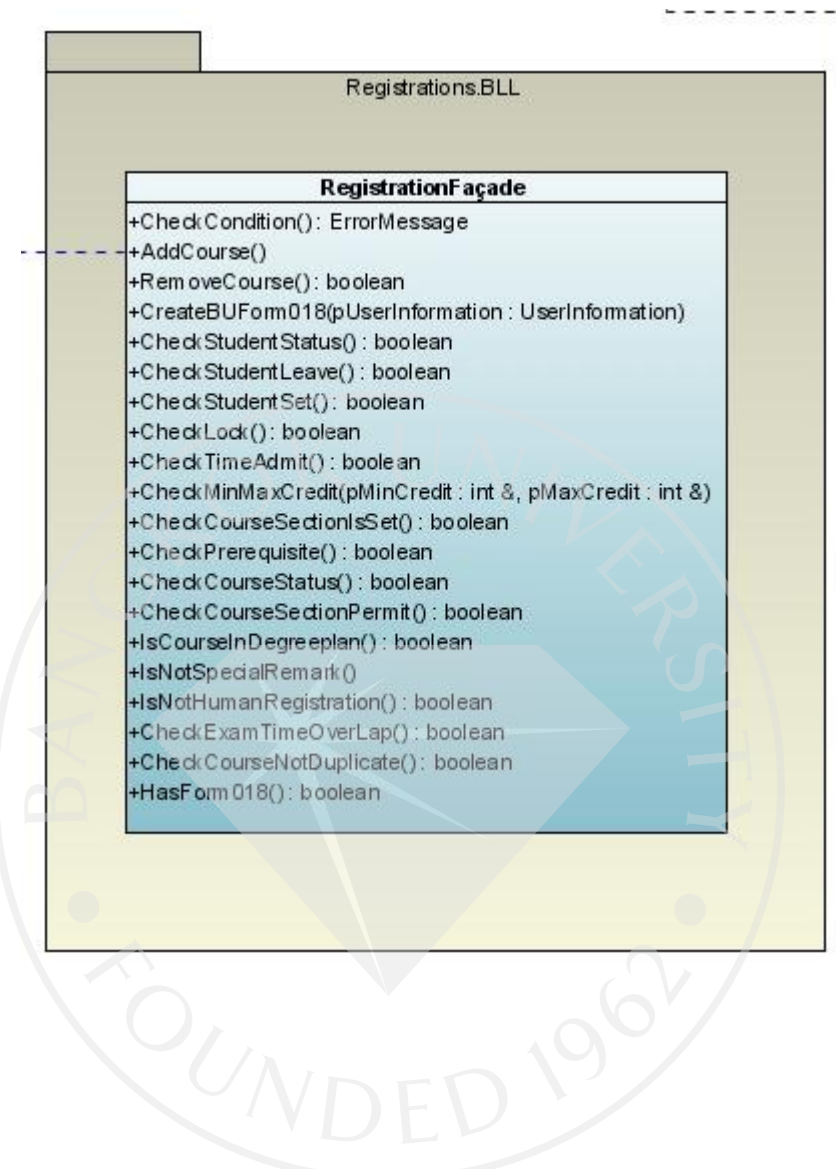

#### ภาพที่ 14: ตัวอย่างโค้ดในเมธอด CheckCourseValidationในลำดับชั้นบิสซิเนส

```
private yoid CheckCourseValidation(
         BU.Entities.Academic.CourseSection cs,
         int_i,<br>ref_string_errorcode,
         ref string _errormessage) {<br>bool result;
         //string yearTemp = (Convert.ToInt32(regisForm.Semester.Year)+543).ToString().Substring(2,2);
         BU.LOB.Fa?ade.DAL.Registration reg<br>- new BU.LOB.Fa?ade.DAL.Registration(
                 ObjectFactory.GetDBProvider());
         string[] SeatTextArr =
              reg.GetSeatUseAndSeatNum(
             RegisterYear, RegisterSemester,<br>_cs.Course.SectionList[0].ID).Split('/');
         _cs.Course.SectionList[0].SeatUsed = Convert.ToInt32(_SeatTextArr[0]);
          cs.Course.SectionList[0].SeatNum = Convert.ToInt32(_SeatTextArr[1]);
         if (_cs.Course.SectionList[0].SeatUsed
              Cs.Course.SectionList[0].SeatNum) { //mszomanilla<br>// 3. string pAcdYear, string pSemester, string pBgCSectCode // creturns>TRUE = SET / FALSE = NOT SET</returns><br>result = objFa?adeBLL.CheckCourseSectionIsSet(
                  regisform.Semester.Year,<br>regisform.Semester.Code,<br>_cs.Course.SectionList[0].ID);
             if (result == false) ( // fawfaaludu set
                                           footbrile // creturns>TRUE = PASS / FALSE = NOT PASS</retur
                  // 4. mstmms/ani<mark>uminipar/an</mark>iai // <u>kreturns2TRUE = PASS / FALSE = NOT PASSk/returns</u>><br>result = objfa?adeBLL.CheckPrerequisite(regisform.Semester.Year, regisform.Semester.Code, regisform.Student.ID, _cs.Course.Code, _cs.C
                   \ldots . \ldotsif (result == true) {
               // 5. ตรวจสอบเวลาเรียนตรงกัน // ตรวจจากรายวิชาที่ลงเทะเบียนไว้
              result = CheckCourseSchedule(cs, i, ref errorcode, ref errormessage
                           + { FRAMAL ** * * * * * * ]<br>// 7. #11268U117511488 แกลมที่ที่ทะจะทะเบียนหรือไม่ // <returns>TRUE = PASS / FALSE = NOT PASS</returns>
                                result = objFa?adeBLL.CheckCourseSectionPermit(_cs.Course.Code, _cs.Course.SectionList[0].SectionNo, ref _errorcode, ref _errormessage);
```
จากภาพที่ 14 เป็ นคลาสที่รวบรวมความต้องการทางธุรกิจหลายๆความต้องการให้เป็ น ้ ความต้องการเดียวโดยมีลำดับการทำงานที่เป็นขั้นตอนตามที่ได้ออกแบบจากภาพที่ 14 จะมี ขั้นตอน

การทำงานส่วนหนึ่งที่ทำหน้าที่เรียกไปยังคลาส "CheckCourseSchedule" เพื่อทำการตรวจดูว่า ้ตารางเรียนของนักศึกษาตรงกับวิชาที่ได้ลงทะเบียนไปแล้วหรือไม่ เมื่อทำการตรวจสอบเงื่อนไข เรียบร้อยแล้ว ก็จะทำการตรวจสอบเงื่อนไขอื่นๆ ที่เหลือจนครบตามเงื่อนไขที่ได้ออกแบบไว้ใน ลำดับชั้นนี้จะเกี่ยวข้องกับกระบวนการและเงื่อนไขทางธุรกิจเท่านั้น ในอนาคตถ้าเงื่อนไขในการ ตรวจสอบ

ึ การลงทะเบียนเรียนเกิดการเปลี่ยนแปลงก็สามารถที่จะเข้ามาแก้ไขปรับปรุงหรือเพิ่มได้ที่คลาส "CheckCourseSchedule" เพราะมีการกำหนดหน้าที่การทำงานเฉพาะด้าน และสามารถแก้ไข ปรับปรุงความต้องการทางธุรกิจได้ง่ายขึ้น

1. ลำดับชั้นดาต้าแอกเซส (Data Access Laver) จากภาพที่ 11 แสดงให้เห็นตัวอย่าง ้ คลาสที่เกี่ยวข้องกับการเข้าถึงแหล่งข้อมูล การเพิ่ม แก้ไข ลบและค้นหาแหล่งข้อมูล ดังที่จะแสดง ให้เห็นในตารางที่ 7

| Data Access Layer          |                    |                                                            |
|----------------------------|--------------------|------------------------------------------------------------|
| <b>Class Name:</b>         | BU.LOB.DAL.façade  |                                                            |
| Return                     | None               |                                                            |
| <b>Method Name</b>         | <b>Return Type</b> | <b>Description</b>                                         |
| GetStudentSet              | Boolean            | ก้นกืนข้อมูลนักศึกษาว่าเป็นการ                             |
|                            |                    | ลงทะเบียนเป็นเซ็ทหรือไม่                                   |
| GetTimeAdmit               | Boolean            | ก้นกืนข้อมูลช่วงของเวลาที่เปิดให้                          |
|                            |                    | นักศึกษาลงทะเบียนเรียน                                     |
| <b>GetMinMaxCredit</b>     | Int                | ้<br>ค้นคืนข้อมูลจำนวนหน่วยกิตที่เปิดให้                   |
|                            |                    | ิลงทะเบียนเรียนว่าลงทะเบียนได้กี่หน่วย                     |
|                            |                    | กิต                                                        |
| <b>GetCourseSectionSet</b> | Boolean            | ค้นคืนชื่อวิชาและกลุ่มของวิชาที่เปิดให้                    |
|                            |                    | ลงทะเบียนเรียน                                             |
| GetPrerequisite            | <b>Boolean</b>     | <sub>์</sub><br>ค้นคืนช้อมูลวิชาที่ต้องผ่านวิชาพื้นความรู้ |
|                            |                    | มาก่อนถึงจะทำการลงทะเบียนเรียนใด้                          |
| GetSpecialRemark           |                    | ก้นกืนข้อมูลว่านักศึกษามีเงื่อนใขพิเศษ                     |
|                            |                    | หรือไม่                                                    |
| SaveRegistrationForm       | Boolean            | บันทึกผลการลงทะเบียนเรียน                                  |
| GetBUForm018               | BUForm018          | ก้นคืนข้อมูลแบบฟอร์มการชำระเงิน                            |
| isStudentThaiProgram       | Boolean            | ค้นคืนข้อมูลนักศึกษาว่าเป็นโปรแกรม                         |
|                            |                    | ภาษาไทย                                                    |

ตารางที่ 7: แสดงคลาส BU.LOB.DAL.façade ในล าดับชั้นดาต้าแอคเซส

ตารางที่ 8: แสดงคลาส BU.LOB.DAL.RegisterCourseSeat ในล าดับชั้นดาต้าแอคเซส

| Data Access Layer     |                               |                                           |  |  |
|-----------------------|-------------------------------|-------------------------------------------|--|--|
| <b>Class Name:</b>    | BU.LOB.DAL.RegisterCourseSeat |                                           |  |  |
| <b>Return</b>         | None                          |                                           |  |  |
| <b>Method Name</b>    | <b>Return Type</b>            | <b>Description</b>                        |  |  |
| DeletecourseSeat      | <b>Boolean</b>                | ทำหน้าที่ลบจำนวนที่นั่งในวิชาที่นักศึกษา  |  |  |
|                       |                               | ได้ลงทะเบียนเรียน                         |  |  |
| <b>SavecourseSeat</b> | <b>Boolean</b>                | ทำหน้าที่บันทึกจำนวนที่นั่งที่นักศึกษาได้ |  |  |
|                       |                               | ิลงทะเบียนเรียนเรียบร้อยแล้ว              |  |  |

### ภาพที่ 15: แสดงคลาสบางส่วนที่ใช้ในล าดับชั้นดาต้าแอคเซส

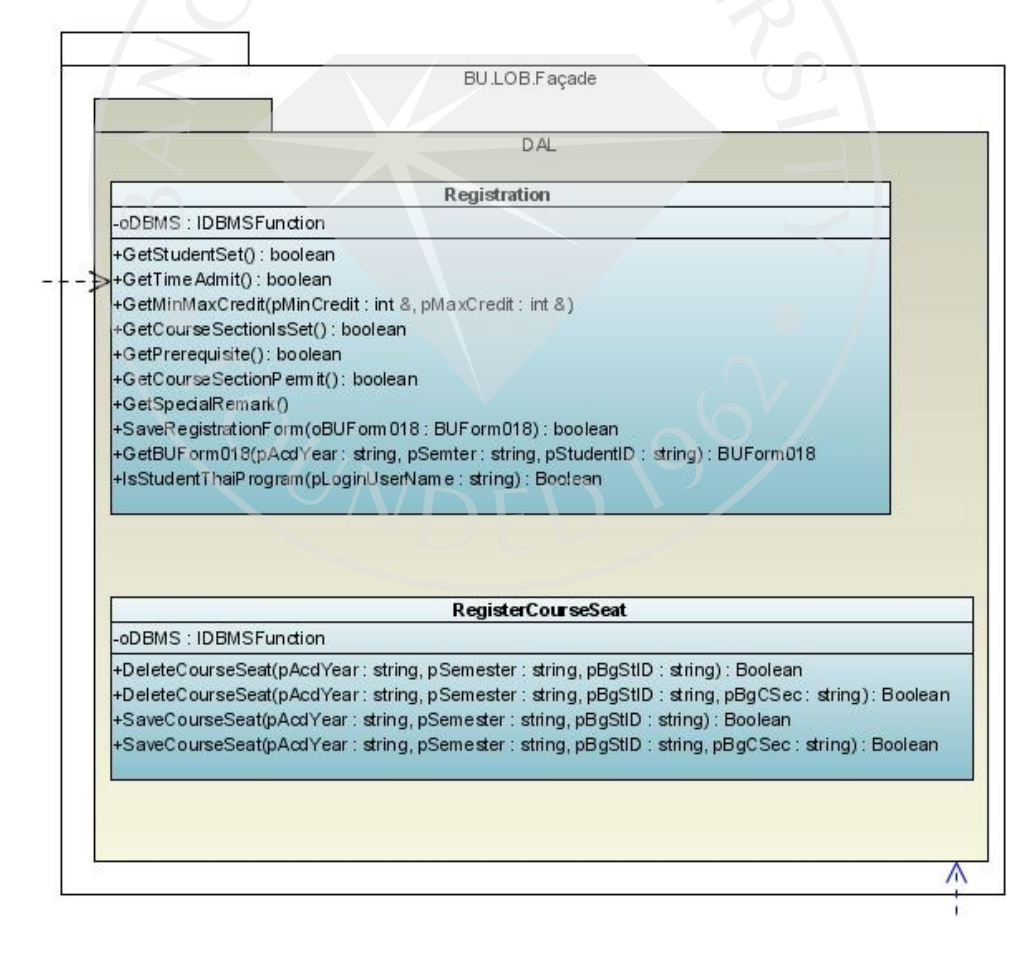

ภาพที่ 16: ตัวอย่างโค้ดค้นคืนข้อมูลชื่อวิชาและกลุ่มวิชาในลำดับชั้นดาต้าแอคเซส

public List<Course> ListCourse(string acedemicYearCode, string acedemicSemesterCode) SetDefaultSQL(); And += "and AcdYr = "" + acedemicYearCode + "" ";<br>MainSQL = Select + From + Where + And; reader = ADb.LoadToDataTableReader(MainSQL); catch (Exception ex) new Exception("ERROR: From Method [ListCourse]", ex); .<br><mark>if</mark> (reader.MasRows) aCourselist = new List<Course>();<br>//aSemesterDao = aDaoFactory.GetSemesterDao();<br>//aSemesterList = aSemesterDao.GetAll();<br>aSemesterDao = new SemesterDaoSybase(ADb); try aSemesterDao.ADb = this.ADb; aSemester = aSemesterDao.GetByDegreeProgram("2", acedemicYearCode, acedemicSemesterCode, "T");  $a$ Semester =  $null<sub>3</sub>$ hile (reader.Read())  $atomic = new Course()$ ; SetEntityProperties(); aCourseList.Add(aCourse); eader.Close();  $\frac{1}{\epsilon}$ aCourseList = null; return aCourseList;

จากภาพที่ 16 เป็ นเมธอดที่ท าหน้าที่ค้นคืนข้อมูลวิชาที่สามารถลงทะเบียนได้ในเทอมนั้น ๆ จากแหล่งข้อมูลแล้วน าข้อมูลที่ค้นคืนได้ส่งไปยังส่วนที่เรียกใช้งานมา ค่าที่ได้กลับมานั้นถูกเก็บ ลงตัวแปรประเภทออบเจ๊กต์เพื่อนำผลลัพธ์ที่ได้จากการค้นคืนไปประมวลผลและนำมาแสดงให้ ผู้ใช้งานเห็นวิชาที่เปิ ดให้ลงทะเบียนเรียน

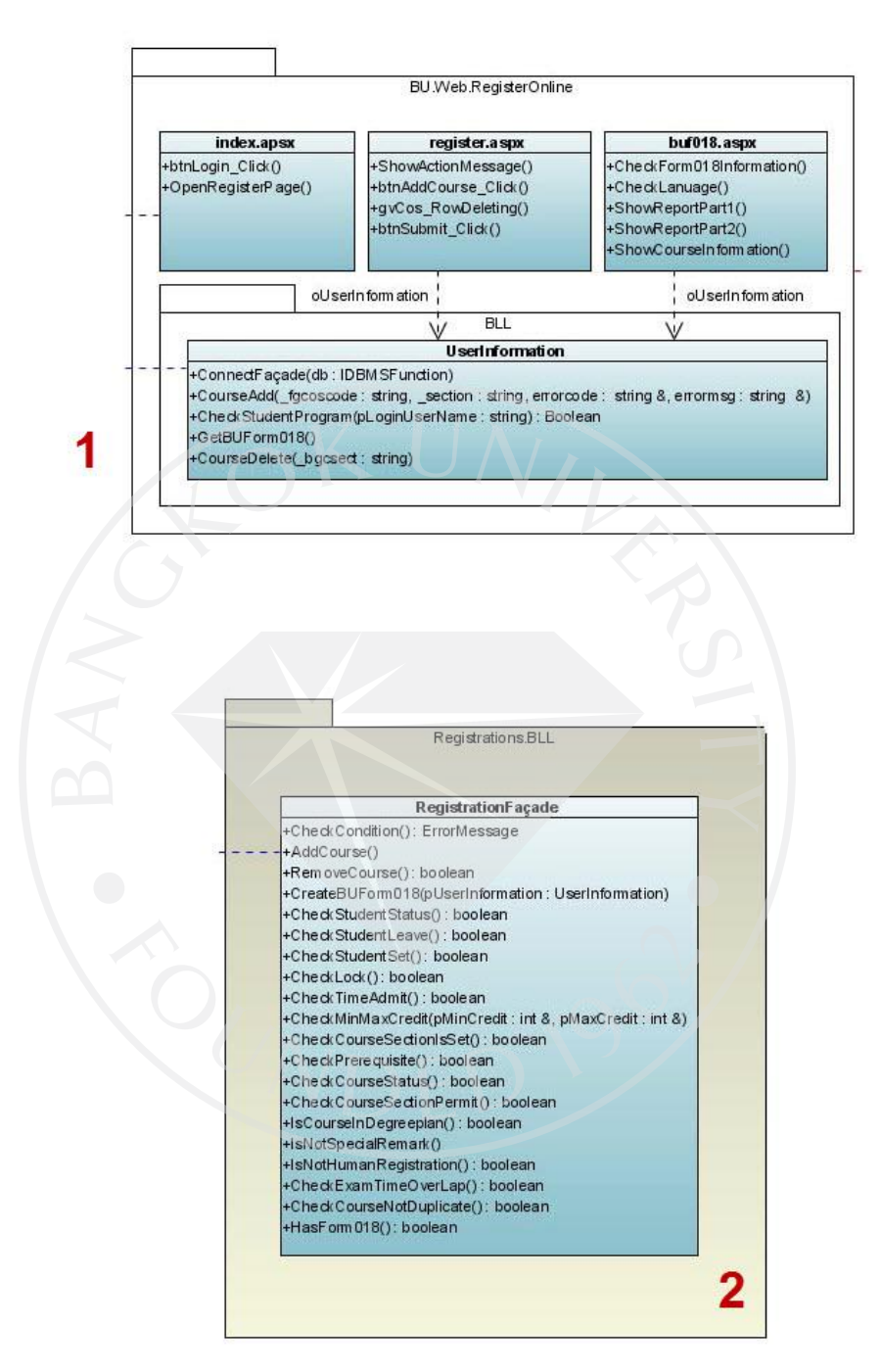

#### ภาพที่ 17: แสดงความสัมพันธ์ระหว่างลำดับชั้นพรีเซนท์เทชันกับลำดับชั้นบิสซิเนส

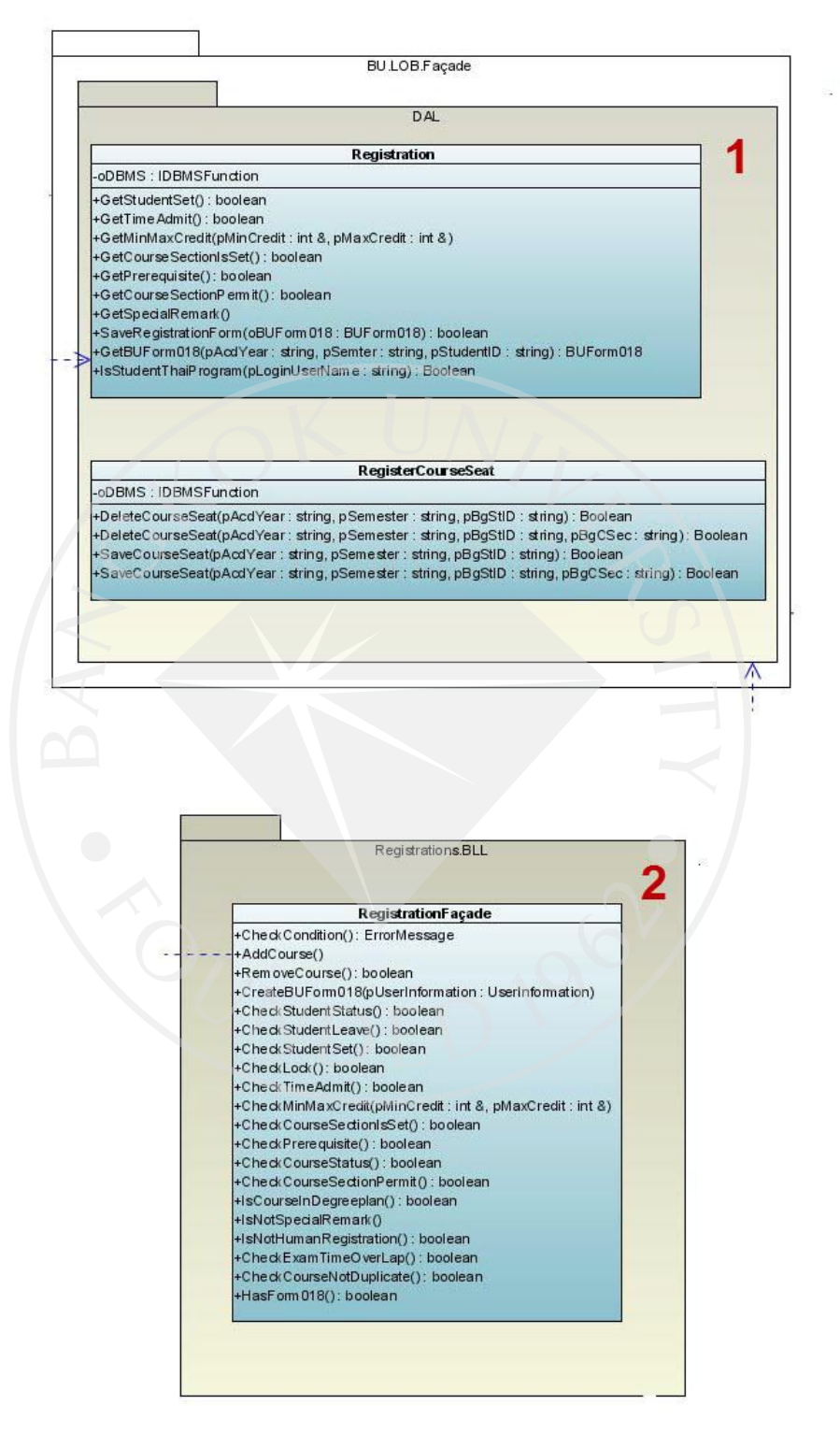

### ภาพที่ 18: แสดงความสัมพันธ์ระหว่างลำดับชั้นบิสซิเนสกับลำดับชั้นดาต้าเอกเซส

#### BU.UTL.DataAccess **MSSQLDBMS** << Interface>> **IDBMSFunction** OracleDBMS +ConendionString  $\overline{2}$ +ExecuteQuery(): DataTable +E xecuteNonQuery() : int **MySQLDBMS** +GetRowCount(): int BU.LOB.Façade DAL Registration -oDBMS: IDBMSFundion +GetStudentSet() : boolean +GetTime Admit() : boolean +GetMinMaxCredit(pMinCredit: int &, pMaxCredit: int &) +GetCourseSectionIsSet(): boolean +GetPrerequisite(): boolean<br>+GetCourseSectionPermit(): boolean 1 +GetSpecialRemark() +SaveRegistrationForm(oBUForm018: BUForm018): boolean +GetBUForm018(pAcdYear: string, pSemter: string, pStudentID: string): BUForm018 +IsStudentThaiProgram(pLoginUserName: string): Boolean RegisterCourseSeat -oDBMS: IDBMSFunction +DeleteCourseSeat(pAcdYear: string, pSemester: string, pBgStID: string): Boolean +DeleteCourseSeat(pAcdYear: string, pSemester: string, pBgStID: string, pBgCSec: string): Boolean +SaveCourseSeat(pAcdYear : string, pSemester : string, pBgStID : string) : Boolean<br>+SaveCourseSeat(pAcdYear : string, pSemester : string, pBgStID : string, pBgCSec : string) : Boolean Λ

### ภาพที่ 19: แสดงความสัมพันธ์ระหว่างลำดับชั้นดาต้าเอคเซสกับแหล่งข้อมูล

ิจากภาพที่ 17, 18และ 19 แสดงให้เห็นการเชื่อมโยงความสัมพันธ์ของคลาสในลำดับชั้น พรีเซนท์เทชันกับคลาสที่อยู่ในลำดับชั้นบิสซีเนส การเชื่อมโยงความสัมพันธ์ของคลาสในลำดับ ชั้น

้ บิสซีเนสกับคลาสที่อยู่ในลำดับชั้นดาต้าแอคเซส และการเชื่อมโยงความสัมพันธ์ของคลาสในลำดับ ์ชั้นดาต้าแอกเซสกับแหล่งข้อมลว่ามีการเชื่อมโยงระหว่างกลาสเป็นแบบใด รวมถึงมีการเรียกใช้ งานระหว่างแต่ละลำดับชั้นอย่างไร ยกตัวอย่างเช่น นักศึกษาเข้าใช้งานระบบลงทะเบียนเรียนแบบ รายวิชา ในระบบก็จะทำการตรวจสอบว่านักศึกษาที่เข้าใช้ระบบสามารถลงทะเบียนในช่วงเวลานี้ ได้หรือไม่ โดยมีขั้นตอนการทำงานดังต่อไปนี้

1. นักศึกษาทำการเข้าใช้ระบบผ่านทางหน้าจอ "index.aspx" โดยอยู่คลาส "BU.Web.RegisterOnline.index" (ภาพที่ 17 หมายเลขที่ 1) หน้าสำหรับเข้าใช้งานจะเลือกเมธอด "btnLogin\_click" เพื่อเข้าใช้งาน

2. ทำการตรวจสอบจากรหัสนักศึกษา ว่านักศึกษาอยู่ในช่วงของการลงทะเบียนเรียน แบบรายวิชาหรือไม่ โดยตรวจสอบจาก คลาส

"BU.LOB.Records.Registrations.BLL.RegistrationFaçade" (ภาพที่ 17 หมายเลขที่2)

3. คลาส "BU.LOB.Records.Registrations.BLL.RegistrationFaçade" (ภาพที่ 18 หมายเลขที่ 1)จะไปเรียกขอข้อมูลจากเมธอด "BU.LOB.

Façade.DAL.Registration.GetTimeAdmit" (ภาพที่ 18 หมายเลขที่2)โดยจะมีการส่งข้อมูลรหัส นักศึกษา ปีเทอมที่ลงทะเบียน เพื่อ ไปทำการตรวจสอบว่านักศึกษาสามารถที่จะลงทะเบียนแบบ รายวิชาได้หรือไม่

4. เมธอด "BU.LOB. Façade.DAL.Registration.GetTimeAdmit" ทำหน้าที่ค้นคืนข้อมูล ช่วงเวลาที่นักศึกษาสามารถลงทะเบียนได้จากแหล่งข้อมูลในคลาส "BU.UTL.DataAccess.IDBMSFunction" คลาส "BU.UTL.DataAccess.IDBMSFunction" (ภาพที่ 19 หมายเลขที่ 2)ก็จะคืนค่าช่วงเวลาที่นักศึกษาสามารถลงทะเบียนได้กลับมา

5. คลาส "BU.LOB.Records.Registrations.BLL.RegistrationFaçade" เมื่อได้ข้อมูล ช่วงเวลาของการลงทะเบียนที่นักศึกษาสามารถลงทะเบียนได้ก็จะท าการตรวจสอบวานักศึกษา ่ สามารถลงทะเบียนเรียนได้ตามวันและเวลาดังกล่าวหรือไม่ ถ้าไม่สามารถลงทะเบียนในช่วงเวลา ้ ดังกล่าวได้ก็จะส่งข้อความไปยัง หน้าจอเพื่อแจ้งให้นักศึกษาทราบว่าไม่สามารถลงทะเบียนเรียน ในช่วงวันและเวลาดังกล่าวได้

โดยจะแสดงโค้ดตัวอย่างสำหรับการทำงานแต่ละลำดับชั้นว่ามีความสัมพันธ์ในแต่ละ ล าดับชั้นอยางไรบ้าง ดังแสดงในภาพที่ ่ 20

้กาพที่ 20: แสดงโค้ดตัวอย่างการเข้าใช้งาบ

```
protected void btnLogin_Click(object sender, ImageClickEventArgs e)
      \sqrt{2}if (CheckLogin(txbUsername.Text.Trim(),
               txbPassword.Text.Trim()))
           \overline{1}if (CheckStudentProgram(txbUsername.Text.Trim()))
               \overline{\mathbf{f}}Session.Clear();
                   SetAcdYearAndUserLogin(txbUsername.Text.Trim());
                   SaveLog(Session["AcdYear"].ToString(),<br>Session["Semester"].ToString(), "",
                        oUserLogin,
                        "R", RegistrationAction.USER_STEP_ONE, "");
                   Session['PageName"] = "INDEX";Page.Response.Redirect("step1.aspx");
               \overline{1}else
               \mathbf{f}1bMsgLogin.Text = "<B>นักศึกษาหลักสูตรนานาชาติ</B> <BR> ไม่มีสิทธิ์ลงทะเบียนเรียนในระบบนี้";
               \overline{\phantom{a}}\mathcal{Y}else
           \mathbf{I}1bMsgLogin. Text = "Login Failure.";
      \mathbf{r}ภาพที่ 21: แสดงโค้ดที่ท าหน้าที่ตรวจสอบการใช้งาน
 private bool CheckLogin(string pLoginName, string pLoginPassword) {
      if (pLoginName != "" && pLoginPassword != "") {
           // ตรวจสอบ Login Name และ Password
           BU. Security. Authentication. ActiveDirectory 1dap_verify =
                new BU.Security.Authentication.ActiveDirectory();
           bool isSuccess = false;ldap_verify.IsAuthenticate(pLoginName, pLoginPassword);
           return isSuccess;
      \mathbf{I}else fIbMsgLogin.Text = "กรณาระบชื่อ และรหัสผ่าน <BR>User name and Password can not empty.";
           return false:
      B
 \mathbf{P}ิจากภาพที่ 20 และ 21 แสดงให้เห็นโค้ดที่ใช้ติดต่อกับระหว่างลำดับชั้นพรีเซนท์เทชันกับ
```

```
ล าดับชั้นบิสซีเนส
```
ภาพที่ 22แสดงโค้ดส าหรับตรวจสอบสถานะของนักศึกษาในการลงทะเบียนเรียน

```
public bool CheckStudentStatus(
     re sour concount contained string power and the string pacd<br>the string pacd<br>tring pBgStID, string pFullId, string pProgramCode, string pWebAppCode,
     ref string pSwichCode, ref string pWebNote, ref string pErrorMessage) {
     //2.1 ตรวจสอบการลาพักของนักศึกษา 10,20
     if (CheckStudentLeave(pAcdYear, pSemester, pBgStID)) {
          .<br>pErrorMessage = @"นักศึกษาที่มีสถานะลาพัก ไม่สามารถลงทะเบียนเรียนทางอินเทอร์เน็ตได้";
          return false;
     \mathbf{R}1/2.2 ตรวจสอบเวลาให้บริการของระบบ WebAppCode => "0015" => การลงทะเบียนแบบไม่ใช่ Set
     if (!CheckStudentSet(pAcdYear, pSemester, pProgramCode, pWebAppCode, ref pSwichCode, ref pWebNote))
          pErrorMessage = @"นักศึกษาต้องฉงทะเบียนเรียนแบบเชตเสรี";
          return false;
     \mathbf{R}//2.3 ตรวจอสบสถานะการล็อคเอกสาร หรืออื่นๆ
     if (CheckLock(pFullId)) {
          pErrorMessage =
               @"นักศึกษาถูกระบับการออกเอกสาร โปรดติดต่อสำนักทะเบียนนักศึกษา <br>(Sorry, registration report of this stude
          return false;
     \mathcal{F}//2.4 ตรวจสอบช่วงเวลาลงทะเบียน
     if (!CheckTimeAdmit(pAcdYear, pSemester, pWebAppCode, pFullId)) {<br>pErrorMessage = @"ต้องลงทะเบียนเรียน/พิมพ์ใบ ในช่วงเวลาที่กำหนดเท่านั้น <br>(Registration is allowed during spe
          return false;
     \mathcal{F}pErrorMessage = "OK";
     return true;
\mathbf{R}
```
จากภาพที่ 22 ในหัวข้อ 2.4 จะเป็ นการตรวจสอบช่วงเวลาที่นักศึกษาสามารถลงทะเบียน เรียนได้โดยจะเรียกไปยัง เมธอด "CheckTimeAdmit" เพื่อขอข้อมูลช่วงเวลาที่นักศึกษาสามารถที่ ลงทะเบียนได้

```
ภาพที่ 23:แสดงโค้ด เมธอด "CheckTimeAdmit" ในล าดับชั้นดาต้าแอคเซส
```

```
private bool CheckTimeAdmit
    (string pAcdYear, string pSemester,
    string pWebAppCode, string pFullId)
\mathbf{f}return FaçadeDAL.CheckTimeAdmit(pAcdYear, pSemester, pWebAppCode, pFullId);
\mathbf{r}
```
ึ จากภาพที่ 23 แสดงให้เห็นโค้ดในลำดับชั้นดาต้าแอคเซส และมีการเรียกค้นคืนข้อมูล จากแหล่งข้อมูลในเมธอด "FaçadeDAL.CheckTimeAdmit"

```
ภาพที่ 24: แสดงโค้ดค้นคืนช่วงเวลาที่นักศึกษาสามารถลงทะเบียนได้จากแหล่งข้อมูล
    public bool CheckTimeAdmit(string pAcdYear, string pSemester,
        string pWebAppCode, string pFullId)
    \mathbf{f}sqlText = string.Format(
             "usp_aw_RGO_ROCS_checktime '{0}','{1}','{2}','{3}'",
            pAcdYear, pSemester, pWebAppCode, pFullId);
        string result = dbms. ReturnFirstRowFirstColumn(sqlText);
        if (result. Trim() == "1")return true;
        return false;
    \mathbf{1}
```
.ภาพที่ 25: แสดงแอคทิวิตี้ไดอะแกรมการลงทะเบียนเรียนโดยมีการแบ่งการทำงานเป็นลำดับชั้น

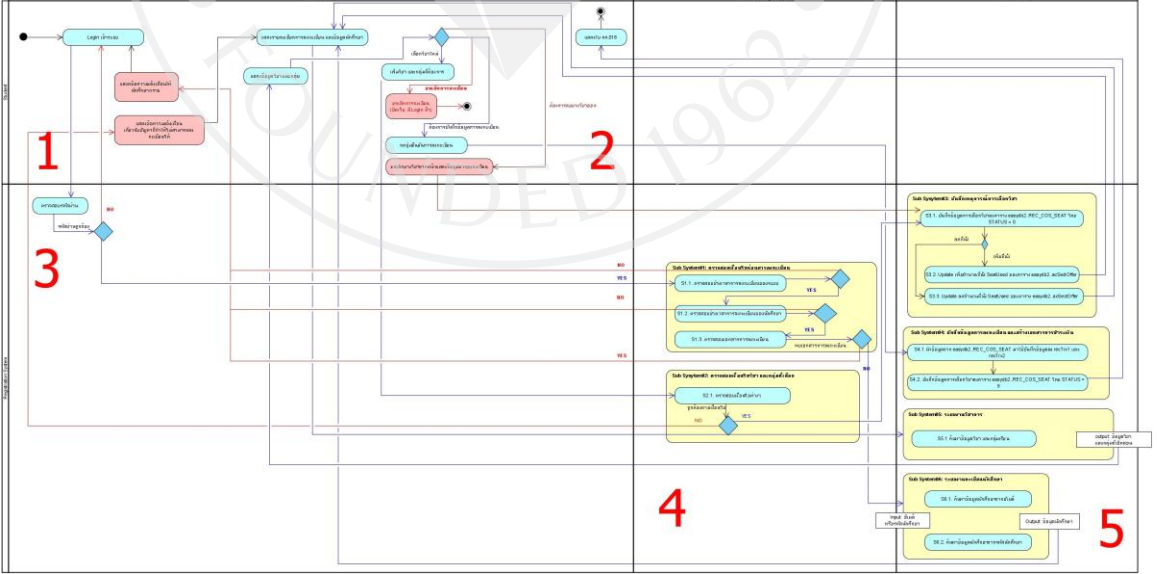

จากภาพที่ 25 ได้แบ่งออกเป็ น 5 ส่วนดังภาพที่ 26 – 30 เพื่อแสดงแอคทิวิตี้ไดอะแกรม ึ การลงทะเบียนเรียนโดยมีการแบ่งการทำงานเป็นลำดับชั้นได้ชัดเจนขึ้น

# ภาพที่ 26: แสดงแอคทิวิตี้ไดอะแกรมการลงทะเบียนเรียนโดยมีการแบ่งการท างานเป็ นล าดับชั้น หมายเลข 1

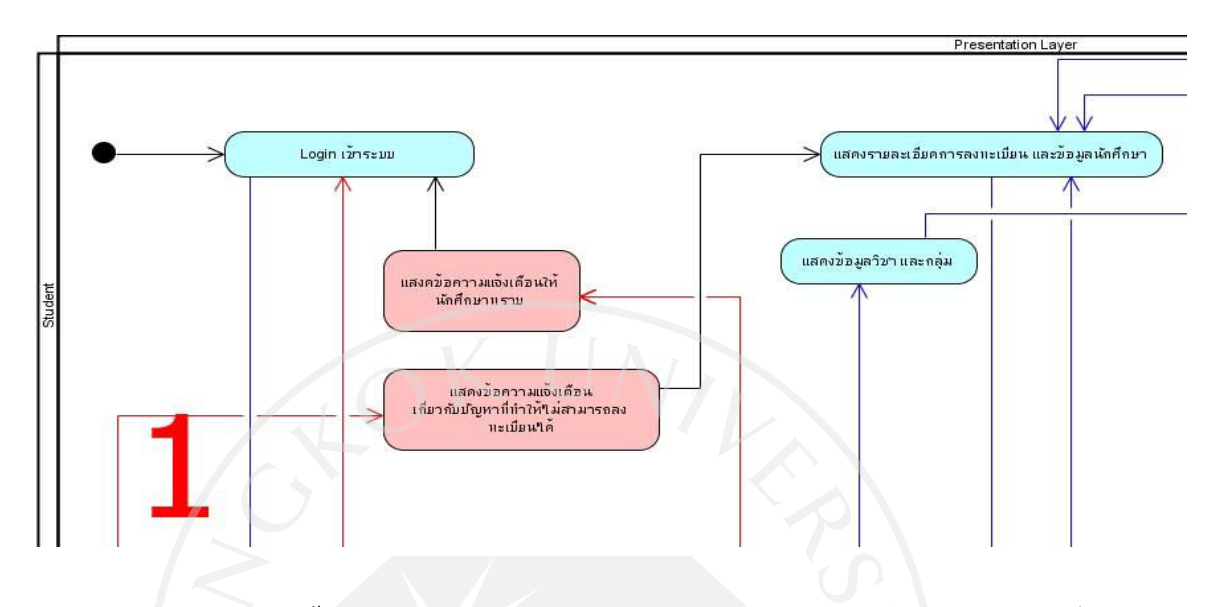

ภาพที่ 27: แสดงแอกทิวิตี้ไดอะแกรมการลงทะเบียนเรียนโดยมีการแบ่งการทำงานเป็นลำดับชั้น หมายเลข 2

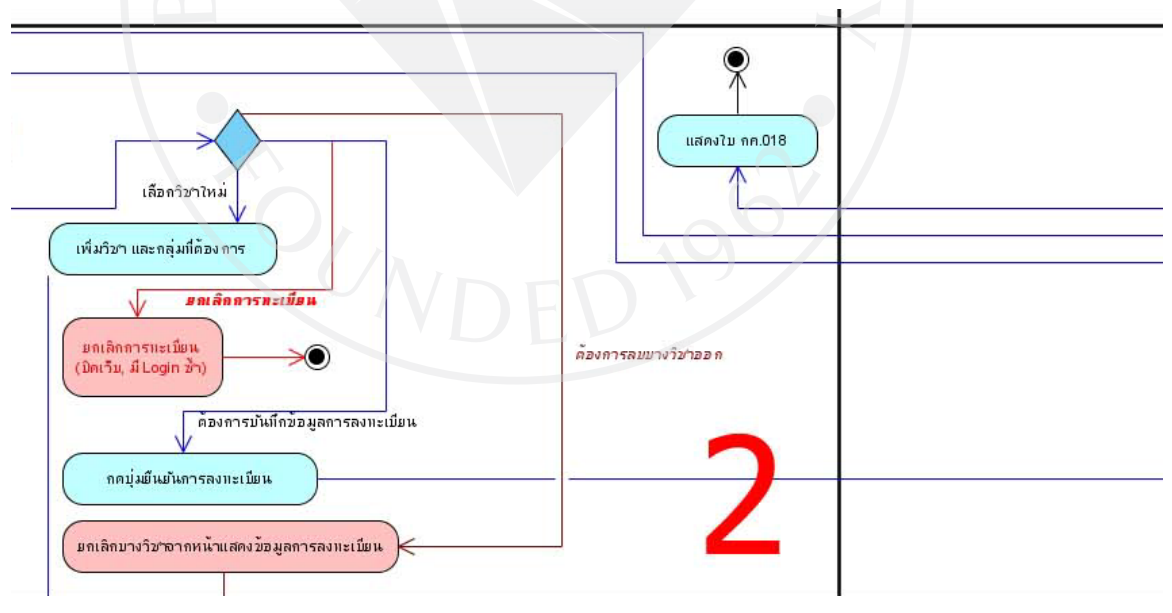

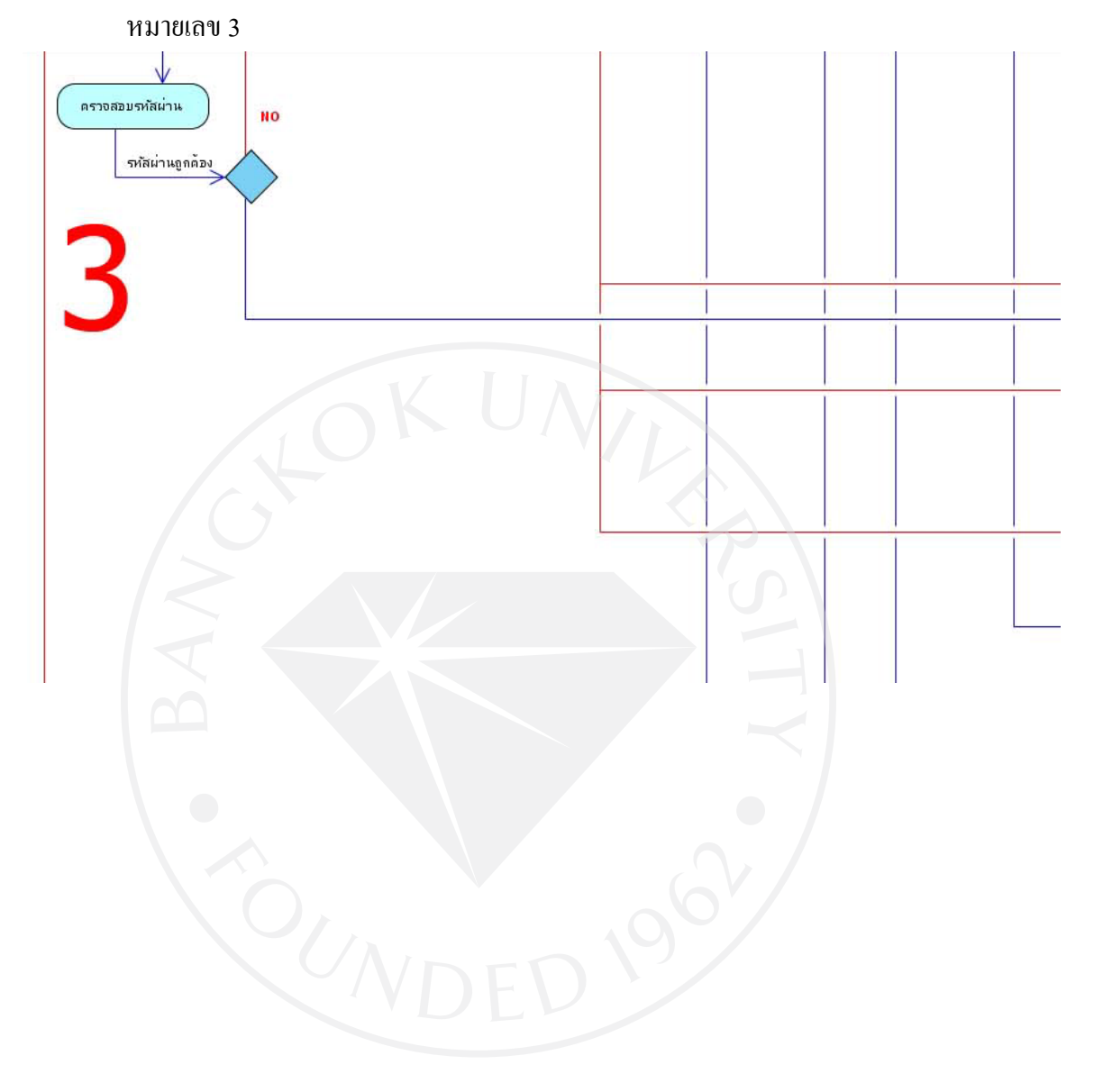

ภาพที่ 28: แสดงแอคทิวิตี้ไดอะแกรมการลงทะเบียนเรียนโดยมีการแบ่งการทำงานเป็นลำดับชั้น

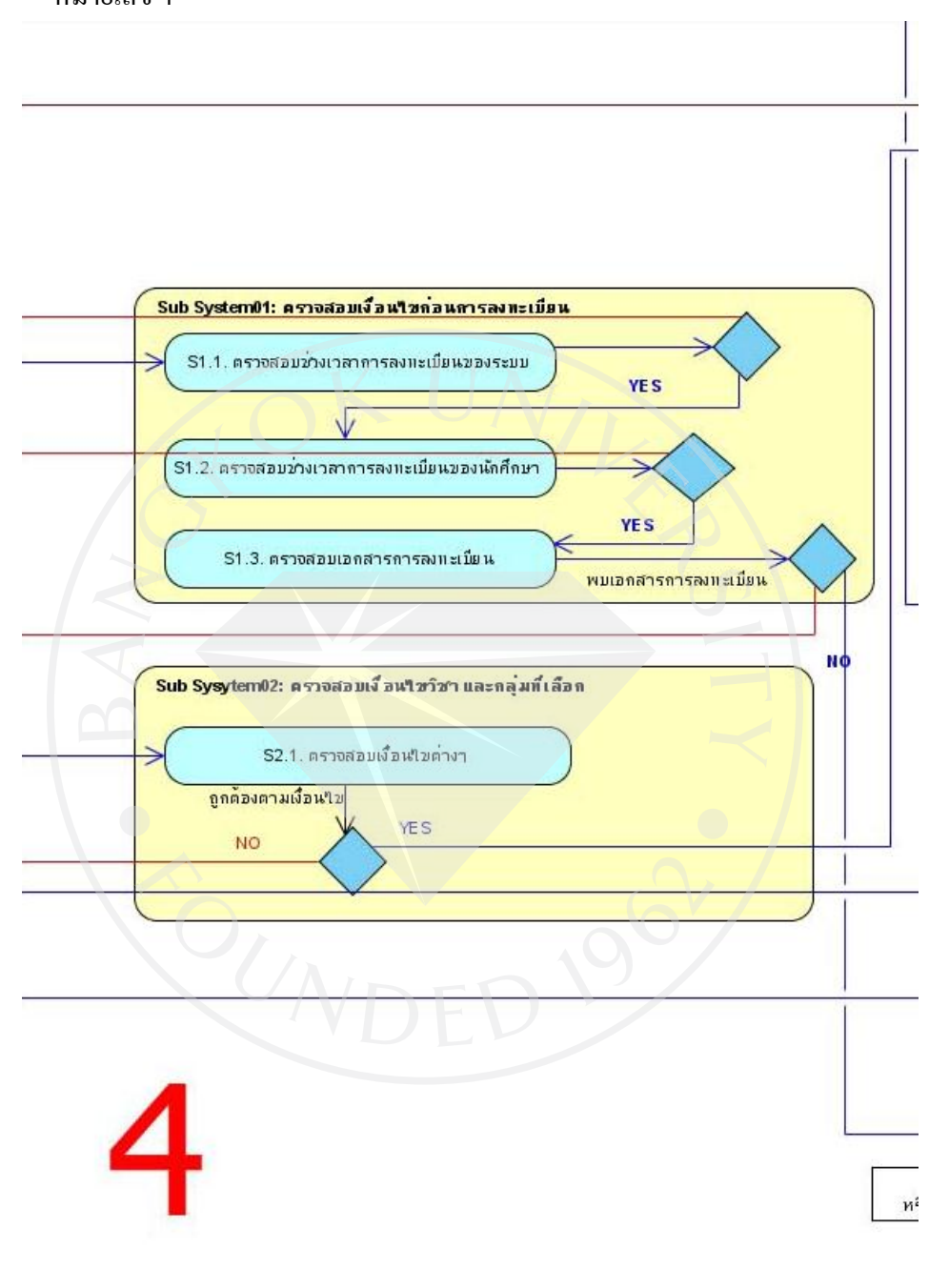

# ภาพที่ 29: แสดงแอคทิวิตี้ไดอะแกรมการลงทะเบียนเรียนโดยมีการแบ่งการทำงานเป็นลำดับชั้น หมายเลข 4

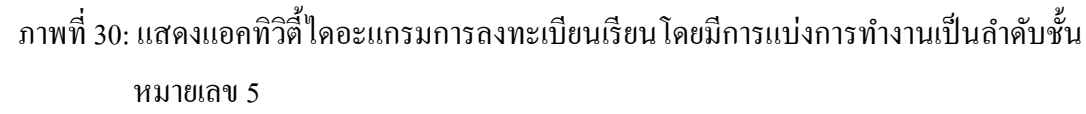

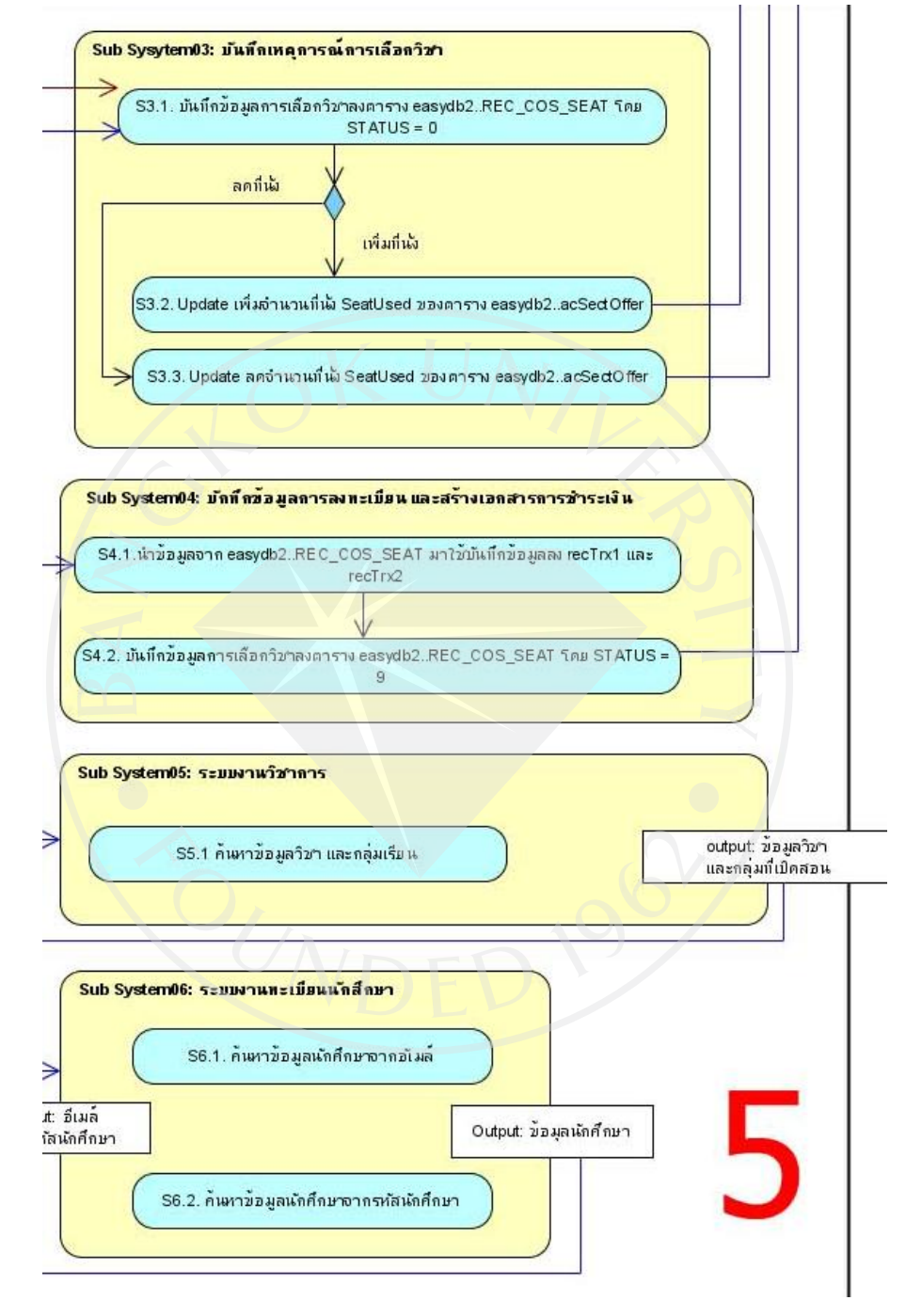

ิจากภาพที่ 25 อธิบายถึงขั้นตอนการทำงานสำหรับการลงทะเบียนเรียนแบบรายวิชาโดยแบ่ง ้ออกเป็น 2 มุมมองสำหรับผู้เล่นของระบบ คือ

1. ส่วนที่แสดงการทำงานในแนวนอน ซึ่งประกอบไปด้วย ระบบลงทะเบียนเรียนกับ นักศึกษา

2. ส่วนที่แสดงการทำงานในแนวตั้ง เป็นส่วนที่แสดงการทำงานในแต่ละลำดับชั้น ำไระกอบไปด้วย ลำดับชั้นพรีเซนท์เทชัน ลำดับชั้นบิสซีเนสและลำดับชั้นดาต้าแอคเซส

> ิจากภาพที่ 21 สามารถอธิบายขั้นตอนการทำงานของระบบการลงทะเบียนได้ดังต่อไปนี้ 1. เมื่อนักศึกษาเข้าใช้งานในส่วนของล าดับชั้นพรีเซนท์เทชันเพื่อตรวจสอบชื่อผู้ใช้งาน

2. ระบบทำการตรวจสอบชื่อผู้ใช้กับรหัสผู้ใช้งานว่าสามารถเข้าใช้งานได้หรือไม่

3. ในกรณีที่สามารถเข้าใช้งานได้ ระบบจะเข้าไปตรวจสอบเงื่อนไขต่างๆ (ลำดับชั้น บิสซีเนส) ที่ใช้ในการลงทะเบียน ในขั้นตอนการตรวจสอบเงื่อนไขต่างๆ จะมีการเข้าไปค้นคืน ่ ข้อมูล (ลำดับชั้นดาต้าแอคเซส) เพื่อนำข้อมูลดังกล่าวมาตรวจสอบเงื่อน ไขต่างๆ ก่อนที่จะมีการ ลงทะเบียนเกิดขึ้น ในกรณีที่เข้าใช้งานไม่ได้ระบบก็จะแจ้งข้อความเตือนไปยังผู้ใช้งานว่าไม่ ี สามารถเข้าใช้งานได้ด้วยเงื่อนไขใด (ลำดับชั้นพรีเซนท์เทชัน)

4. หน้าจอส าหรับลงทะเบียนเรียนแบบรายวิชา ตัวระบบลงทะเบียนเรียนแบบรายวิชาจะ เข้าไปค้นคืนข้อมูลวิชาและกลุ่มวิชาที่เปิดให้นักศึกษาสามารถลงทะเบียนเรียนได้ มาแสดงผล

5. เมื่อนักศึกษาเลือกวิชาที่ลงทะเบียนเรียน (ล าดับชั้นพรีเซนท์เทชัน) ตัวระบบ ลงทะเบียนก็จะทำการตรวจสอบว่านักศึกษาสามารถลงทะเบียนเรียนวิชาที่นักศึกษาสามารถเลือก ได้หรือไม่ (ลำดับชั้นบิสซีเนส) โดยมีการเข้าไปค้นคืนข้อมูลนักศึกษาและข้อมูลวิชา (ลำดับชั้น ดาต้าแอดเซส) มาตรวจสอบเงื่อนไขการลงทะเบียนเรียน

6. นักศึกษาบันทึกวิชาที่ได้ลงทะเบียนเรียน (ลำดับชั้นพรีเซนท์เทชัน) ระบบจะทำการ ้ตรวจสอบเงื่อนไขต่างๆ ในการลงทะเบียน(ลำดับชั้นบิสซีเนส) เช่น จำนวนหน่วยกิตที่ได้ ลงทะเบียนตรงตามเงื่อนไขหรือไม่ ถ้าตรงตามเงื่อนไขระบบก็ท าการบันทึกข้อมูลวิชาที่ลงทะเบียน เรียนเข้าไปยังแหล่งข้อมูล(ลำคับชั้นดาต้าแอคเซส) พร้อมทั้งข้อความแจ้งให้นักศึกษาทราบว่าผล การลงทะเบียนส าเร็จหรือไม่ (ล าดับชั้นพรีเซนท์เทชัน)

7. เมื่อบันทึกข้อมูลการลงทะเบียนเรียบร้อย ตัวระบบลงทะเบียนจะมีการสร้างเอกสาร ึ การชำระเงินเพื่อให้นักศึกษาสามารถนำใบชำระเงินดังกล่าวไปชำระเงินที่ธนาคาร

## **บทที่ 4 ผลการศึกษา**

จากการศึกษาการออกแบบและพัฒนาระบบโดยใช้สถาปัตยกรรมแบบล าดับชั้นใน ึ การออกแบบและพัฒนาระบบลงทะเบียนเรียนแบบรายวิชามหาวิทยาลัยกรุงเทพ ได้ทำการทดสอบ เมื่อระบบลงทะเบียนเรียนแบบรายวิชามีการเปลี่ยนแปลงเงื่อนไขในการลงทะเบียนเรียนคือ ต้องทำ ึการตรวจสอบจำนวนที่นั่งว่ามีจำนวนที่นั่งว่างเหลือในวิชาที่นักศึกษาลงทะเบียนเรียนหรือไม่ ดังนั้นผู้ออกแบบและพัฒนาระบบท าการออกแบบและพัฒนาระบบโดยกาหนดอินเทอร์เฟสในการ เชื่อมต่อระหว่างลำดับชั้น คือ เมธอดประเภท พารามิเตอร์ที่ใช้ติดต่อสื่อสารกันระหว่างลำดับชั้นดัง ภาพที่ 31อินเทอร์เฟสชื่อ "BU.BLL.Record.IRegistration"

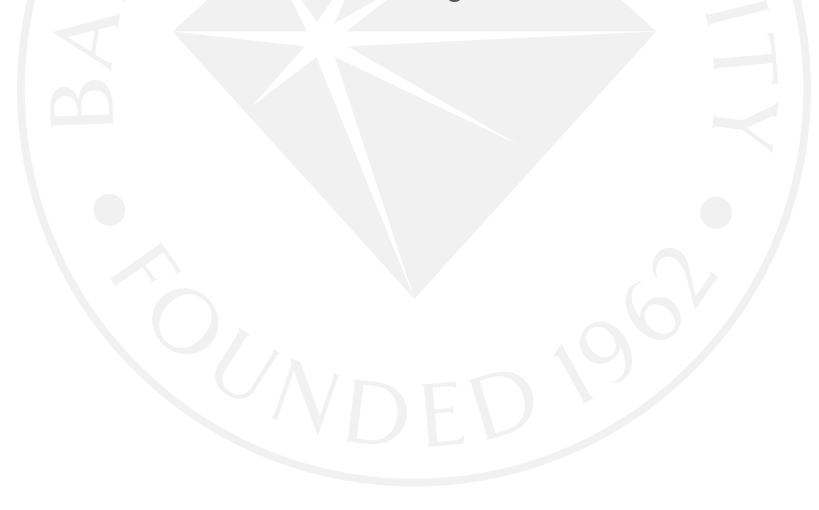

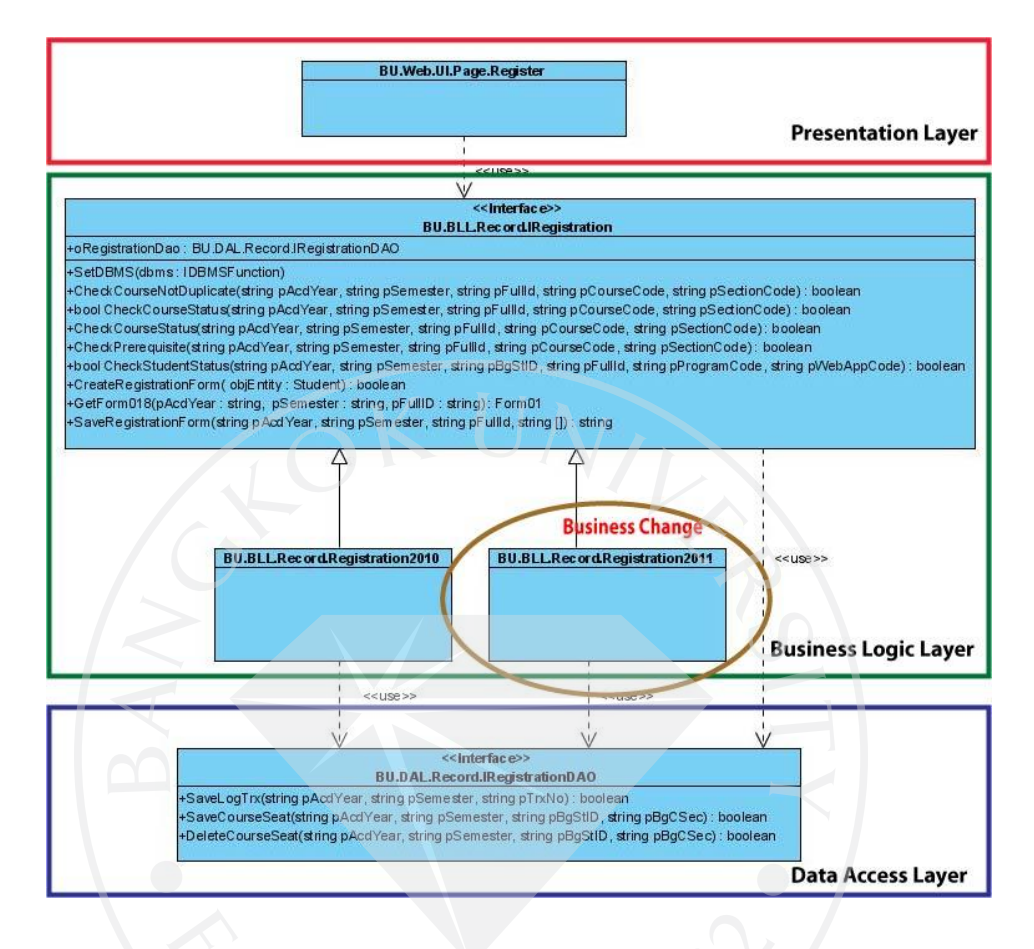

### ภาพที่ 31: แสดงคลาสไดอะแกรมเมื่อมีการปรับเปลี่ยนส่วนงานทางธุรกิจ

จากภาพที่ 31 เมื่อความต้องการทางธุรกิจเกิดการเปลี่ยนแปลงจากระบบงานเดิมที่มีอยู่ แล้วได้ โดยการเพิ่มคลาสเพื่อตอบสนองเงื่อนไขทางธุรกิจแบบใหม่

("BU.BLL.Record.IRegistration2011") ถูกพัฒนาภายใต้การพัฒนาผ่านอินเทอร์เฟสของข้อกำหนด เดิมที่มีอยูท าให้คลาสที่เพิ ่ ่มขึ้นมีหน้าที่

ึ การทำงานครบตามการเรียกใช้งานจากลำดับชั้นพรีเซนท์เทชันอยู่แล้ว เพราะฉะนั้นเมื่อมีการเพิ่ม ความต้องการทางธุรกิจสามารถท าได้โดยง่ายและสะดวก

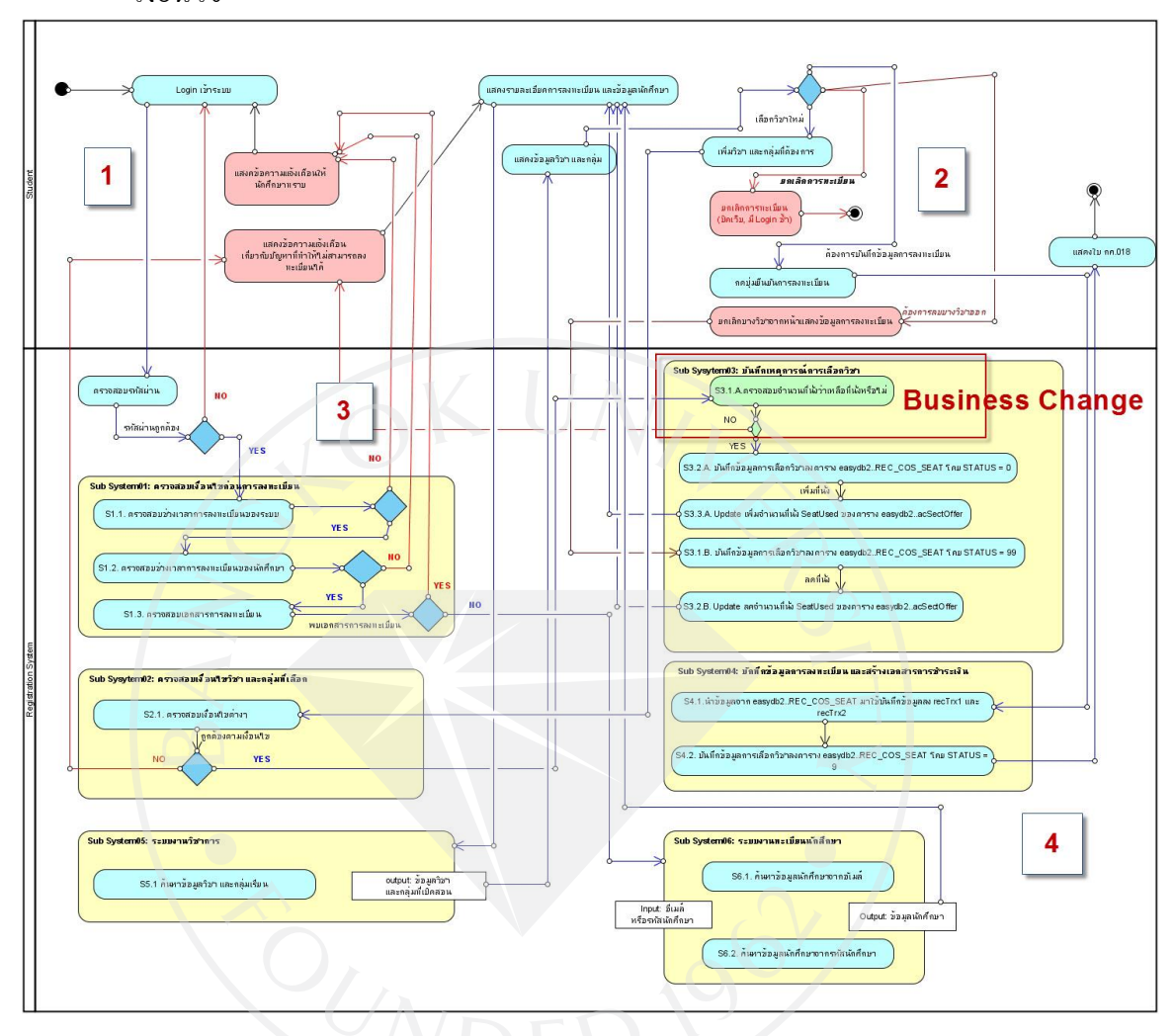

### ภาพที่ 32: แสดงขั้นตอนการทำงานการลงทะเบียนเรียนสำหรับนักศึกษาเมื่อมีการเปลี่ยนแปลง เงื่อนไข

จากภาพที่ 32 ได้แบ่งออกเป็น 4 ส่วนดังภาพที่ 33 – 36 เพื่อแสดงขั้นตอนการทำงานการ ลงทะเบียนเรียนส าหรับนักศึกษาเมื่อมีการเปลี่ยนแปลงเงื่อนไขได้ชัดเจนขึ้น

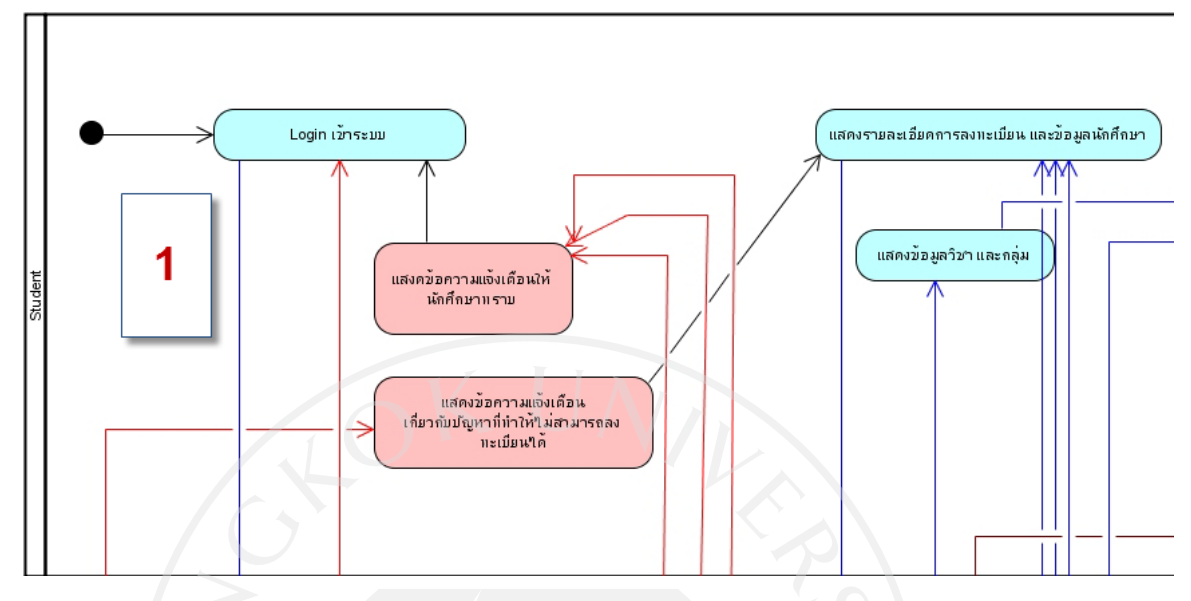

ภาพที่ 33: แสดงขั้นตอนการทำงานการลงทะเบียนเรียนสำหรับนักศึกษาเมื่อมีการเปลี่ยนแปลง เงื่อนไขหมายเลข 1

ภาพที่ 34: แสดงขั้นตอนการทำงานการลงทะเบียนเรียนสำหรับนักศึกษาเมื่อมีการเปลี่ยนแปลง เงื่อนไขหมายเลข 2

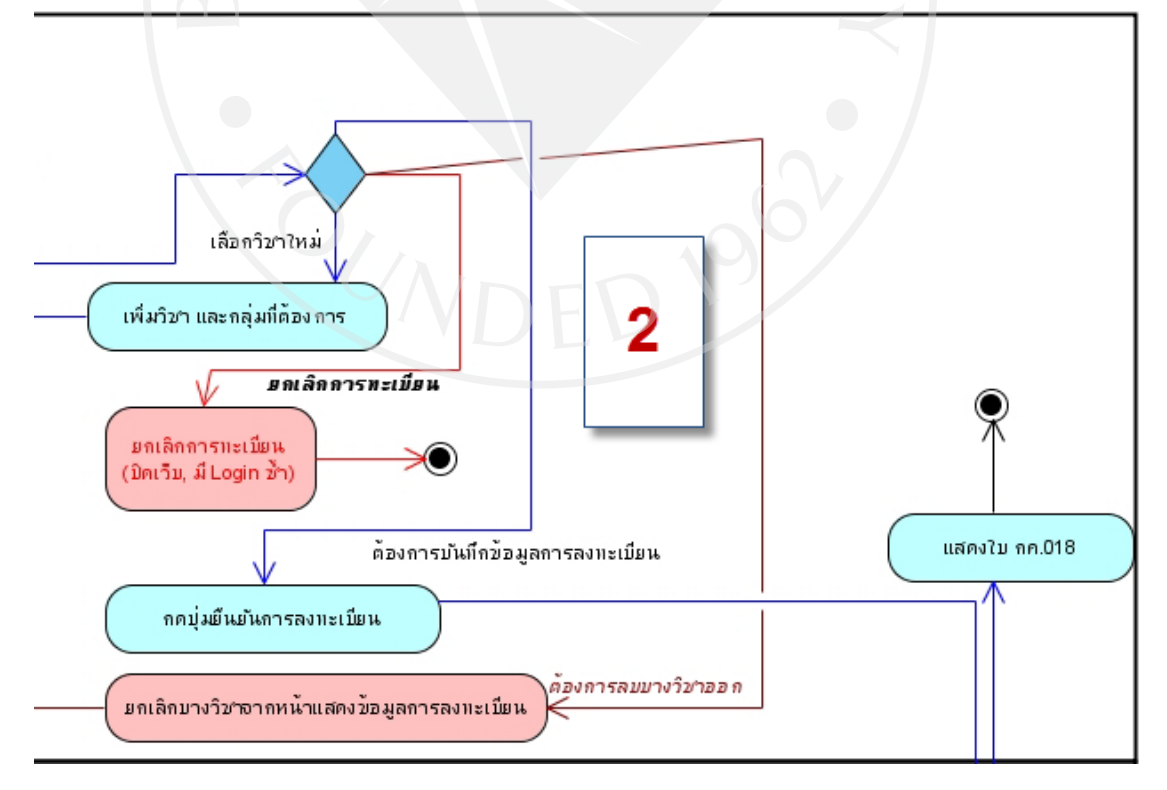

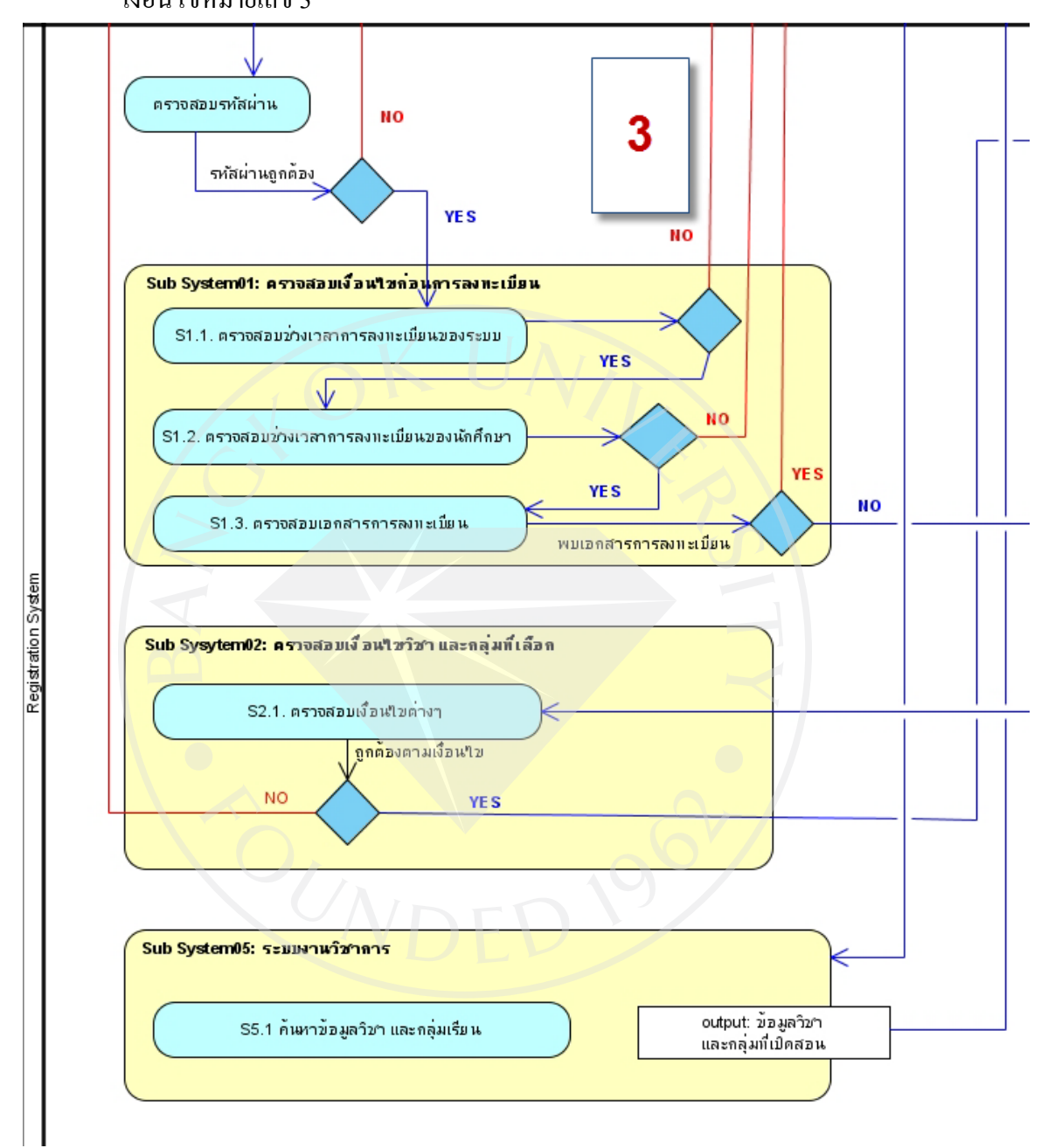

ภาพที่ 35: แสดงขั้นตอนการทำงานการลงทะเบียนเรียนสำหรับนักศึกษาเมื่อมีการเปลี่ยนแปลง เงื่อนไขหมายเลข 3

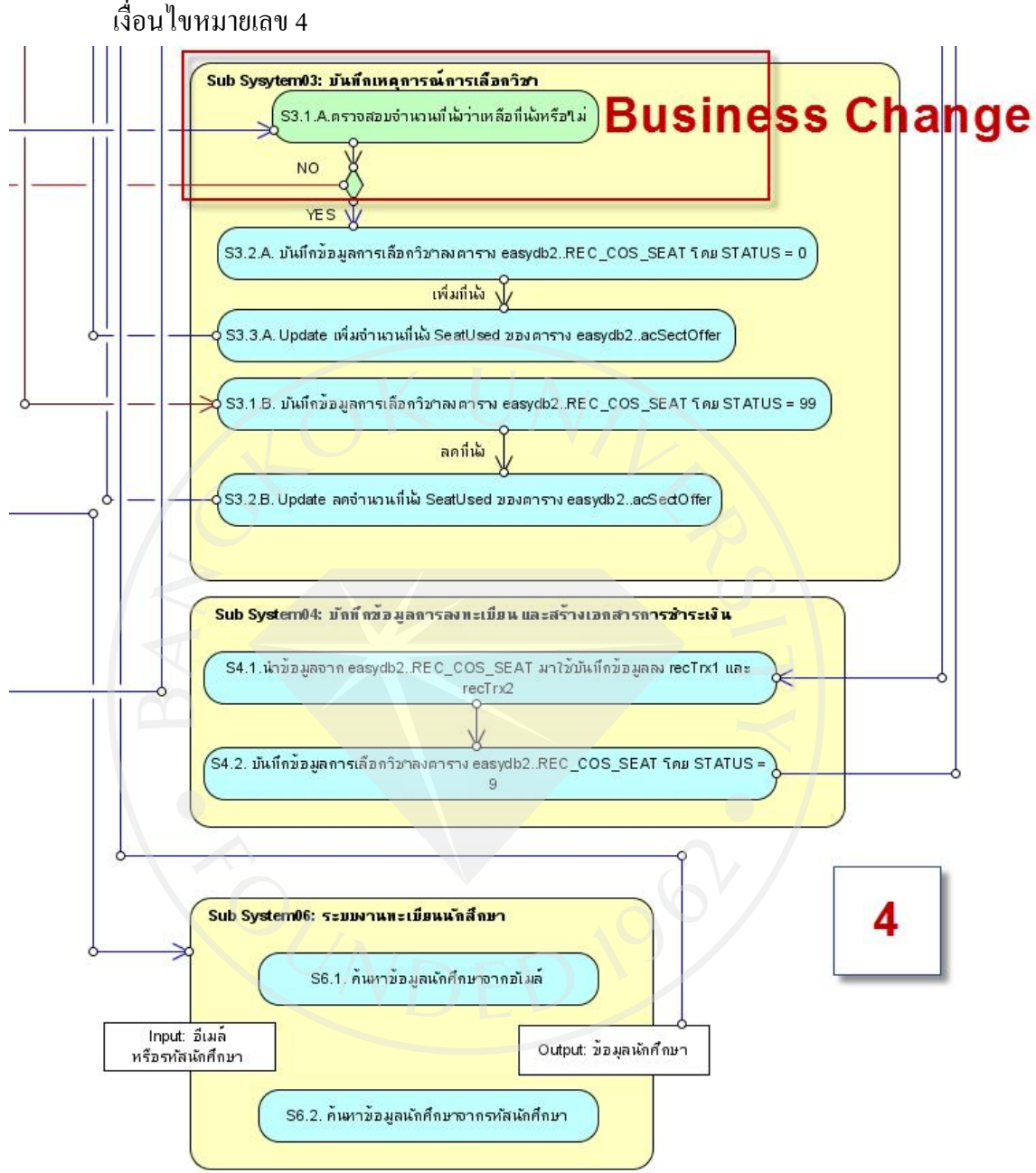

ภาพที่ 36: แสดงขั้นตอนการทำงานการลงทะเบียนเรียนสำหรับนักศึกษาเมื่อมีการเปลี่ยนแปลง

จากภาพที่ 32แสดงให้เห็นขั้นตอนการท างานเมื่อมีการเปลี่ยนแปลงความต้องการทาง ธุรกิจคือ ต้องการให้นักศึกษาได้ที่นังในรายวิชาที่นักศึกษาลงทะเบียนเรียนทันทีหลังจากการ ่ ้ ลงทะเบียนเรียนเสร็จ โดยระบบจะทำการตรวจสอบจำนวนที่นั่งของวิชาที่นักศึกษาเลือกในการ ลงทะเบียนเรียนก่อน ในกรณีที่จำนวนที่นั่งในวิชาที่นักศึกษาเลือกมีจำนวนที่นั่งไม่เพียงพอระบบ ้จะทำการแจ้งให้นักศึกษาทราบว่าวิชาที่นักศึกษาได้เลือกลงทะเบียนเรียนมีจำนวนที่นั่งไม่เพียงพอ

ภาพที่ 37:แสดงแอคทิวิตี้ไดอะแกรมการลงทะเบียนเรียนเมื่อมีการเปลี่ยนแปลงเงื่อนไขโดยมีการ แบ่งการทำงานเป็นลำดับชั้น

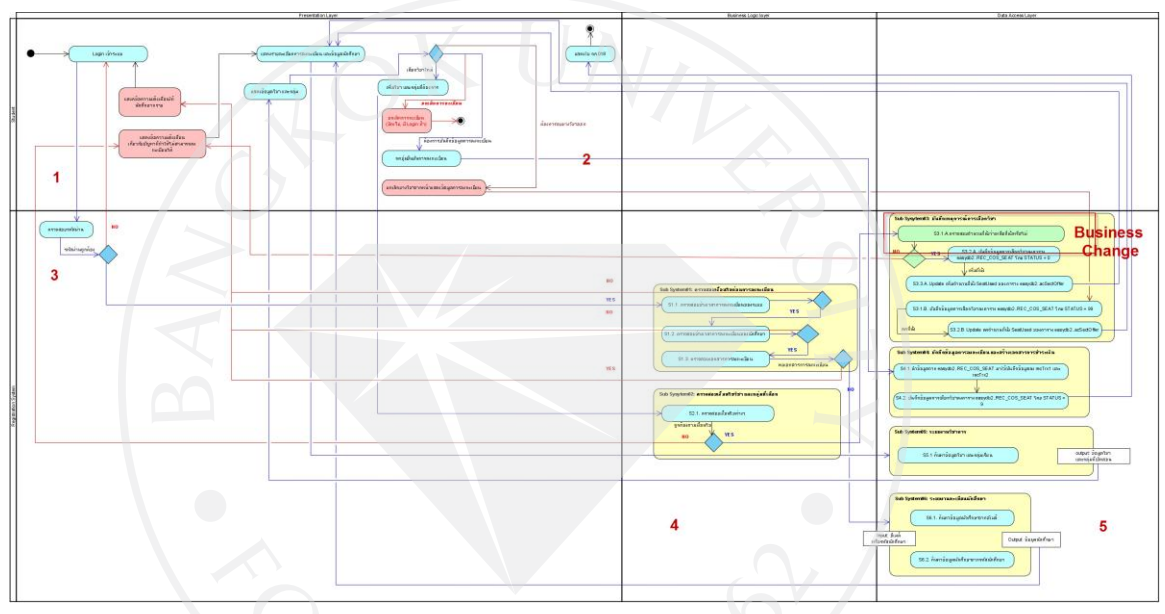

จากภาพที่ 37 ได้แบ่งออกเป็ น 5 ส่วนดังภาพที่ 38 – 42 เพื่อแสดงแอคทิวิตี้ไดอะแกรม การลงทะเบียนเรียนเมื่อมีการเปลี่ยนแปลงเงื่อนไขโดยมีการแบ่งการท างานเป็ นล าดับชั้น

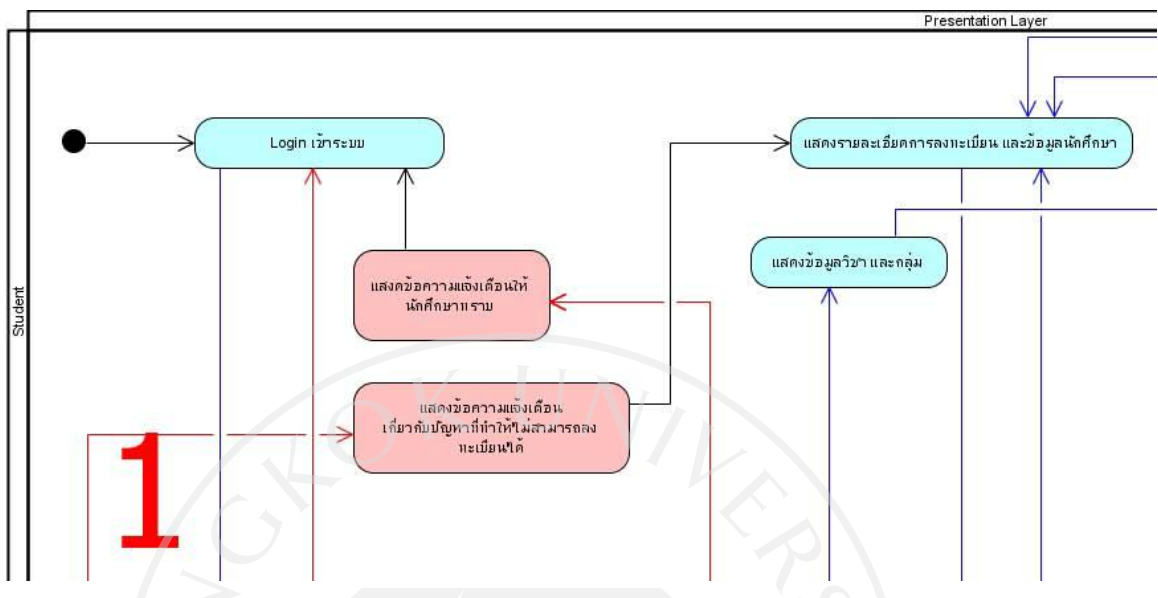

ภาพที่ 38:แสดงแอคทิวิตี้ไดอะแกรมการลงทะเบียนเรียนเมื่อมีการเปลี่ยนแปลงเงื่อนไขโดยมีการ แบ่งการทำงานเป็นลำดับชั้น หมายเลข 1

ภาพที่ 39:แสดงแอคทิวิตี้ไดอะแกรมการลงทะเบียนเรียนเมื่อมีการเปลี่ยนแปลงเงื่อนไขโดยมีการ ี่ แบ่งการทำงานเป็นลำดับชั้น หมายเลข 2

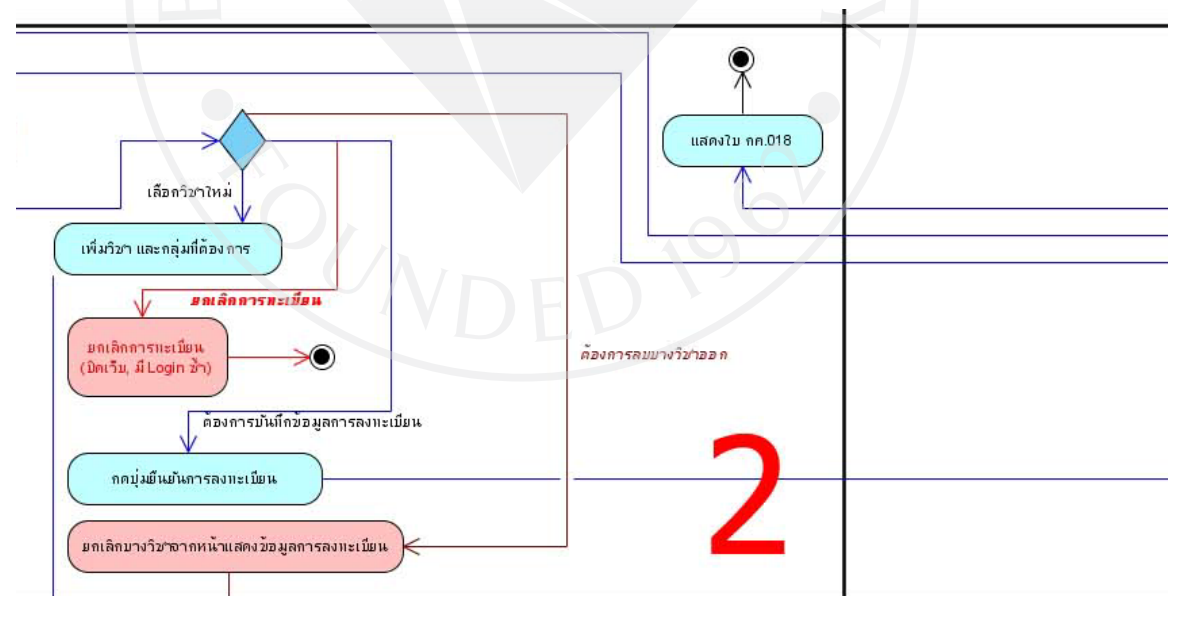

ภาพที่ 40:แสดงแอคทิวิตี้ไดอะแกรมการลงทะเบียนเรียนเมื่อมีการเปลี่ยนแปลงเงื่อนไขโดยมีการ แบ่งการทำงานเป็นลำดับชั้น หมายเลข 3

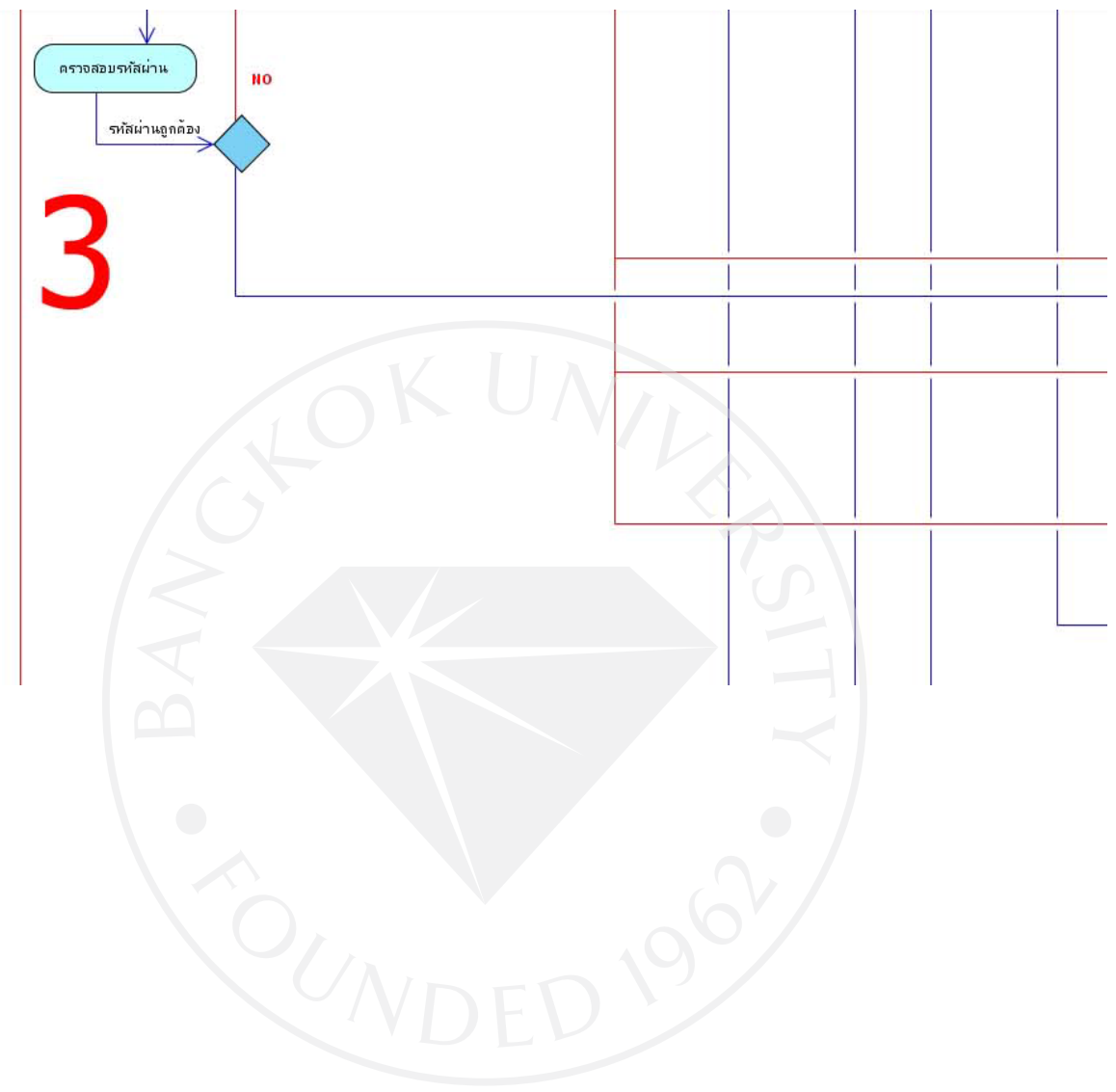

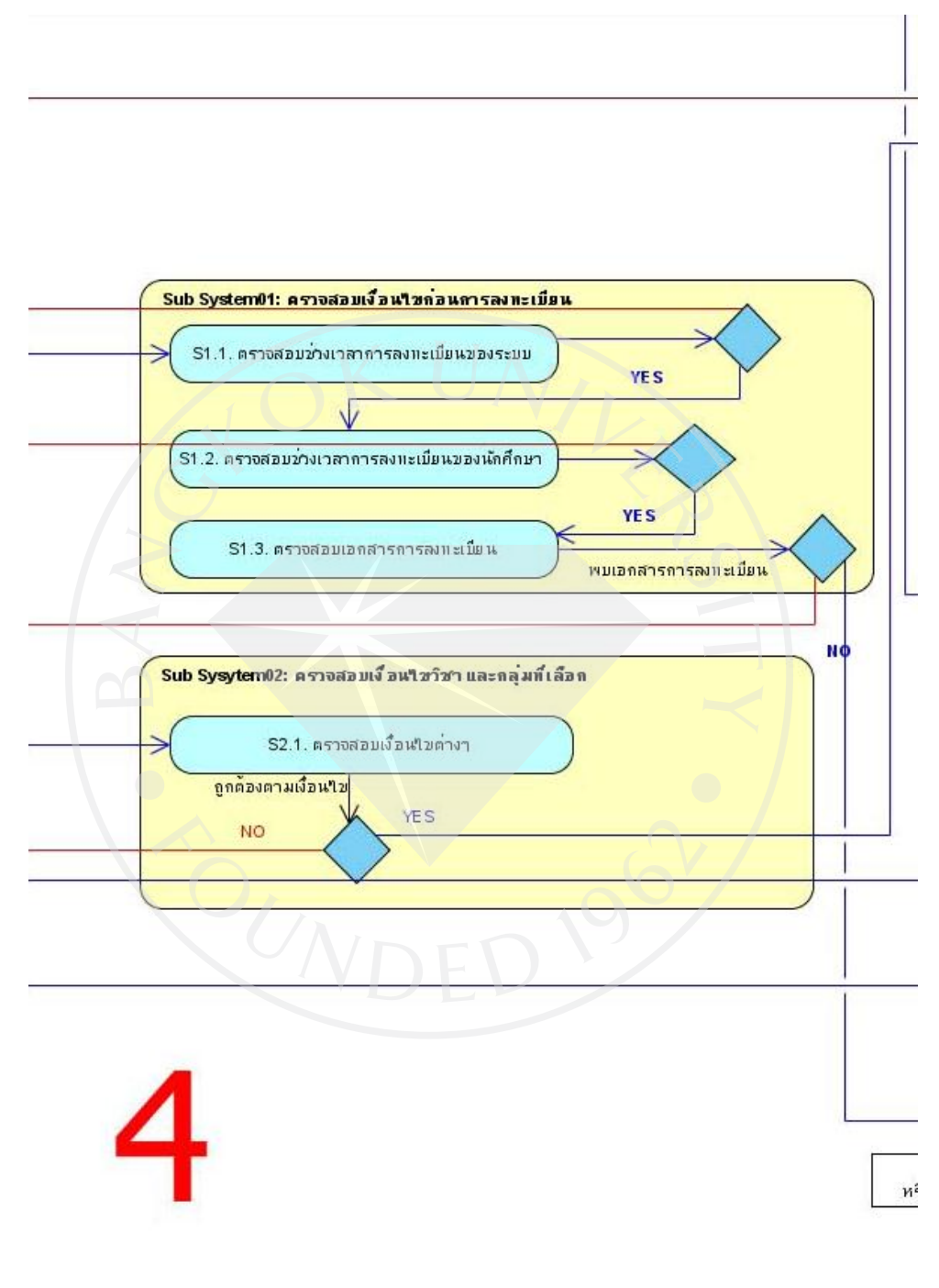

ภาพที่ 41:แสดงแอคทิวิตี้ไดอะแกรมการลงทะเบียนเรียนเมื่อมีการเปลี่ยนแปลงเงื่อนไขโดยมีการ แบ่งการทำงานเป็นลำดับชั้น หมายเลข 4

ภาพที่ 42:แสดงแอคทิวิตี้ไดอะแกรมการลงทะเบียนเรียนเมื่อมีการเปลี่ยนแปลงเงื่อนไขโดยมีการ ี่ แบ่งการทำงานเป็นลำดับชั้น หมายเลข 5

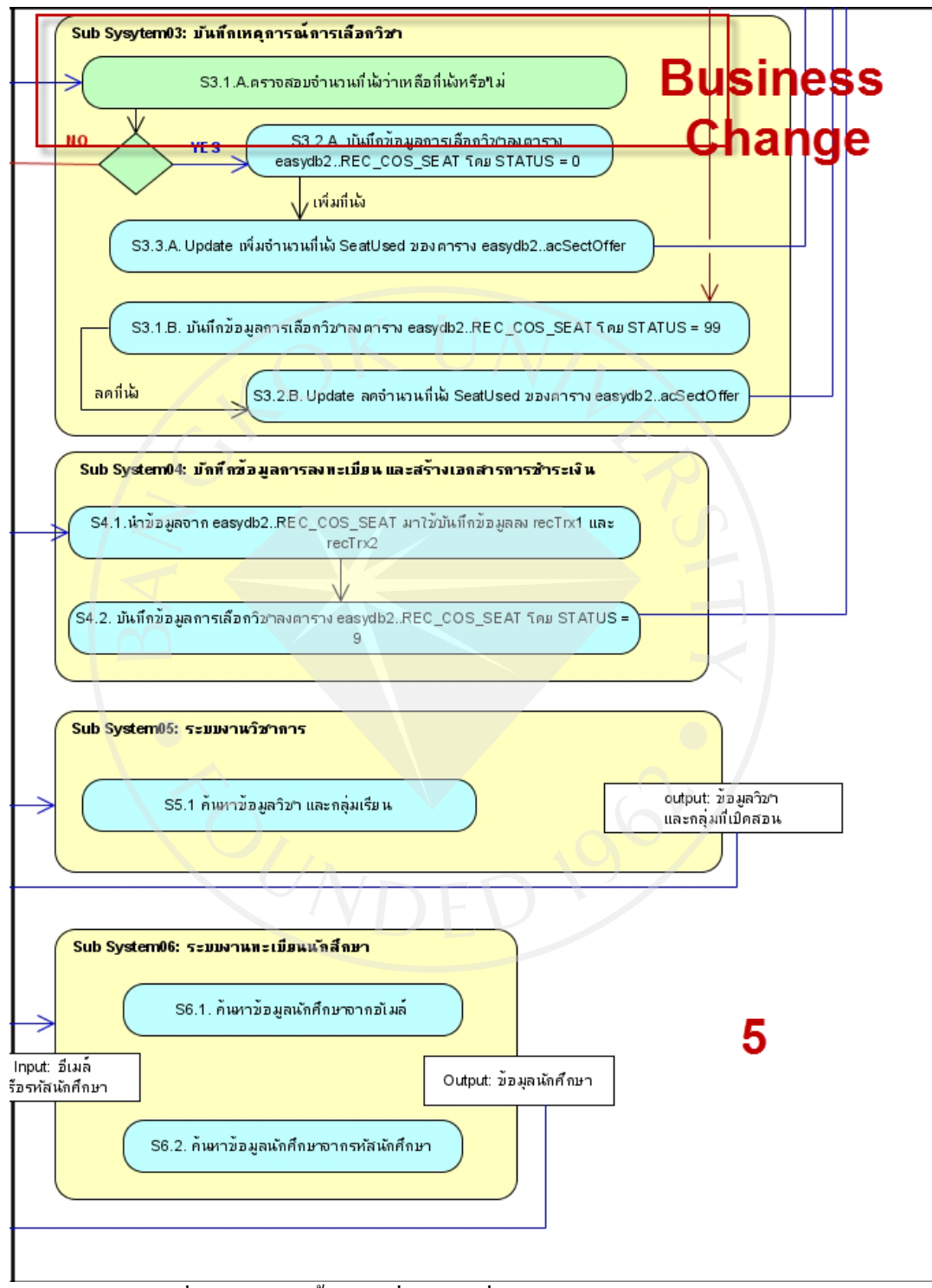

ี จากภาพที่ 37 มีการนำขั้นตอนที่มีการเปลี่ยนแปลงความต้องการทางธุรกิจมาแบ่งเป็น ้ ลำคับชั้น จะเห็นได้ว่าการปรับปรุงแก้ไขความต้องการของระบบ สามารถระบุส่วนงานที่ต้องการ แก้ไขได้

ี ชัดเจนว่ามีส่วนใดในลำดับชั้นใดที่ได้รับผลกระทบจากการเปลี่ยนแปลงความต้องการ ในภาพที่ 37

ำะเห็นว่า เมื่อมีการเพิ่มเงื่อนไขในการตรวจสอบจำนวนที่นั่งก่อนที่จะลงทะเบียนเรียน ลำดับชั้นที่ ได้รับผลกระทบจากการเปลี่ยนแปลงความต้องการ คือลำดับชั้นบิสซีเนสและลำดับชั้นดาต้าแอค ี่ เซส ผู้ออกแบบและพัฒนาระบบลงทะเบียนสามารถที่จะแก้ไขระบบได้ทันที โดยทำการปรับปรุง เฉพาะส่วนของงานที่ได้รับผลกระทบและในส่วนงานอื่นที่ไม่ได้รับผลกระทบจากเปลี่ยนแปลงสา มารที่

จะทำงานได้ตามปกติ

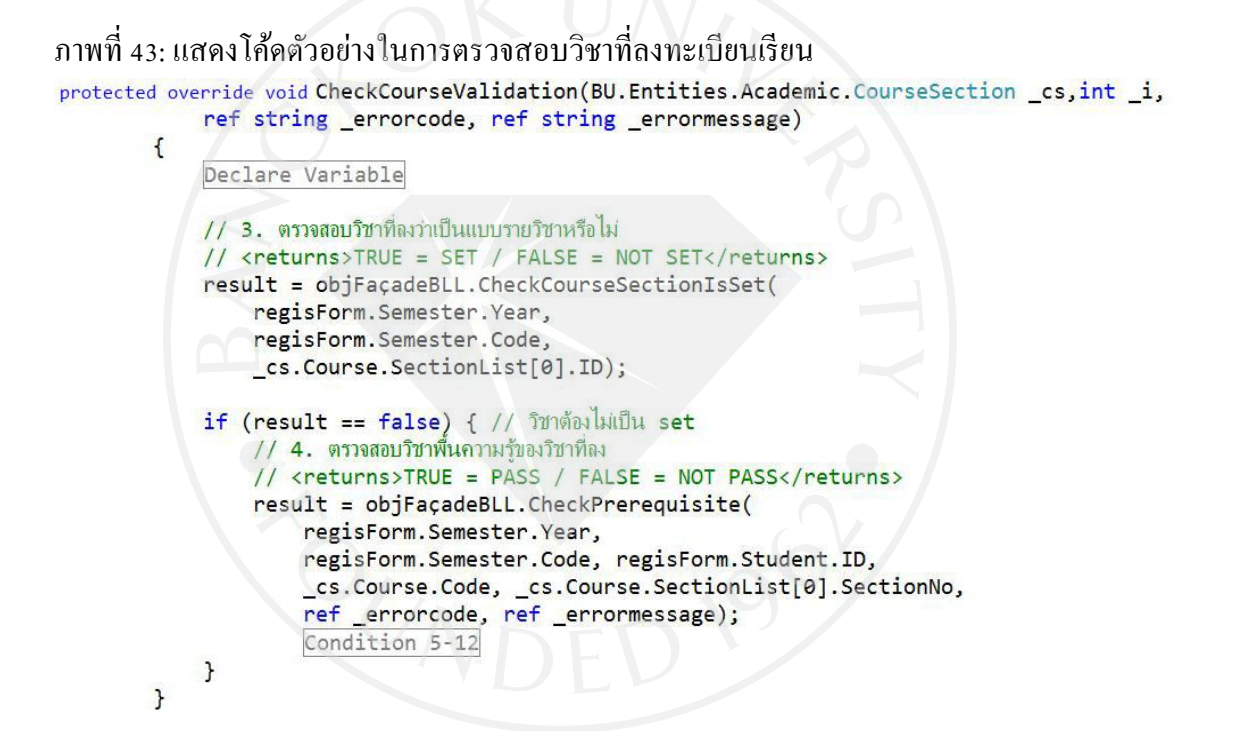

ภาพที่ 44: แสดงโค้ดตัวอย่างเมื่อมีความต้องการทางธุรกิจเกิดการเปลี่ยนแปลง

```
protected override void CheckCourseValidation(BU.Entities.Academic.CourseSection cs.int i.
              ref string _errorcode, ref string _errormessage)
```

```
\mathbf{f}Declare Variable
    if ( cs.Course.SectionList[0].SeatUsed <
         _cs.Course.SectionList[0].SeatNum) { //ตรวจสอบที่นั่ง
                string pAcultear,
                                                       strimeLittle Detail
         // sering package ; sering poemester; sering poem
         result = objFacadeBLL.CheckCourseSectionIsSet(
             regisForm.Semester.Year.
             regisForm.Semester.Code.
             cs.Course.SectionList[0].ID);
        if (result == false) { // วิชาต้องไม่เป็น set<br>// 4. ตรวจสอบวิชาพื้นความรู้ของวิชาที่ลง
             // <returns>TRUE = PASS / FALSE = NOT PASS</returns>
             result = objFacadeBLL.CheckPrerequisite(
                 regisForm.Semester.Year,
                  regisForm.Semester.Code, regisForm.Student.ID,
                  _cs.Course.Code, _cs.Course.SectionList[0].SectionNo,
                  ref _errorcode, ref _errormessage);
             Condition 5-12
        \rightarrowelse ferrorode = " -1";errormessage = "ที่นั่นต้ม (No seat available.)";
```
จากภาพที่ 44 จะมีการตรวจสอบเงื่อนไขในการลงทะเบียนเรียน โดยทำการตรวจสอบว่า ้ วิชาที่ลงทะเบียนต้องไม่เป็นแบบกลุ่ม และตรวจสอบว่าวิชาที่ลงทะเบียนต้องผ่านวิชาพื้นความรู้มา ึก่อนจึงจะทำการลงทะเบียนเรียนได้ แล้วจึงทำการประมวลผลการลงทะเบียนเรียนเพื่อจัดการที่นั่ง ให้กับนักศึกษาแต่ละคนหลังจากการลงทะเบียนเรียน เพื่อให้นักศึกษาสามารถพิมพ์ใบชำระเงินเพื่อ ้ นำไปชำระค่าลงทะเบียนเรียน แต่ในปีกัดมามีการเพิ่มความต้องการใหม่คือ ต้องการให้นักศึกษาได้ ที่นังในรายวิชาที่นักศึกษาลงทะเบียนเรียนทันทีหลังจากการลงทะเบียนเรียนเสร็จ จากภาพที่ ่ 44จะ ้ เห็นได้ว่ามีการเพิ่มความต้องการทางธุรกิจโดยทำการตรวจสอบจำนวนที่นั่งว่ามีจำนวนที่นั่งว่าง เหลือในวิชาที่นักศึกษาลงทะเบียนเรียนหรือไม่ กรณีที่จำนวนที่นั่งไม่เหลือก็จะแจ้งข้อความให้ นักศึกษาทราบวา่

้วิชาที่นักศึกษาทำการลงทะเบียนเรียนไม่สามารถลงทะเบียนเรียนได้แต่ถ้ามีจำนวนที่นั่งเหลือใน รายวิชาที่ลงทะเบียนเรียนจึงทำการตรวจสอบเงื่อนไขอื่นๆ จนครบทกเงื่อนไขของการลงทะเบียน ี เรียน กรณีตรวจสอบผ่านทุกเงื่อนไข จำนวนที่นั่งว่างจะถูกลดลงทันที ซึ่งการเปลี่ยนแปลงที่เกิดขึ้น ้นั้น นักศึกษาสามารถพิมพ์ใบชำระเงินค่าลงทะเบียนเรียนได้ทันทีโดยไม่ต้องรอการประมวลผลการ ลงทะเบียนเรียน

ี ภาพที่ 45: แสดงให้เห็นการนำโมดูลที่พัฒนาไปแล้วนำกลับมาใช้ใหม่

```
public virtual void CheckCourseValidation(
    BU. Entities. Academic. CourseSection cs, int i,
    ref string errorcode,
    ref string errormessage)
\mathbf{I}throw new NotImplementedException();
}
```
จากภาพที่ 45แสดงให้เห็นถึงเมธอดของคลาสแม่ ที่เตรียมกระบวนการตรวจสอบความ ถูกต้องของวิชาที่ลงทะเบียนเรียนแบบรายวิชาโดยอนุญาตให้คลาสลูกสามารถนำไปเพิ่มเติม รายละเอียดหรือเงื่อนไขในการตรวจสอบการลงทะเบียนเรียน ดังแสดงในภาพที่ 43และ ภาพที่ 44

หลังจากที่ได้ออกแบบและพัฒนาระบบลงทะเบียนแบบรายวิชาโดยใช้แนวคิดการ ้ออกแบบและพัฒนาซอฟต์แวร์แบบลำดับชั้น เมื่อระบบลงทะเบียนแบบรายวิชาเกิดการแก้ไข ปรับปรงระบบเพื่อตอบสนองความต้องการทางธรกิจที่เปลี่ยนแปลง ช่วยทำให้การออกแบบและ พัฒนาระบบงานต่าง ๆ ให้มีความชัดเจนสะดวกรวดเร็วมีข้อกำหนดการพัฒนาที่เด่นชัด และมีความ ยืดหยุ่นสูงในการแก้ไข เพราะแต่ละลำดับชั้นมีหน้าที่รับผิดชอบที่ชัดเจนและรับผิดชอบเฉพาะอย่าง ี ตามที่ผู้ออกแบบได้ออกแบบไว้ และยังสามารถนำโมดูลที่พัฒนาไปแล้วสามารถนำกลับมาใช้ใหม่ ได้
# **บทที่ 5 บทสรุปและข้อเสนอแนะ**

ส าหรับบทนี้จะกล่าวถึงบทสรุปของการวิจัยและการอภิปรายผล โดยมุ่งเน้นที่การ ประยุกต์ใช้สถาปัตยกรรมการออกและพัฒนาซอฟต์แวร์แบบลำดับชั้น ซึ่งเนื้อหาในบทนี้จะ กล่าวถึงวัตถุประสงค์ สมมติฐานการวิจัย กระบวนการการวิจัย สรุปผลการวิจัย การอภิปรายผลและ ข้อเสนอแนะการวิจัย โดยมีรายละเอียดดังนี้

## **5.1. วัตถุประสงค์**

**5.1.1.** ระบบที่ออกแบบและพัฒนาโดยการใช้สถาปัตยกรรมการออกแบบซอฟต์แวร์ ี แบบลำคับชั้น สามารถรองรับการเพิ่มเติม แก้ไข เปลี่ยนแปลง และการดูแลรักษาระบบได้ง่ายขึ้น

**5.1.2. เพื่อให้การพัฒนาระบบงานใหม่ สามารถนำโมดูลที่พัฒนาแล้วสามารถนำ** กลับมาใช้ใหม่ได้

## **5.2. สมมติฐานการวิจัย**

**5.2.1.** การออกแบบและพัฒนาระบบด้วยแนวคิดแบบล าดับชั้น สามารถตอบสนองการ ท างานในปัจจุบันได้ดีกวาระบบเดิม ่

**5.2.2.** การออกแบบและพัฒนาระบบด้วยแนวคิดแบบล าดับชั้น ช่วยให้ระบบรองรับ ึการเพิ่มเติมการทำงานหรือการปรับเปลี่ยนความต้องการของระบบได้เร็วกว่าระบบเดิม

## **5.3. กระบวนการศึกษา**

ผู้ศึกษาได้ดำเนินการโดยนำระบบลงทะเบียนเรียนแบบรายวิชามหาวิทยาลัยกรุงเทพ มา ทดสอบ โดยการออกแบบและพัฒนาระบบโดยใช้แนวคิดการออกแบบและพัฒนาระบบโดยใช้ แนวคิดล าดับชั้น เครื่องมือที่ใช้ในการศึกษาครั้งนี้ประกอบไปด้วย Microsoft Visual Studio 2005 ภาษา C# ร่วมกับระบบฐานข้อมูล Microsoft SQL SERVER 2008 เพื่อทดสอบระบบหลังจากที่ได้ ใช้แนวคิดแบบลำดับชั้น

## **5.4. สรุปผลการศึกษา**

หลังจากที่กระบวนการศึกษาเสร็จสิ้นและได้ทำการประเมินแลสรุปผลการศึกษา โดยมี รายละเอียดดังนี้

## **5.4.1. ขั้นตอนการวางแผน**

ขั้นตอนการวางแผนมีการใช้ระยะเวลามากกว่าที่ได้ประเมินไว้ โดยเฉพาะในส่วนของ การศึกษาขั้นตอนการทำงานของระบบลงทะเบียนเรียนแบบรายวิชา และขั้นตอนการในการ ้ออกแบบและพัฒนาซอฟต์แวร์โดยใช้แนวคิดแบบลำดับชั้น

## **5.4.2. ขั้นตอนการวิเคราะห์**

ขั้นตอนการวิเคราะห์ เป็ นขั้นตอนที่มีการเก็บข้อมูล วิเคราะห์ข้อมูล และพัฒนา แบบจำลอง ในการแบ่งขั้นตอนการทำงานของระบบลงทะเบียนเรียนแบบรายวิชาเป็นส่วนๆ เพื่อ ง่ายต่อการออกแบบ

## **5.4.3. ขั้นตอนการออกแบบระบบ**

ขั้นตอนการออกแบบ ในส่วนนี้การออกแบบระบบลงทะเบียนเรียนแบบรายวิชาโดยจัด ึกลุ่มการทำงานและหน้าที่การทำงานของระบบโดยแบ่งเป็นส่วนๆ ตามแต่ละลำดับชั้นดังนี้

- พรีเซนท์เทชันเลเยอร์ (Presentation layer) การท างานที่ใช้ติดต่อระหวางผู้ใช้งาน ่
	- $\bullet$  บิสซิเนสเลเยอร์ (Business layer) การทำงานที่เกี่ยวข้องกับความต้องการทาง ธุรกิจของระบบ
- ดาต้าแอคเซสเลเยอร์ (Data Access Layer)การท างานที่เชื่อมแต่และติดต่อกบั แหล่งข้อมูล

# **5.4.4. ขั้นตอนการพัฒนาระบบ**

ขั้นตอนการพัฒนาระบบ ในส่วนของการพัฒนาส่วนประกอบต่างๆ ตามที่ได้ออกแบบไว้ ถึงแม้ว่าจะมีการพัฒนาระบบตามที่ได้ออกแบบไว้ เมื่อมีการนำแต่ละส่วนที่ได้พัฒนามาเชื่อมต่อกัน ก็ยังมีการกลับไปแกไข้

ี สาเหตุที่เป็นเช่นนั้นเพราะว่าการออกแบบระบบงานในบางส่วนหรือบางขั้นตอนยังแยก ลำดับชั้นการทำงานออกจากกัน ไม่เด็ดขาด บางส่วนของการออกแบบเป็นการทำงานที่คาบเกี่ยวกัน ้ ระหว่างลำดับชั้น หรือเป็นการทำงานที่ซ้ำซ้อนกัน จึงต้องมีการย้อนกลับไปแก้ไขปัญหาดังกล่าว

ี เมื่อได้ทำการประกอบส่วนต่างๆ เข้าด้วยกัน เพื่อทำการทดสอบระบบ ก็ยังมีการแก้ไข ปรับปรุงส่วนประกอบต่างๆ ตามที่ได้ออกแบบไว้จนแล้วเสร็จ

## **5.5. การอภิปรายผลและข้อเสนอแนะ**

จากข้อสรุปของการศึกษานี้เป็ นการทดสอบและเป็ นการอธิบายการออกแบบและพัฒนา ้ระบบด้วยแนวคิดการออกแบบและพัฒนาระบบแบบลำดับชั้น เข้ามาช่วยจัดการส่วนต่างของ ้ระบบงานที่เกิดขึ้น ทำให้ระบบงานที่ได้ออกแบบและพัฒนาซอฟต์แวร์ด้วยแนวอิดแบบลำดับชั้น ี่ สามารถพัฒนางานในแต่ละส่วนไปพร้อมๆ กันและสะดวกต่อการจัดการความต้องการและเงื่อนไข ทางธุรกิจขององค์กรที่ระบบจำเป็นต้องทำให้สำเร็จ พร้อมกับอำนวยความสะดวกให้กับผู้พัฒนา สามารถแสดงได้ภาพที่ 46

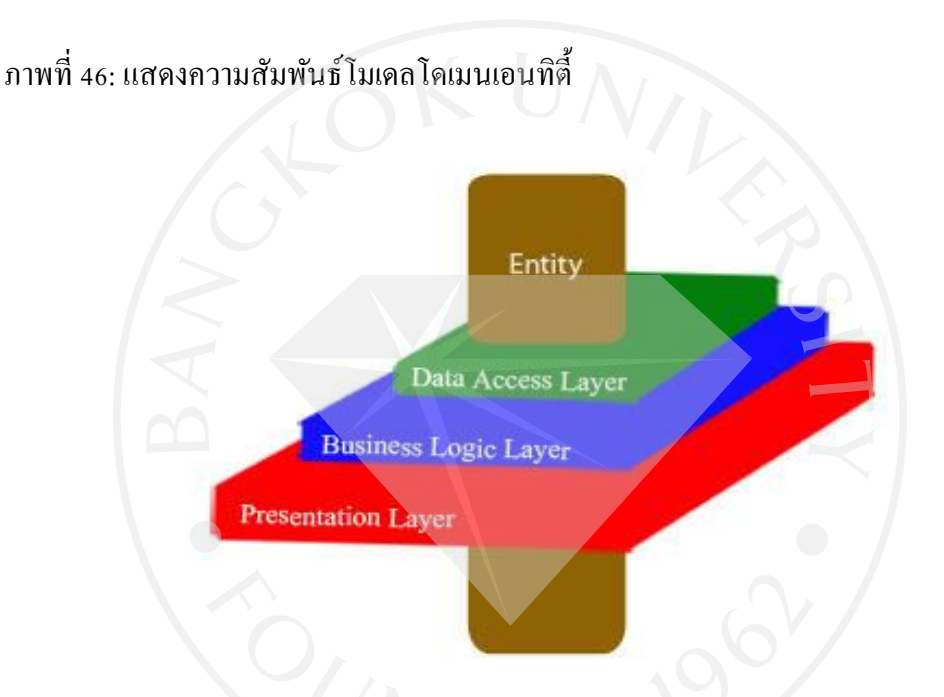

จากภาพที่ 46แสดงให้เห็นถึงความสัมพันธ์ของแต่ละล าดับชั้นของการออกแบบและ พัฒนาระบบลำดับชั้นดาต้าแอคเซสเป็นส่วนที่มีพื้นที่น้อยที่สุด เนื่องจากการทำงานที่เกิดขึ้นใน ้ส่วนนี้จะหน้าที่เฉพาะการเชื่อมต่อแหล่งข้อมลเท่านั้น ดังนั้น ถ้ามีการการเปลี่ยนแปลงแหล่งข้อมล ึการเปลี่ยนแปลงที่เกิดขึ้นก็สามารถทำได้ง่าย ภายใต้เงื่อนไขและข้อกำหนดแบบเดิม ในลำดับชั้นถัด ้มาเป็นการแสดงให้เห็นส่วนที่ทับซ้อนและไม่ทับซ้อนกันกับลำดับชั้นดาต้าแอกเซสในส่วนที่ทับ ี ซ้อนจะมีการยึดเหนี่ยวกันระหว่างโมดูลยังคงมีผลกระทบต่อกันเมื่อมีการแก้ไขหรือเปลี่ยนแปลง ในส่วนที่ทับซ้อนแต่ในส่วนที่ไม่ทับซ้อน เมื่อมีการแก้ไขเพิ่มเปลี่ยนแปลงสามารถทำได้ง่ายสะดวก รวดเร็ว ผู้ออกแบบและพัฒนาระบบต้องคำนึงถึงรายละเอียดในส่วนนี้ด้วย ในทางปฏิบัติผู้พัฒนา อาจน าเทคนิค Inversion of Control (IOC) เข้ามาใช้แกไขปัญหาเรื่องการยึดเกาะตรงนี ้ ้ได้ เนื่องจาก ี เทคนิด IOC เป็นการแยกเอาส่วนของข้อมูลที่เป็นการกำหนดการทำงานต่างๆ ไปเขียนไว้ในส่วนที่

้เรียกว่า Container ส่งผลให้สามารถนำโค้ดต่างๆ ที่ได้รับการพัฒนาและใช้งานได้ดี สามารถ นำไปใช้กับระบบอื่นๆ ที่ต้องการในภายหลังได้ ในลำดับชั้นถัดมา ลำดับชั้นพรีเซนท์เทชันเป็น ้ ส่วนของหน้าจอหรือส่วนที่แสดงข้อความเพื่อเชื่อมต่อกับผู้ใช้งานมีทั้งส่วนที่ทับซ้อนกับและ ไม่ทับ ี ซ้อนกับลำดับชั้นบิสซิเนส ส่วนที่ทับซ้อนยังเกิดผลกระทบเมื่อมีการแก้ไขเปลี่ยนแปลง แต่ในส่วน ที่ไม่ทับซ้อนจะสามารถแก้ไขเปลี่ยนแปลงได้ง่ายกว่า จากรูปที่ 46 จะมีโดเมนเอนทิตี้ที่ทะลุผ่านทุก ้ ลำดับชั้นเพื่อเป็นส่วนที่ทำให้ทุกลำดับชั้นทำงานภายใต้ขอบเขตข้อมูลเดียวกันได้อย่างถูกต้อง ตามที่ได้ออกแบบไว้ ผู้ออกแบบและพัฒนาระบบสามารถใช้หลักการของ Data Transfer Object (DTO)เข้ามาช่วยเพื่อทำให้การทำงานสามารถพัฒนาและทำงานได้ง่ายขึ้น

ส าหรับการศึกษาครั้งต่อไปสิ่งที่ควรออกแบบและพัฒนาเพิ่มเติมคือการท าให้ล าดับชั้น ต่าง ๆ สามารถอยู่อย่างเป็นอิสระบนฮาร์ดแวร์ที่ต่างกัน โดยผู้ออกแบบและพัฒนาอาจมีการใช้ เทคนิค Service-Oriented Architecture (SOA) เข้ามาช่วยในการออกแบบและพัฒนาระบบ ูเนื่องจาก SOA เป็นแนวคิดในการออกแบบระบบให้เป็นระบบเชิงบริการ โดยไม่ยึดติดกับ ระบบปฏิบัติการโดยใช้ XML ในการติดต่อสื่อสารระหวางแพลตฟอร์ม ่

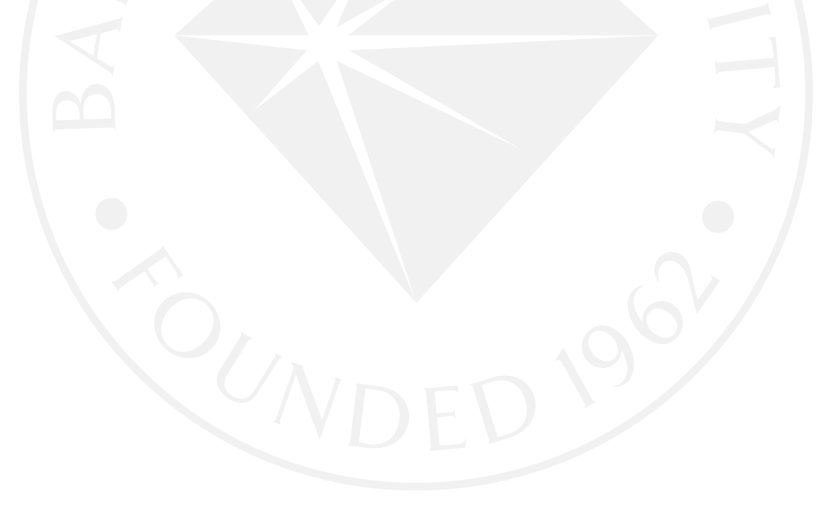

### **บรรณานุกรม**

### สื่ออิเลคโทรนิคส์

เฉลิมพล อารีพงศ์. (2553)*.* ASP.NET MVC Series I: Foundation of ASP.NET MVC. สืบค้นวันที่ 10ธันวาคม 2553จากhttp://nine69.[wordpress.com/](http://nine69.wordpress.com/2010/06/)2010/06/

### Books

- Arking, J., & Millett, S. (2009). Professional enterprise .Net. Indianapolis, Indiana: Wiley.
- Espositi, D., & Saltarello, A. (2008). Architecting microsoft® .Net solutions for the enterprise*.* Redmond, Washington: Microsoft Press.
- Microsoft Patterns, & Practices Team. (2009). Microsoft application architecture guide (patterns & practices)*.* (2nd ed.)*.* Redmond, Washington: Microsoft Press.
- Microsoft Corporation. (2003). Enterprise solution patterns using microsoft® .Ner*.* Redmond, Washington: Microsoft Press.

### **Journal**

Wiggerts, T. (1997). Using clustering algorithms in lagacy systems remodularization. In Proceedings of the Fourth Working Conference on Reverse Engineering ,33-43.

#### Internet

- Dutta, S., & Krishnamoorthy, A. (2010). Patterns & practices application architecute guide layer diagrams. Retrieved by 25 October 2010 from http://visualstudiogallery.msdn.microsoft. com/237f823c-45b4-4f1f-b9e2-607fe66eaae7/
- Kilian, A., Mühsig, R., & Guhr, O. (2010). HowTo: 3-tier / 3-Layer architecture. Retrieved by 27 October 2010 from http://code-inside.de/blog-in/2010/10/23/howto-3-tier-3-layerarchitecture/
- Meier, J.D. (2008). Application architecture Visios now available*.* Retrieved by 10 December 2010 from http://blogs.msdn.com/b/jmeier/archive/2008/11/24/application-architecturediagrams-added-to-codeplex.aspx
- Microsoft Corporation. (2010). N-Tier data applications overview. Retrieved by 15 October 2010 from http://msdn.microsoft.com: http://msdn.microsoft.com/en-us/library/bb384398.aspx

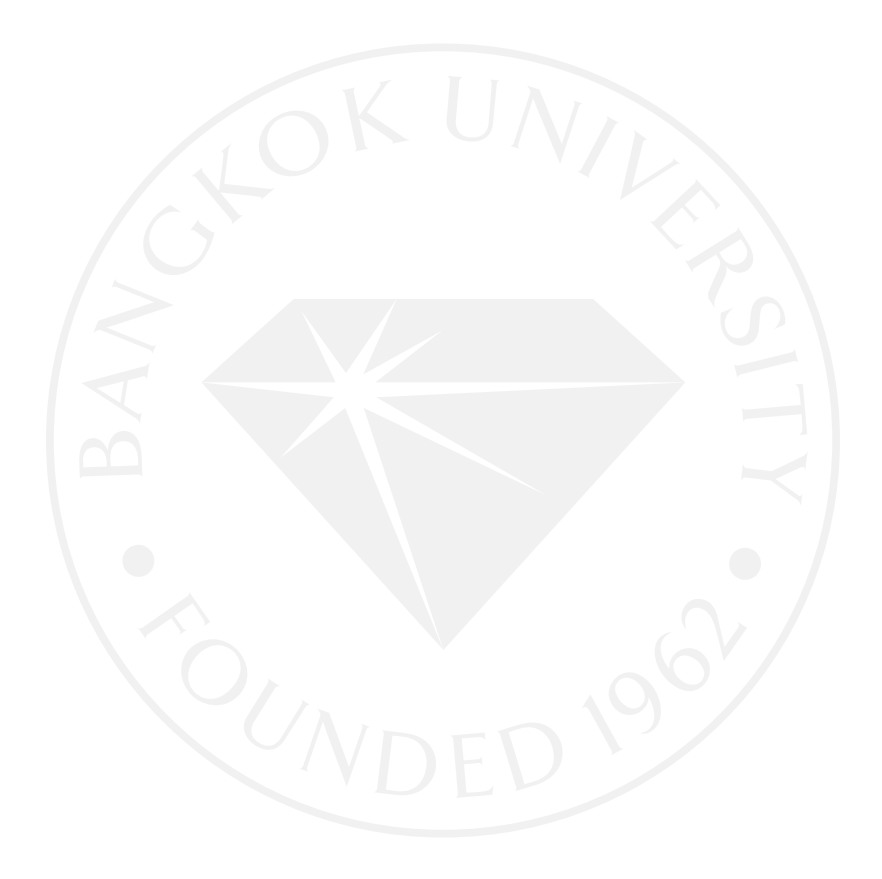

# **ประวัติผ้เขียน ู**

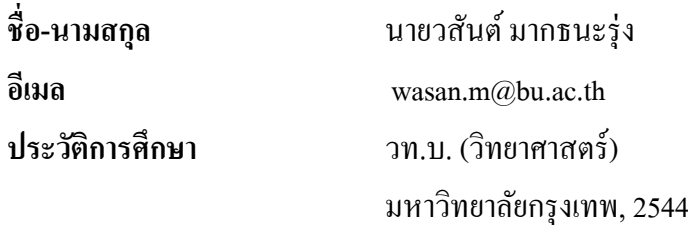

ประสบการณ์ทำงาน

2544 – ปัจจุบัน อาจารย์ประจ ามหาวิทยาลัยกรุงเทพ (นักเขียนวิเคราะห์และออกแบบ

พัฒนาระบบ)

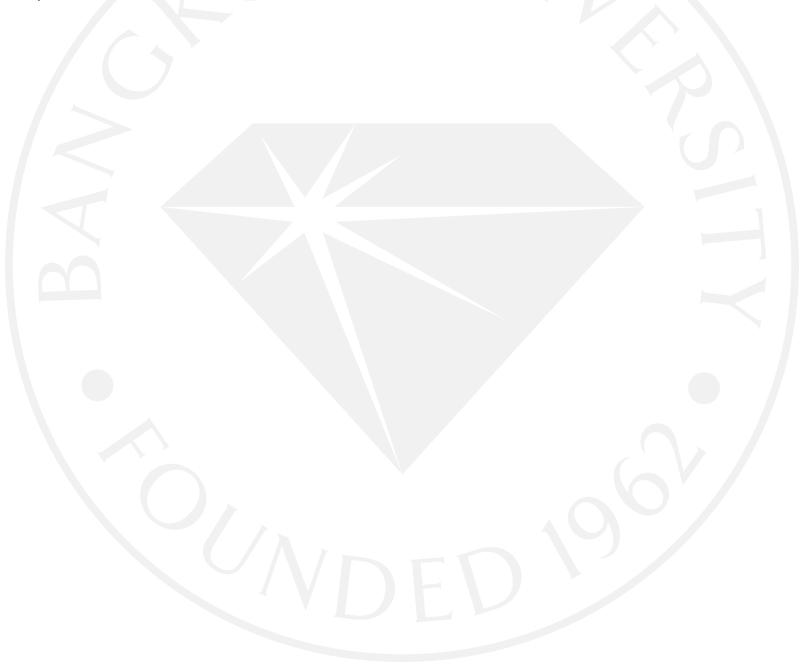